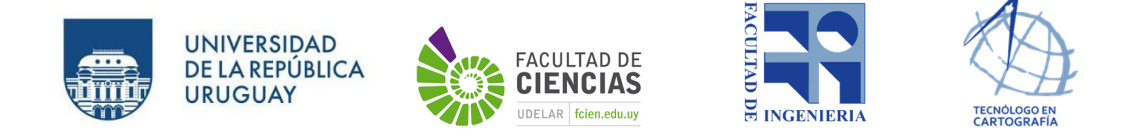

# **UNIVERSIDAD DE LA REPÚBLICA FACULTAD DE INGENIERÍA FACULTAD DE CIENCIAS**

# **Proyecto para optar el título de TECNÓLOGO EN CARTOGRAFÍA**

# CONTROL DE EXACTITUD POSICIONAL PLANIMÉTRICO: CARTAS DIGITALES DEL PLAN CARTOGRÁFICO NACIONAL ESCALA 1:50.000

Autores:

Analí Mas Bazzino - Jessica Silva Quintana

Tutor:

Ing. Agrim. Hebenor Bermúdez

Montevideo

2021

# **PÁGINA DE APROBACIÓN**

# **FACULTAD DE INGENIERÍA - FACULTAD DE CIENCIAS**

El tribunal docente integrado por los abajo firmantes aprueba el proyecto de investigación:

**TÍTULO:** Control de exactitud posicional planimétrico: Cartas digitales del plan cartográfico nacional escala 1:50.000

**AUTORES:** Analí Mas Bazzino – Jessica Silva Quintana

**TUTOR:** Ing. Agrim. Hebenor Bermúdez

**CARRERA:** Tecnólogo en Cartografía

**PUNTAJE: ...............** 

# **TRIBUNAL:**

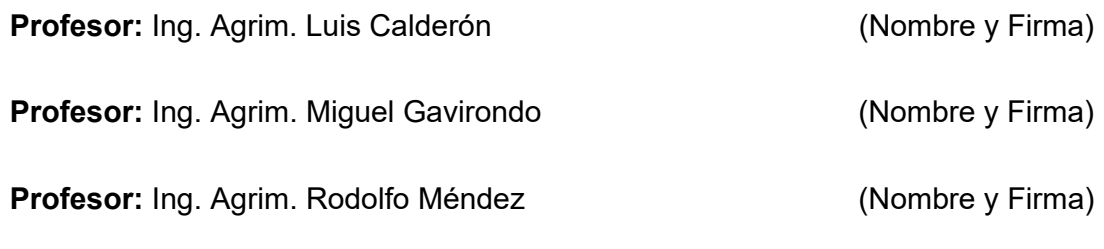

**Fecha:** 

## **AGRADECIMIENTOS**

Agradecemos a nuestro tutor Ing. Agrim. Hebenor Bermúdez por su apoyo, colaboración y disposición en el transcurso del proyecto.

A todo el equipo de proyecto e investigación tanto docente como a estudiantes por su colaboración.

Al Instituto Geográfico Militar (IGM) por su atención y colaboración.

A nuestras familias, amigos y amigas, compañeros y compañeras que nos acompañaron durante estos años.

#### **RESUMEN**

En el año 1996 el Instituto Geográfico Militar realizó el escaneo, georreferenciación y publicación de las 300 cartas del Plan Cartográfico Nacional a escala 1:50000 (PCN50) y desde entonces no se ha realizado una evaluación de la calidad posicional que sea aplicable a todo el territorio.

En el presente trabajo se realizará la evaluación de la exactitud posicional planimétrica mediante el estándar NSSDA para un lote determinado, el cual será definido tomando como guía la norma ISO 19157:2013 y será seleccionado de forma aleatoria. La muestra será evaluada y comparada en sus dos resoluciones, 96 dpi y 300 dpi, las cuales presentan algunas características disímiles en cuanto a su composición y georreferenciación.

Como fuente de mayor exactitud para la toma de puntos de control (terreno verdad) se utilizaron las ortoimágenes del Vuelo Fotogramétrico Nacional (VFN) realizado entre los años 2017-2018.

El estándar NSSDA no rechaza o acepta ningún producto según su resultado, quedando a criterio del usuario su adecuación al uso y según Ariza (2002) calidad y error son dos conceptos íntimamente ligados, y hasta en cierta medida complementarios, por lo tanto, es necesario saber la magnitud de ese error antes de determinar si un producto es adecuado o no. El resultado de este análisis es de 56m y 52m para 96 dpi y 300 dpi respectivamente.

*Palabras clave:* PCN50, VFN, NSSDA, Calidad, Exactitud posicional.

# **CONTENIDO**

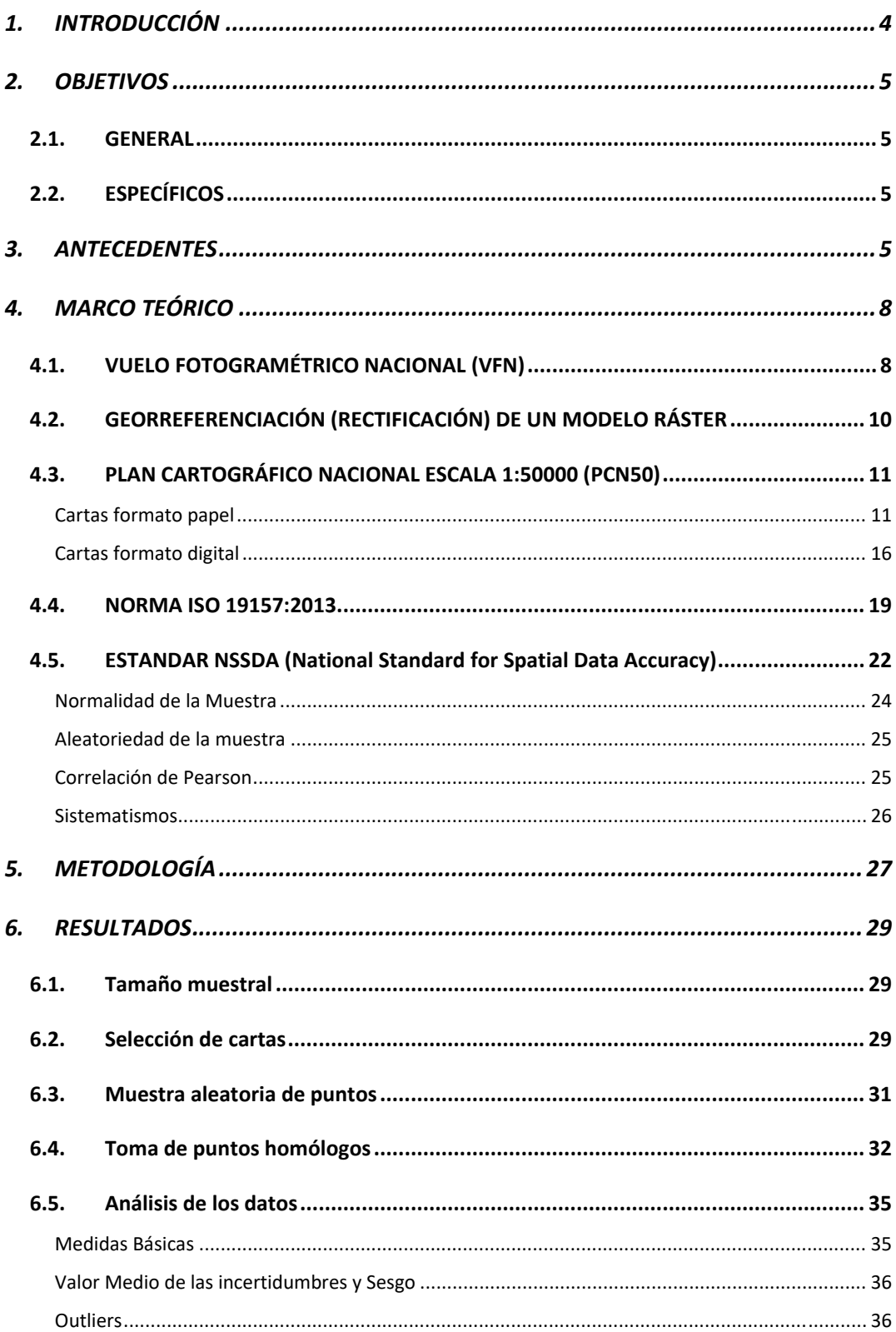

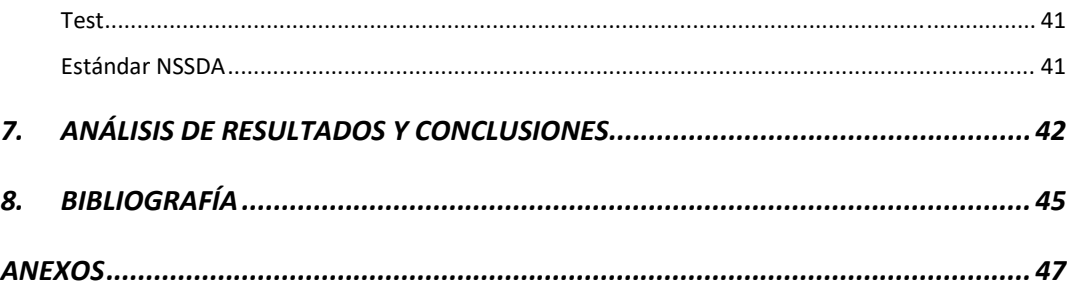

# **ÍNDICE DE ILUSTRACIONES**

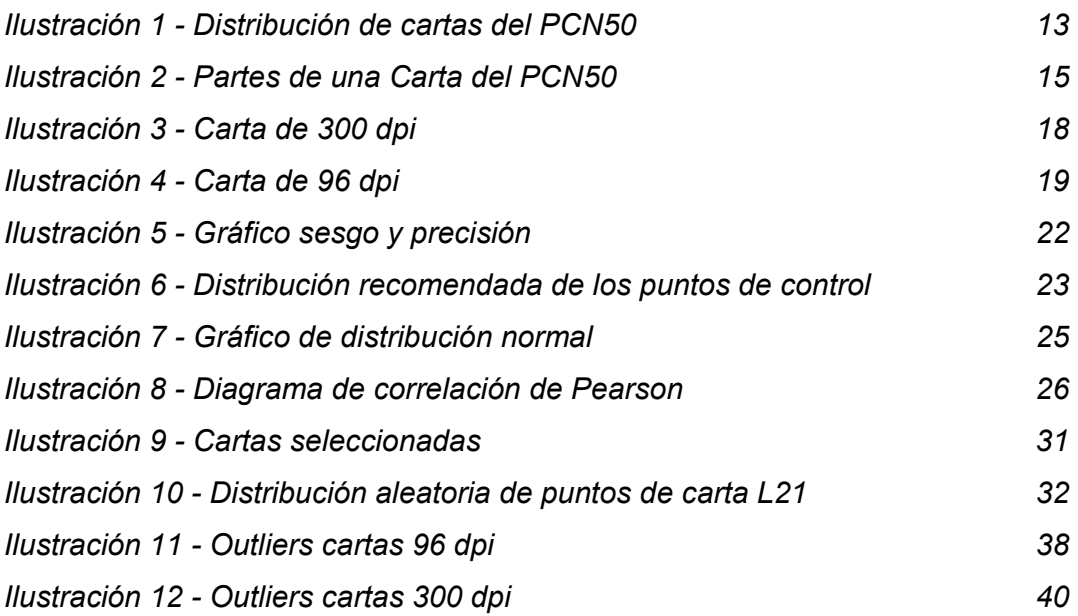

# **ÍNDICE DE TABLAS**

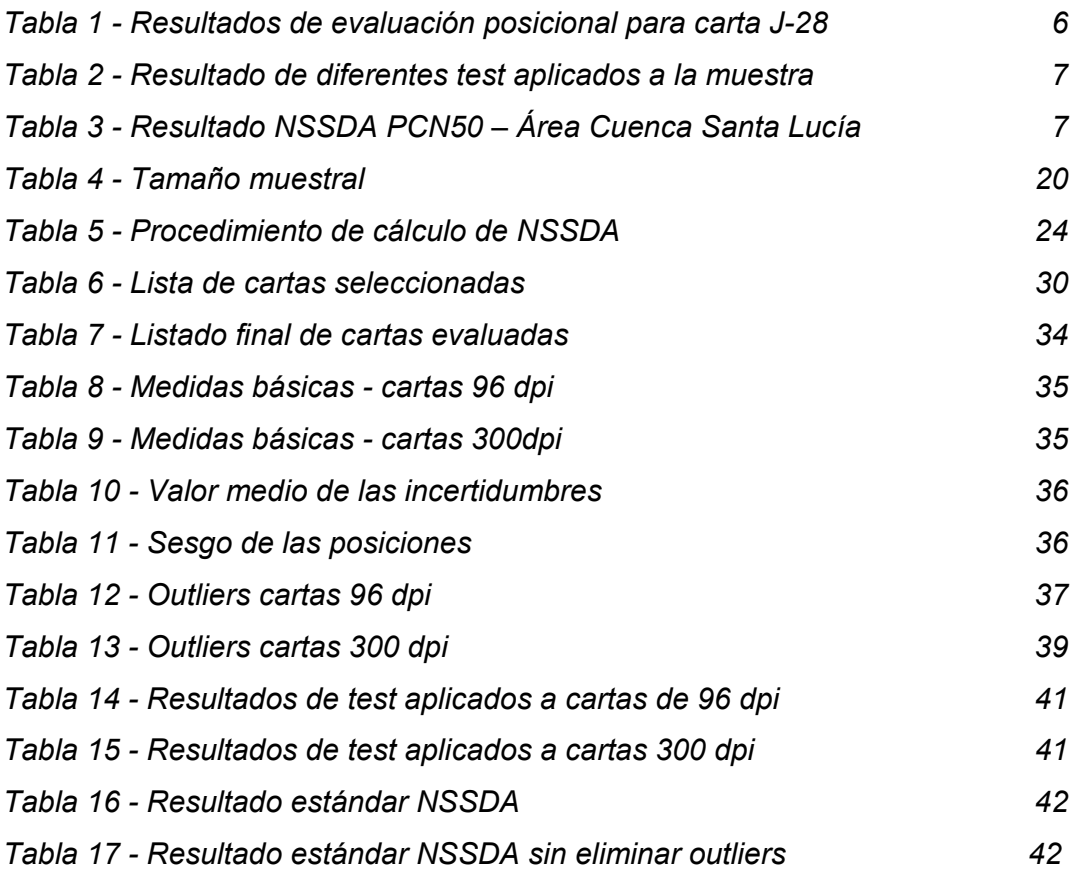

# **1. INTRODUCCIÓN**

La exactitud posicional es uno de los elementos de la calidad del dato geográfico más controlado y evaluado en los productos cartográficos, se considera como un aspecto definitorio y primordial (Ariza – López 2002).

El dato geográfico es la representación de un objeto que ocupa un lugar en el espacio, con una posición definida por un sistema de coordenadas, es decir, son datos que pueden ser representados en un mapa como una entidad espacial.

Según la RAE, la calidad se define como: "Propiedad o conjunto de propiedades inherentes a algo, que permiten juzgar su valor" y "Adecuación de un producto o servicio a las características especificadas". Para poder juzgar el valor de un elemento es necesario compararlo con un patrón y para que los resultados sean objetivos, se debe poder obtener una medida, pero ¿qué se debe medir? En este trabajo, la característica a medir es la exactitud posicional absoluta y en particular, la exactitud posicional absoluta de las cartas digitales del Plan Cartográfico Nacional a escala 1:50.000.

En el año 1994 el Servicio Geográfico Militar culminó con el Plan Cartográfico Nacional a escala 1:50.000 en formato papel, con un total de 300 cartas, realizadas en base al primer vuelo fotogramétrico nacional. En 1996 se realizó el escaneo de las láminas en Buenos Aires a fin de contar con esta información en formato digital, en Uruguay se realizó la georreferenciación de las imágenes y posteriormente se publicaron en el portal de la institución con una resolución reducida. Tanto a las imágenes originales como a las imágenes de menor resolución no se le realizó ningún control de calidad posicional.

# **2. OBJETIVOS**

# **2.1. GENERAL**

Evaluar la calidad posicional planimétrica absoluta mediante el estándar NSSDA de una muestra del Plan Cartográfico Nacional 1:50000 para las resoluciones 96 y 300 dpi.

# **2.2. ESPECÍFICOS**

- 1. Evaluar la calidad posicional absoluta de una muestra determinada de las cartas del Plan Cartográfico Nacional 1:50000 publicadas en la web, las cuales tienen una resolución de 96 dpi.
- 2. Evaluar la calidad posicional absoluta de una muestra determinada de las cartas del Plan Cartográfico Nacional 1:50000 resultantes de la digitalización de las cartas en formato papel, las cuales tienen una resolución de 300 dpi.
- 3. Realizar un análisis comparativo de los dos resultados y determinar si el proceso de georreferenciación influye en el producto final, dado que ambas fueron realizadas por distintos métodos.

# **3. ANTECEDENTES**

El informe presentado en el I Congreso Uruguayo de Infraestructuras de Datos Espaciales, titulado "Evaluación de la exactitud posicional horizontal y vertical de la Cartografía Oficial a escala 1:50000" por el Ing. Rodolfo Méndez Baillo y el Dr. Ing. Carlos López Vázquez describe el proceso para el control de la exactitud posicional para una carta del Plan Cartográfico Nacional a escala 1.50000. Estos toman como premisa el hecho que cada carta se realizó en épocas diferentes, esto género que se tomaran criterios disímiles en cuanto al método de aerotriangulación y ajustes que se aplicaron para cada carta.

Para la realización de esta evaluación se consideró como fuente de mayor exactitud las medidas tomadas en campo mediante receptores topográficos y geodésicos.

La carta seleccionada fue la J-28 Pando analógica, la cual se restituyó en el año 1975. Para esta carta se realiza el control de exactitud posicional planialtimétrico, tomando 20 puntos de control en la carta. Los test realizados dictaminaron que los errores no presentan una distribución normal y no existe una correlación entre las variables planimétricas, concluyendo la no existencia de sistematismos. Con respecto al NSSDA, después de realizar la técnica de *bootstrap* a los datos, lo cual consiste en generar varias muestras con reposición de los datos con el fin de llegar a una mejor distribución de la variable, se llega finalmente a los valores de 100 metros de exactitud horizontal y 5 metros para la exactitud vertical.

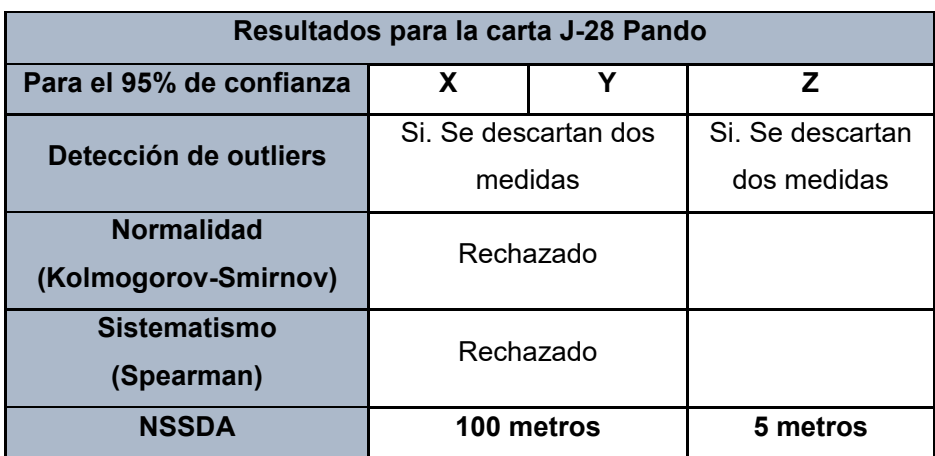

*Tabla 1 - Resultados de evaluación posicional para carta J-28* 

#### *(Fuente: Elaboración propia en base a datos de informe Mendez Baillo – Lopez Vazquez)*

En el año 2019 se presenta el informe "Evaluación de la calidad posicional de conjuntos de datos geográficos" por el Ing. Agrim Hebenor Bermudez, el cual realiza el análisis del control posicional planimétrico de varios conjuntos de datos, pero el área de estudio se limitó a la Cuenca del Santa Lucía debido a que los primeros productos relacionados al Vuelo Fotogramétrico Nacional son de esta zona.

Los conjuntos de datos analizados son: las zonas censales rurales del Instituto Nacional de Estadísticas, del parcelario rural de la Dirección Nacional de Catastro, de la caminería nacional del Ministerio de Transporte y Obras Públicas y del Plan Cartográfico Nacional 1:50000 en su versión digital, siendo este último de particular interés para este trabajo ya que se utiliza la misma fuente de mayor exactitud y las mismas cartas digitales con resolución de 96 dpi.

Para la obtención de la exactitud posicional se tomaron 100 pares de puntos homólogos para cada análisis individual. Los resultados obtenidos en el PCN50 se adjuntan en las tablas adyacentes, en estas se destaca la aceptación de los test de Normalidad (Kolmogorov-Smirnov), Aleatoriedad (Test de Rachas), Sistematismo y arroja una baja correlación lineal a partir del test de independencia (Pearson). El NSSDA para las variables horizontales es de 82,508 metros.

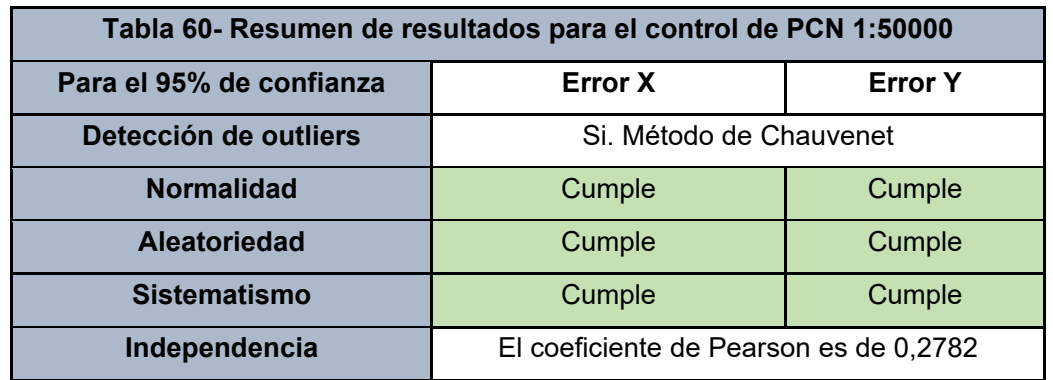

*Tabla 2 - Resultado de diferentes test aplicados a la muestra* 

*(Fuente: "Evaluación de la calidad posicional de conjuntos de datos geográficos" - Agrim H. Bermudez)* 

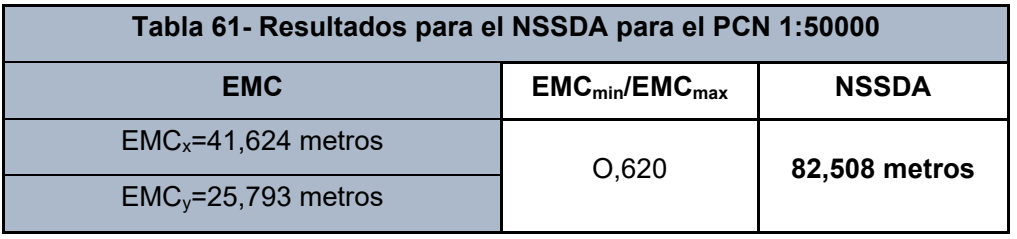

*Tabla 3 - Resultado NSSDA PCN50 – Área Cuenca Santa Lucia* 

*(Fuente: "Evaluación de la calidad posicional de conjuntos de datos geográficos" – Agrim H. Bermudez)* 

# **4. MARCO TEÓRICO**

# **4.1. VUELO FOTOGRAMÉTRICO NACIONAL (VFN)**

Luego del proceso de Licitación Pública Internacional Nro /2015 - "Adquisiciones de Imágenes Digitales de Cobertura Nacional", se le adjudicó al Consorcio Topocart - AT la ejecución del relevamiento aerofotogramétrico de todo el territorio de Uruguay, el cual se llevó a cabo entre los años 2017 y 2018. Esta licitación fue solicitada por AGESIC y Presidencia de la República, y contó con el financiamiento del Banco Interamericano de Desarrollo. El Proyecto en general fue gestionado por infraestructura de Datos Espaciales de Uruguay (IDEuy).

El proyecto implicó el mapeo aproximado de 176.000 km<sup>2</sup> y se realizó con un avión equipado especialmente para esta tarea. El avión propiedad de la empresa brasileña era capaz de cubrir 10.000 km² en un día y contenía a bordo la cámara UltraCam Eagle Prime (RAW).

Según datos de IDEuy, algunas especificaciones del vuelo y obtención de las fotografías son:

- Altura del vuelo:
	- o Cobertura nacional: 8000 m
	- o Cobertura urbana: entre 2000 y 3000 m
- Resolución Espacial
	- o Cobertura nacional: 0.32 m
	- o Cobertura urbana: 0.10 m
- Dirección de vuelo
	- o Cobertura nacional: Norte Sur // Sur Norte
	- o Cobertura urbana: Según polígono de la localidad
- Solape longitudinal / transversal
	- o Cobertura nacional: 60% / 30%
	- o Cobertura urbana: 80% / 60%

También en los metadatos encontramos el tratamiento realizado a las imágenes:

*"Se reciben datos brutos provenientes de la cámara UltraCam Eagle Prime (RAW).* 

*Se procesan en Ultramap para generar imágenes en tonos de grises y ser fusionadas con todas las bandas RGB, NIR y pancromático. Desde aquí se inicia la etapa de corrección radiométrica del conjunto.* 

*Se exportan las imágenes en formatos .tif y .jpg.* 

*Se corrobora la ecualización individual y se ajusta la radiometría en Photoshop.* 

*En QGIS se verifica la ausencia de eventos como ruido, nube, niebla, humo de acuerdo con los criterios establecidos para el proyecto. Se identifican las imágenes donde se observan eventos."* 

Este vuelo fotogramétrico se tomará como fuente de mayor exactitud para la evaluación de la calidad a realizarse en este trabajo ya que cumple con la condición de ser 3 veces más exacta que los productos a evaluar, se llega a esa determinación luego de realizar algunas verificaciones expresadas en Ariza - García (2010):

- − Error gráfico del producto: 0.2mm a la escala del plano PCN50: 10 metros
- − Coeficiente para una distribución normal radial al 95% = 2.4477

ECMx = ECMy =  $10/2.4477 = 4.085$ m.

− Fuente de mayor exactitud: al menos 3 veces más exacta  $EMCx = EMCy = 4.085/3 = 1.362m$ .

La IDEUy en su informe de calidad indica que para las ortoimágenes la exactitud posicional para X e Y es de 1.0m al 95% de confianza, es decir, cumple con la condición de fuente de mayor exactitud.

# **4.2. GEORREFERENCIACIÓN (RECTIFICACIÓN) DE UN MODELO RÁSTER**

Los datos ráster se obtienen comúnmente al escanear mapas o recopilar fotos, sean aéreas o satelitales, el problema que eso causa es que el escaneo digitaliza la imagen pero no su referencia espacial, por ende, para poder utilizarlos en un SIG junto a otros datos geográficos es necesario georreferenciarlos en un sistema de referencia particular.

Existen entonces dos sistemas de coordenadas: uno de origen y otro de destino. El proceso de transformación de uno en otro implica el cálculo de la función de transformación del tipo:

$$
X=f(x,y)
$$

$$
Y = f(x,y)
$$

Se desprende que la posición de un elemento geográfico en el sistema de coordenadas de destino está ligado a las coordenadas de esa entidad en el sistema de origen.

Para este cálculo se utilizan un conjunto de puntos de referencia, o puntos de control, que vinculan ubicaciones del ráster con ubicaciones de los datos de destino, desplazándolo a la ubicación espacial correcta.

Estos puntos deben ser homólogos en los sistemas de coordenadas de origen y destino, y estar uniformemente distribuidos para evitar deformaciones como consecuencia de la concentración de los puntos, tener al menos un vínculo en cada esquina del ráster y otros en el interior devuelve los mejores resultados.

Con los puntos determinados, debe elegirse un tipo de función para ajustar: Conforme, Afín o Polinómica:

− Conforme: compuesta por una traslación según el eje X y otra en el eje Y, un giro y un cambio de escala.

- − Afín: Calcula los mismos parámetros que la anterior pero aplica una escala diferente en cada eje.
- − Polinómica: Hace una interpolación en función del número de puntos de control tomados para el ajuste, la cantidad necesaria de puntos depende del orden de transformación polinómica a aplicar y se da por la ecuación:

N= [(orden+1)\*(orden+2)]/2

La aplicación de una función de ajuste devuelve una medida de error (error residual), denominado error cuadrático medio o RMS y describe la coherencia entre los vínculos creados. Cuando el valor es muy grande, se pueden agregar o quitar puntos de control para ajustarlo.

# **4.3. PLAN CARTOGRÁFICO NACIONAL ESCALA 1:50000 (PCN50)**

# **Cartas formato papel**

En Uruguay, el organismo que elabora las cartas oficiales del País es el Instituto Geográfico Militar (IGM), antes denominado Servicio Geográfico Militar (SGM).

En el libro de la historia del Servicio Geográfico Militar (2013) se indica que en 1966 este organismo le adjudicó la licitación para la realización del relevamiento aéreo a escala 1:40000 de todo el territorio nacional con fines cartográficos a la empresa Sofratop de Francia, este relevamiento se extendió hasta el año 1967, siendo el único realizado en el país hasta el nuevo vuelo realizado en el año 2017.

De este relevamiento surgió un set de 300 cartas topográficas en formato papel que cubren todo el territorio nacional, denominado Plan Cartográfico Nacional 1:50000 (o PCN50), haciendo referencia a la cobertura del territorio y a la escala de impresión de las cartas. En estas cartas se representan los centros poblados, detalle de caminería, obras (públicas e industriales), hidrografía, vegetación, hipsografía y describen el terreno mediante curvas de nivel.

Para el PCN50 se utilizaron procedimientos y técnicas tradicionales (analógicas), solo en la elaboración de las últimas hojas se utilizó el Sistema de Posicionamiento Global (GPS) para el apoyo de campo del relevamiento Aerofotogramétrico.

Cada una de las cartas representa un área de 73000 Hectáreas aproximadamente, y se identifican con una letra y un número, se enumeran de izquierda a derecha y de arriba hacia abajo:

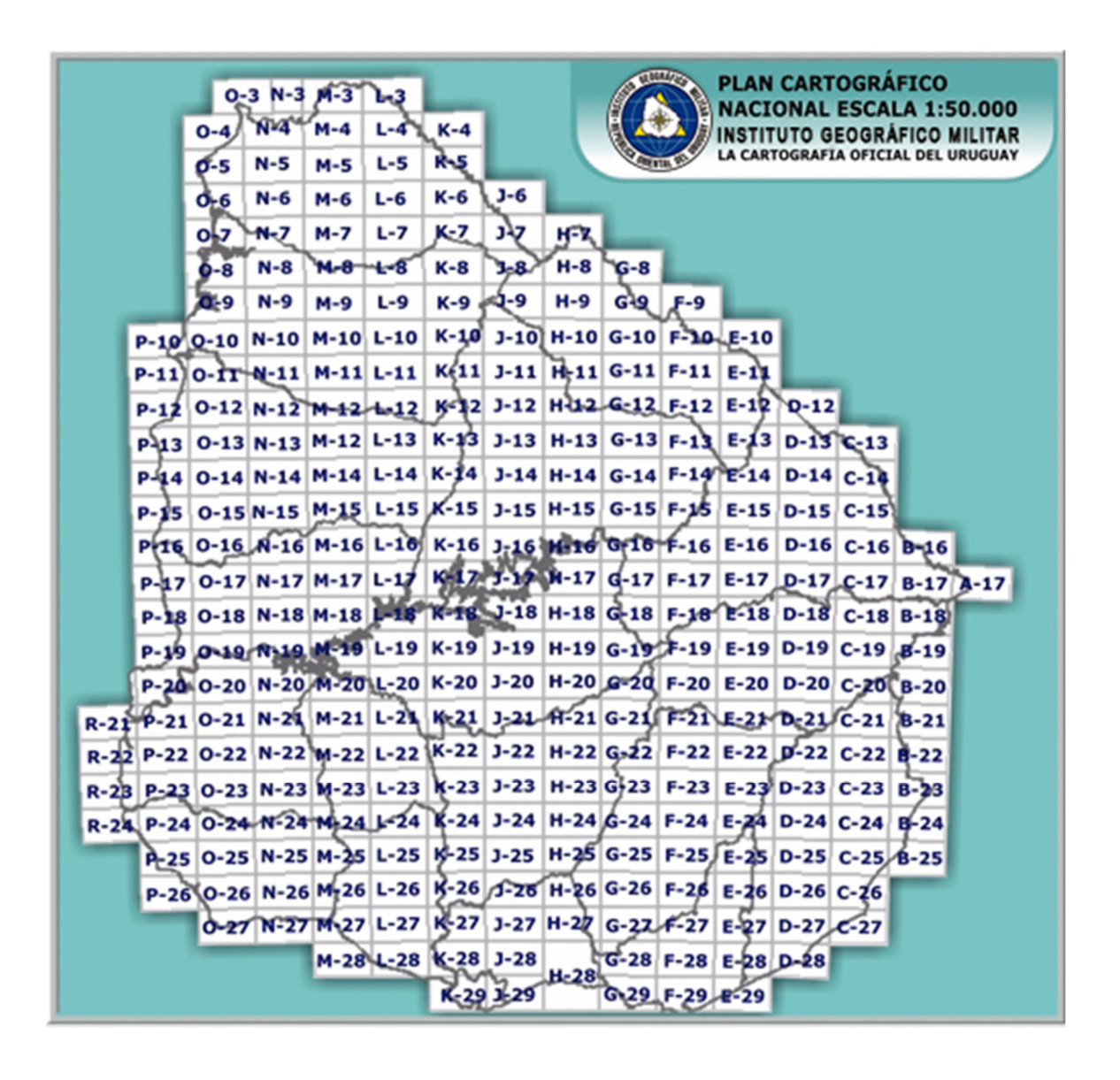

*Ilustración 1 - Distribución de cartas del PCN 50 Fuente: Sitio web Instituto Geográfico Militar* 

En cada carta del PCN50 encontramos lo siguiente:

- ‐ Cuerpo de la carta
- ‐ País y escala de la hoja
- ‐ Nombre de la carta
- ‐ Código o Numero de hoja
- ‐ Información Marginal: Información necesaria de mostrar en los límites de la carta para un correcto uso de la misma, por ejemplo, las coordenadas.
- ‐ Signos Convencionales: Son símbolos que complementan la representación y nos permiten tener más detalles del terreno, se regulan por normas convencionales.
- ‐ Escala Gráfica
- ‐ Metadatos
- ‐ Declinación magnética
- ‐ Notas de la institución

Algunos de estos elementos se pueden ver en la siguiente figura:

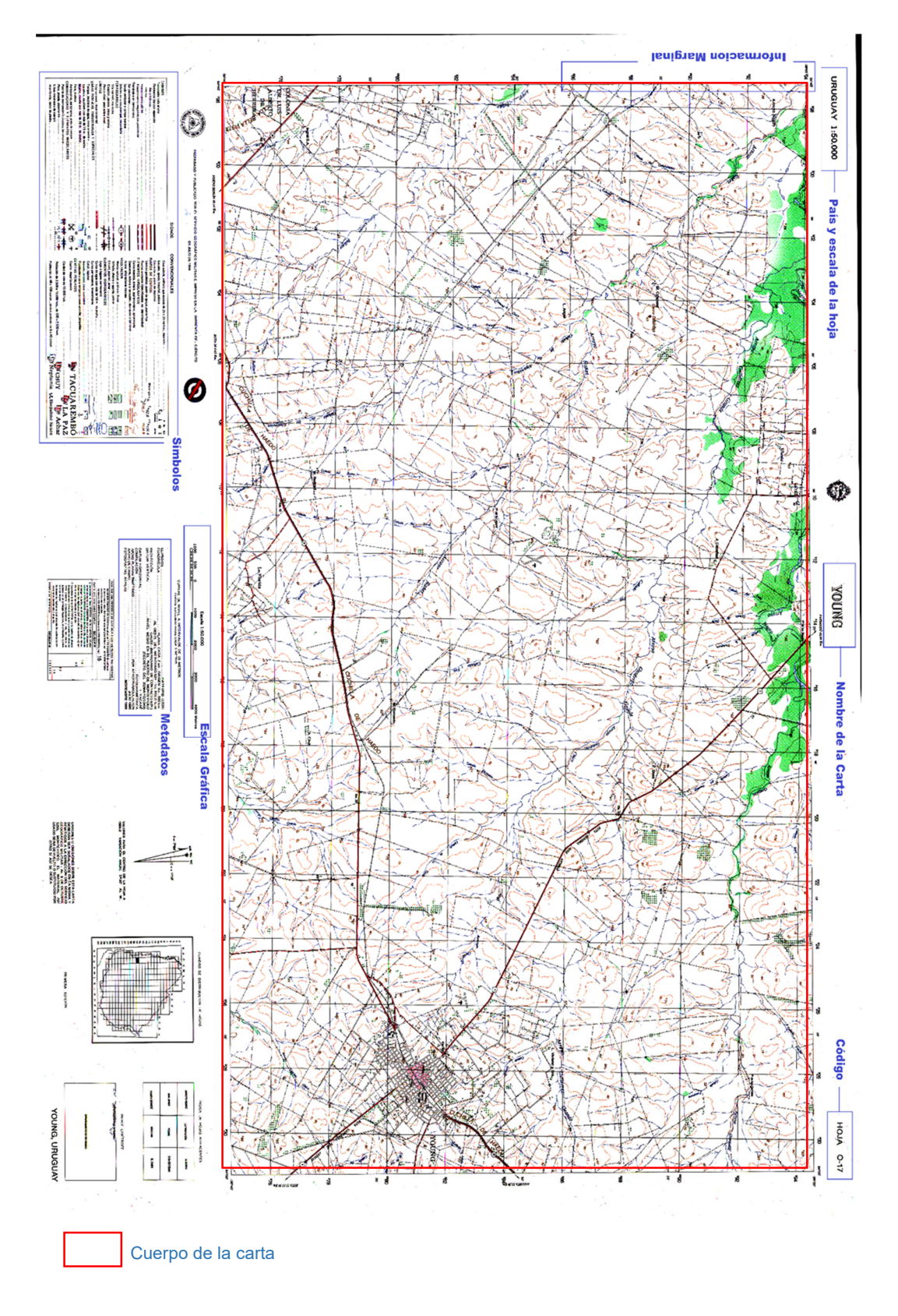

*Ilustración 2 - Partes de una Carta del PCN50* 

## **Cartas formato digital**

Las cartas digitales se crearon mediante el escaneo de las cartas en formato papel, generando una capa ráster (desde el punto de vista de un SIG).

La digitalización automática es una alternativa cada día más consolidada en los procesos de captura de información cartográfica residente en soporte analógicos. No obstante, a pesar de las expectativas que sugirió en su inicio no ha alcanzado un éxito decisivo debido, fundamentalmente, a limitaciones de almacenamiento y velocidad de proceso. (Ariza, 2002, p. 268)

Esta digitalitacion se llevó a cabo en Buenos Aires en el año 1996, a una resolución de 300 dpi. Al resultado no se le aplicó ningún tipo de corrección radiométrica o geométrica.

Del escaneo surge un set de 300 cartas en formato digital y para que éstas pudieran utilizarse correctamente, fue necesario georreferenciarlas.

Se realizaron 2 procesos de georreferenciación:

- ‐ Imagen original de 300 dpi
- ‐ Imagen reducida a 96 dpi

#### **Imagen 300 dpi**

El primer paso de este proceso fue la transformación de coordenadas por ecuación de Molodensky con 3 parámetros, se pasó de Gauss – Kruger a Sirgas ROU 98.

Luego se utilizó el software ArcGis para la georreferenciación, se realizó una transformación de segundo orden con nueve puntos de control, siendo éstos los cruces de la grilla por tener coordenadas conocidas.

Una vez obtenida la georreferenciación, se proyecta a UTM.

No se cuenta con un listado de los resultados de RMS obtenidos para cada una de las cartas debido a que en el proceso de georreferenciación del PCN50 siempre se utilizaron 9 puntos de enlace y este valor no era tenido en cuenta para agregar o quitar puntos homólogos.

Estas cartas no se encuentran disponibles de forma libre para los usuarios, se deben comprar en el Instituto Geográfico Militar.

# **Imagen 96 dpi**

Para poder publicar las cartas en la página web de la institución y que queden a disposición de la población, sin costo, fue necesario disminuirles la resolución para que el almacenamiento del archivo no fuera una limitante. Para esto, se recortó la imagen original dejando solo el cuerpo de la carta.

A la imagen recortada se le disminuyó la resolución en el software Corel Draw, pasando de 300 dpi a 96 dpi.

Posteriormente se hizo la transformación de coordenadas por el mismo método que la imagen original.

En esta oportunidad, la georreferenciación se llevó a cabo en el software FalconLite con 5 puntos de control, que fueron las 4 esquina y un punto en el centro de la imagen.

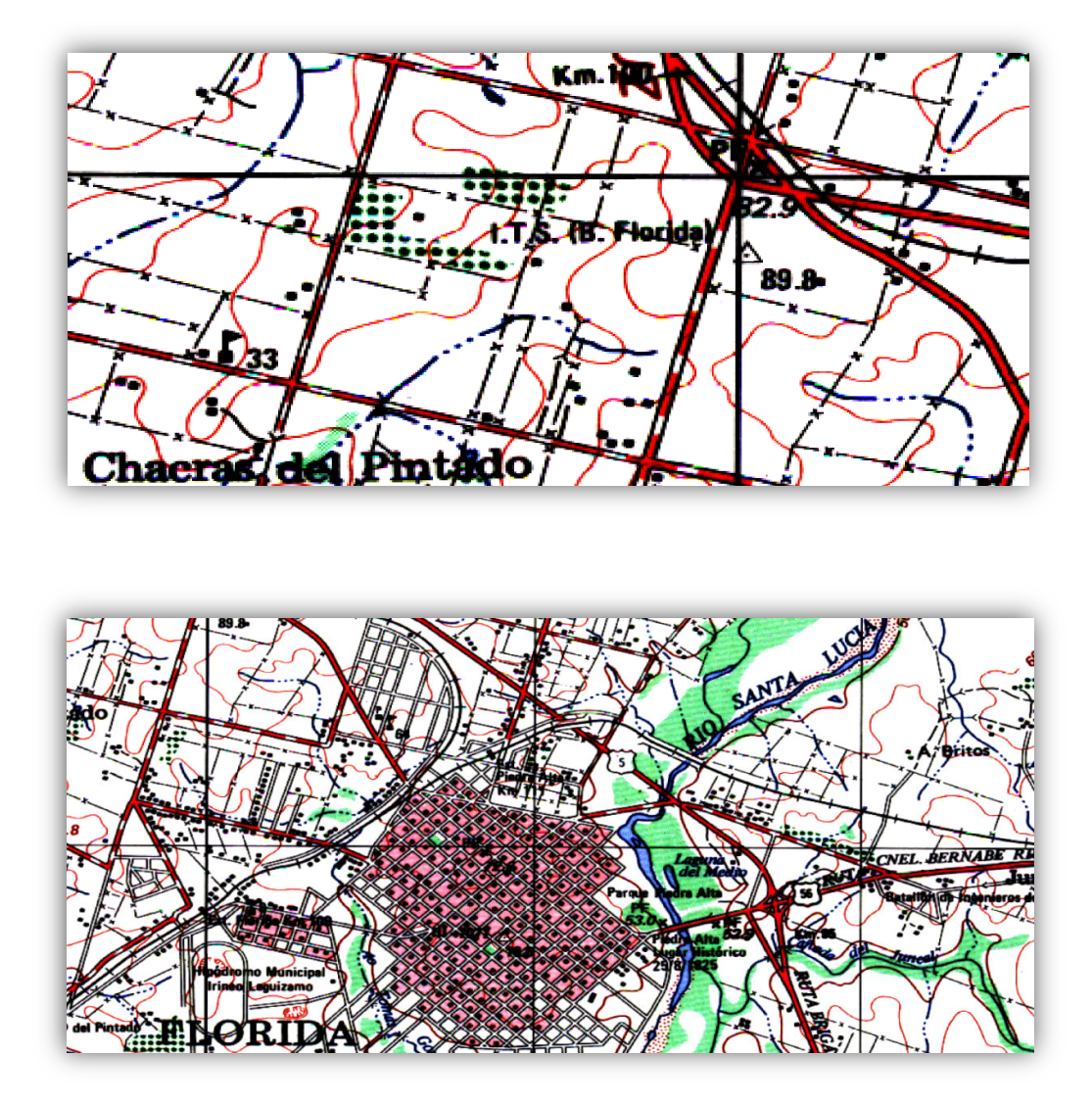

*Ilustración 3 - Carta de 300 dpi* 

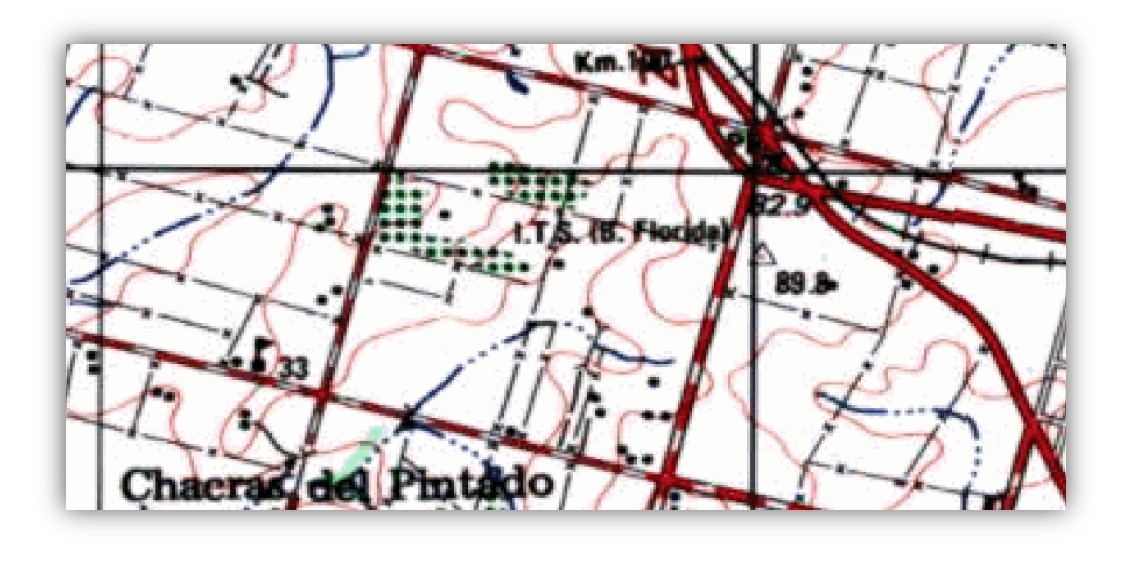

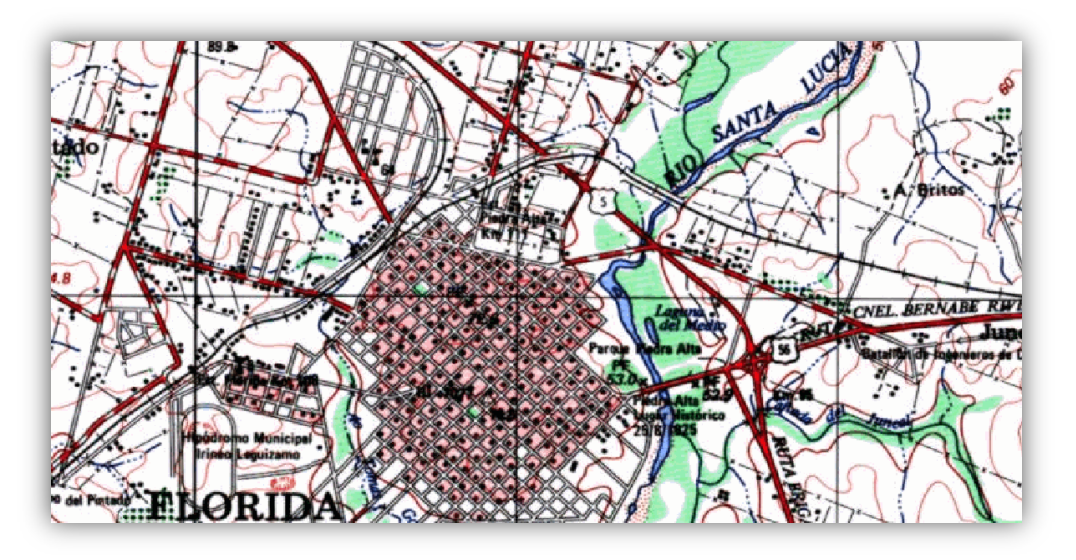

*Ilustración 4 - Carta de 96 dpi* 

## **4.4. NORMA ISO 19157:2013**

La norma ISO 19157:2013 presenta los principios para describir la calidad de datos geográfico de la siguiente manera:

- Define las componentes para describir la calidad de datos;
- Especifica las componentes y la estructura del contenido de un registro de medidas de la calidad de datos;
- Describe los procedimientos generales para evaluar la calidad de datos geográficos
- Establece principios para informar sobre la calidad de datos
- Define un conjunto de medidas de la calidad de datos para su uso en la evaluación e informe sobre la calidad de datos.

Entre la funcionalidad de esta norma y de interés para el presente proyecto, se destacan la definición del tamaño muestral, el cálculo del valor medio de las incertidumbres y el sesgo.

El estándar NSSDA no brinda indicaciones de cómo calcular el valor de la muestra, por lo tanto se recurre a esta norma como guía para la determinación del tamaño muestral según el lote a evaluar. Si bien esta norma se utiliza para aceptar o rechazar un lote, en nuestro caso limitamos su uso a la relación población – tamaño muestral.

En este caso se cuenta con 300 cartas del PCN 1:50000, por lo tanto, se considerará un tamaño muestral de 50 cartas.

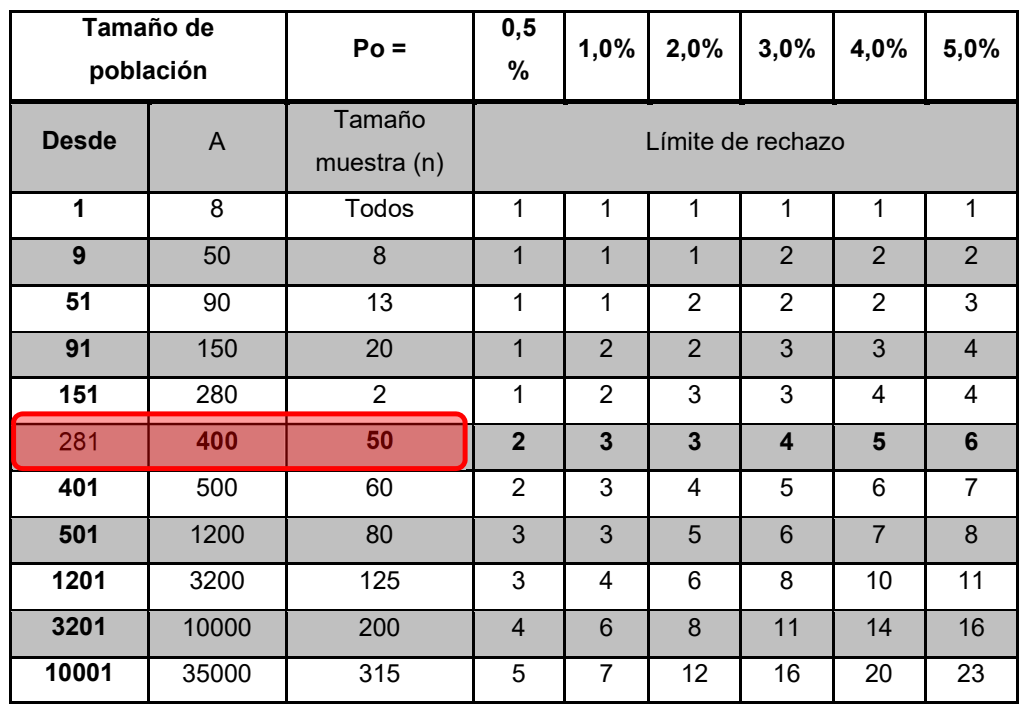

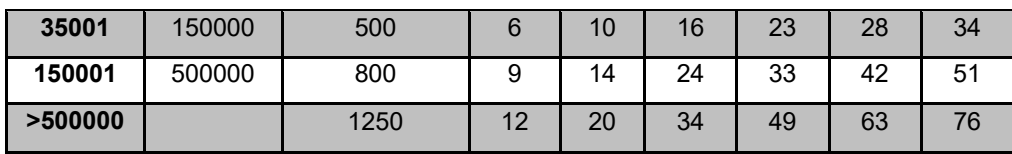

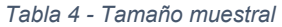

#### *Fuente: Norma ISO 19157:2013 – Tabla F.2*

 En el marco de la definición de medidas norma ofrece entre otras la posibilidad de realizar el cálculo del valor medio de las incertidumbres posicionales y el sesgo de la muestra.

El cálculo del valor medio de las incertidumbres posicionales expresa la distancia entre la posición de la muestra y la considerada como terreno (verdad), esto permite ver la exactitud de la muestra, cuanto más pequeña es la incertidumbre más exacta es la medida.

En este informe se realizarán los cálculos para planimetría, por otro lado, se puede aplicar de igual forma sumando la componente Z al análisis.

$$
e_i = |x_{mi} - x_{ti}|
$$
  
\n
$$
e_i = \sqrt{(x_{mi} - x_{ti})^2 (y_{mi} - y_{ti})^2}
$$
  
\n
$$
e_i = \sqrt{(x_{mi} - x_{ti})^2 (y_{mi} - y_{ti})^2 (z_{mi} - z_{ti})^2}
$$
  
\n
$$
e_{me} = \frac{1}{N} \sum_{i=1}^{N} e_i
$$

El sesgo expresa la discrepancia entre la posición medida y la considerada como verdadera, es decir, está ligado a la presencia de errores sistemáticos.

El valor medio del sesgo equivale a la veracidad de la muestra.

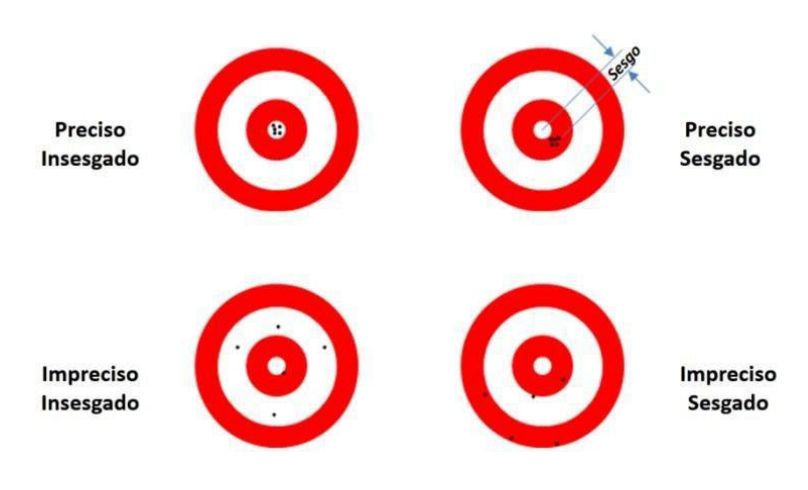

*Ilustración 5 - Grafico sesgo y precisión Fuente: Guía para la evaluación de la exactitud posicional de datos espaciales (2019)* 

Para su cálculo se debe contar con las desviaciones para cada punto, luego se calcula el sesgo para cada componente y posteriormente se obtiene el modulo.

 $e_{xi} = x_{mi} - x_{ti}$   $e_{yi} = y_{mi} - y_{ti}$   $e_{zi} = z_{mi} - z_{ti}$ 

$$
a_x = \frac{\sum x_i}{N} \qquad a_y = \frac{\sum y_i}{N} \qquad a_z = \frac{\sum z_i}{N}
$$

$$
a_p = \sqrt{a_x^2 + a_y^2} \qquad a_p = \sqrt{a_x^2 + a_y^2 + a_z^2}
$$

#### **4.5. ESTANDAR NSSDA (National Standard for Spatial Data Accuracy)**

Este método es propuesto alrededor de 1998 por el Federal Geographic Data Comittee para el cálculo del índice de calidad posicional sobre el terreno, siendo el sustituto de los test como el NMAS y EMAS.

Dicho estándar se puede realizar tanto para las componentes horizontales como verticales, fundamentándose en el Error Medio Cuadrático (EMC) y con un nivel de confianza determinado en 95%.

Al igual que en los estándares NMAS y EMAS se recomienda la previa verificación del cumplimiento de aleatoriedad y normalidad antes de la ejecución del NSSDA.

Se recomienda que la distribución de los puntos de la muestra sea tal que la distancia entre los puntos sea igual o mayor a 1/10 de la longitud de la diagonal y que se logre tener al menos un 20% en cada cuadrante.

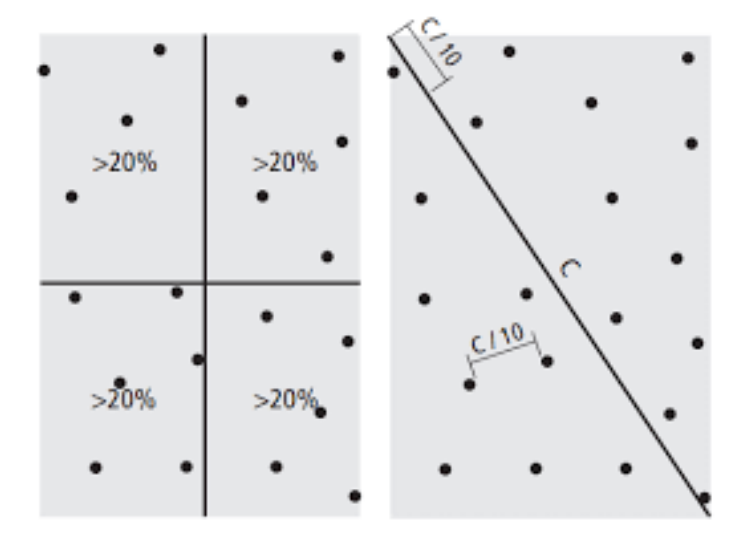

*Ilustración 6 - Distribución recomendada de los puntos de control Fuente: MPLMIC (1999). Manual de Calidad Posicional (Positional Accuracy Handbook)* 

La norma determina un mínimo de 20 puntos para la aplicación del estándar NSSDA pero existe una discusión en torno a la cantidad de puntos sugeridos, ya que varios autores lo cuestionan debido a que no hay un trabajo que lo fundamente, además de que no se indica si la aplicación es a una hoja, a el total o una zona. Según Ariza-García (2009) el tamaño de la muestra debería ser bastante superior a 100 para llevar a cifras aceptables los riesgos de productor y usuario (p.22)

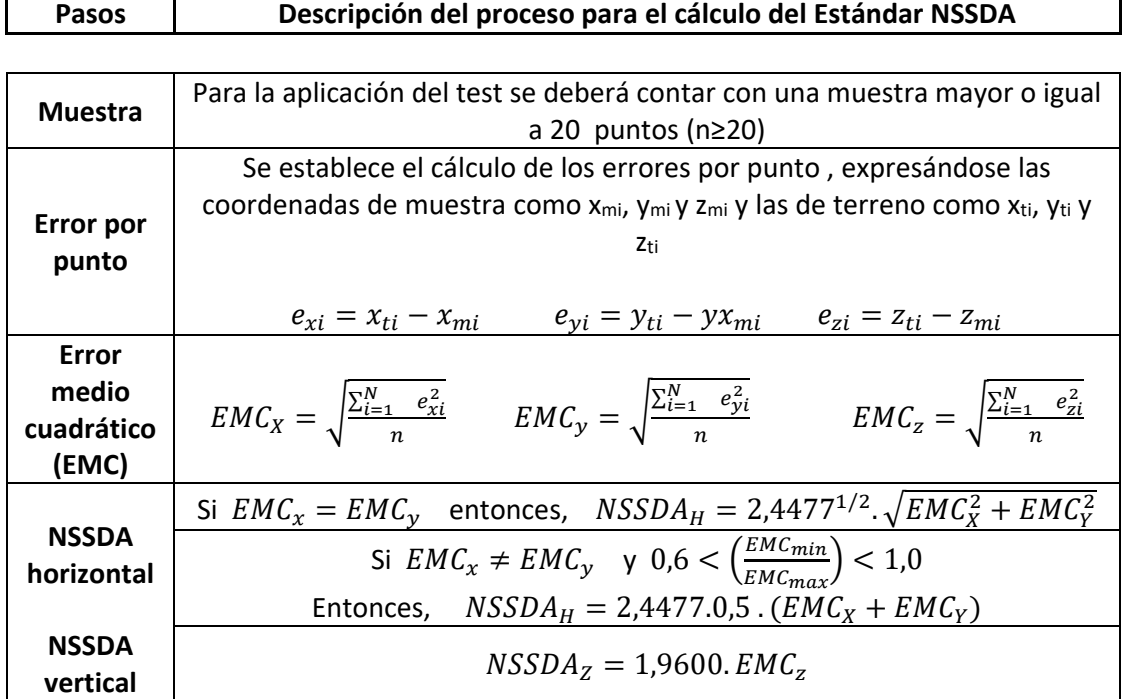

#### *Tabla 5 - Procedimiento de cálculo de NSSDA*

*Fuente: Elaboracion propia en base a libro "Casos prácticos de calidad en la proucción. Cartográfica" (Ariza – Garcia – Amor, 2004)* 

#### **Normalidad de la Muestra**

Para el control de normalidad de la muestra se aplica el test de Kolmogorov-Smirnov para un nivel de confianza de 95 %. Este test compara la función de distribución empírica de los datos con la función de distribución normal. La hipótesis H<sub>o</sub> se rechaza si el D<sub>n</sub> (distancia máxima) es más grande que el estadístico, ya que se caería en la región crítica.

*Ho: Los datos de la muestra se ajusta a una distribución normal H1: Los datos de la muestra no se ajusta a una distribución normal* 

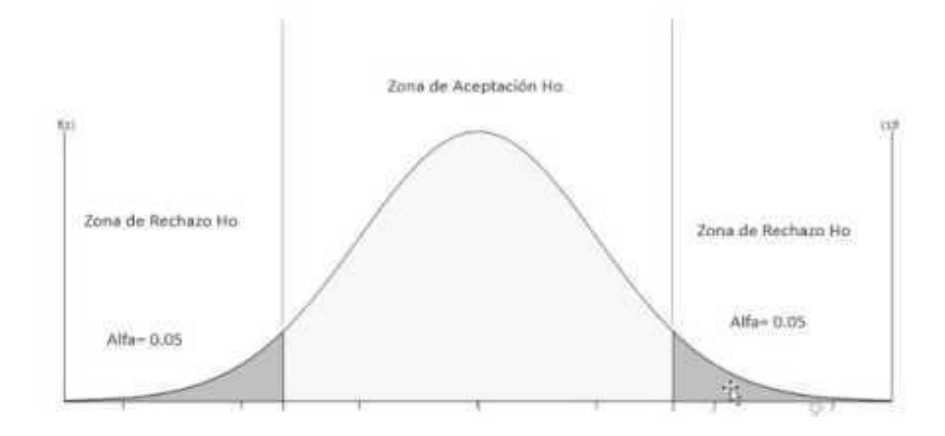

*Ilustración 7 - Grafico de distribución normal Fuente: imagen extraída de Google* 

### **Aleatoriedad de la muestra**

Para analizar la aleatoriedad de la muestra se realiza el test de Rachas. Esto permite ver si los datos son aleatorios a partir de rachas cortas, por el contrario de existir rachas largas supone una dependencia y no aleatoriedad. Se aplicará para un nivel de confianza de 95 %.

> *Ho: la muestra es aleatoria simple H1: la muestra no es aleatoria*

#### **Correlación de Pearson**

Para el control de independencia se realiza el test de Correlación de Pearson. Este test ofrece un coeficiente de correlación que se encuentra entre -1 y 1. Si se toma como hipótesis que las variables son independientes, la correlación deberá rondar en el entorno del valor 0.

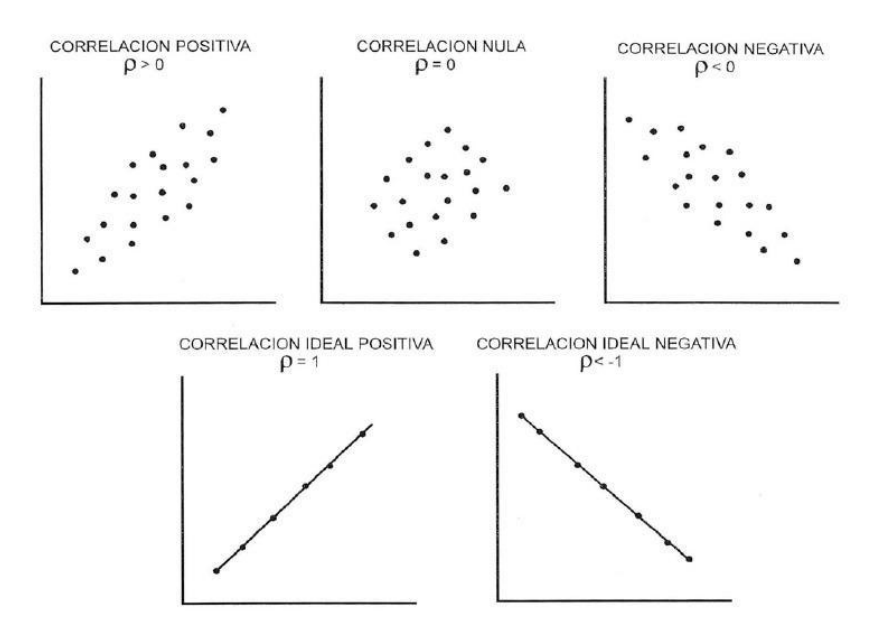

*Ilustración 8 - Diagrama de correlación de Pearson Fuente: imagen extraída de www.blendspace.com* 

# **Sistematismos**

Para el control de sistematismos se realiza el test sobre la media para un nivel de confianza del 95%. A continuación se expresan las hipótesis, en el caso de que  $|t|$  sea menor o igual a  $t_n$ -1, $\alpha$  Ho se rechazara.

$$
H_o: \mu = 0
$$
  

$$
H_1: \mu \neq 0
$$

# **5. METODOLOGÍA**

En este informe se planteará el control de la exactitud posicional planimétrica absoluta para las cartas digitales del Plan Cartográfico Nacional escala 1:50000.

El primer paso a realizar será determinar el tamaño muestral según la norma ISO 19157:2013 tomando como guía la tabla F.2

Una vez definido este punto, mediante una selección aleatoria en el software Excel se obtendrán las cartas a ser utilizadas.

Luego de seleccionada la muestra a analizar, se procederá a generar una distribución de 30 puntos aleatorios por carta en un software SIG para la toma de homólogos. Aunque la norma determina un mínimo de 20 puntos para la aplicación del estándar NSSDA, se generarán 30 puntos considerando un margen de 10 puntos por posibles descartes.

Una vez generados los puntos se les realizara un buffer de 2 kilómetros de diámetro, ya que al ser una muestra aleatoria difícilmente el punto que se genera lo haga en un lugar que posea un homólogo ubicable en el terreno verdad.

Los softwares SIG a utilizar serán Arcgis y Qgis, estableciendo que el sistema de coordenadas a utilizar será WGS84 proyectado en UTM21 sur (EPSG 32721).

Posteriormente se creará una carpeta para cada una de las cartas, conteniendo la carta en formato TIFF de 300 dpi, la muestra aleatoria y el buffer de cada punto.

Al total de puntos generados se le realizará el control posicional absoluto, mediante la utilización del Software ControlCalidad.VS, el cual arroja los resultados de los siguientes test:

- ‐ Metodo de Chauvenet: Detecta la cantidad de ouliers de la muestra
- ‐ Test de Kolmogorov Smirnov: Determinan la normalidad de la muestra
- ‐ Test de Rachas: Determina la aleatoriedad
- ‐ Coeficiente de Pearson: Estudia la independencia de los errores
- ‐ Test de control de sistematismos.
- ‐ Estándar NSSDA.

Por último, aplicando la norma ISO 19157:2013, se calcularán el valor medio de las incertidumbres posicionales y el sesgo de las posiciones.

#### **6. RESULTADOS**

#### **6.1. Tamaño muestral**

En base a la tabla F.2 de la norma ISO 19157:2013 se determinó que para el tamaño poblacional de 300 cartas, la cantidad a evaluar para que sea representativa de todo el lote, es de 50. Dado que se van a analizar dos resoluciones distintas de un mismo producto, la muestra va a ser la misma para ambas, dando como resultado 100 cartas a analizar.

### **6.2. Selección de cartas**

La selección de las 50 cartas se obtuvo de forma aleatoria en el software Excel, a su vez, con el mismo mecanismo de selección se generó una selección de 5 cartas adicionales, a modo de reserva, previendo que algunas cartas podrían ser descartadas por no llegar al mínimo de puntos homólogos necesarios.

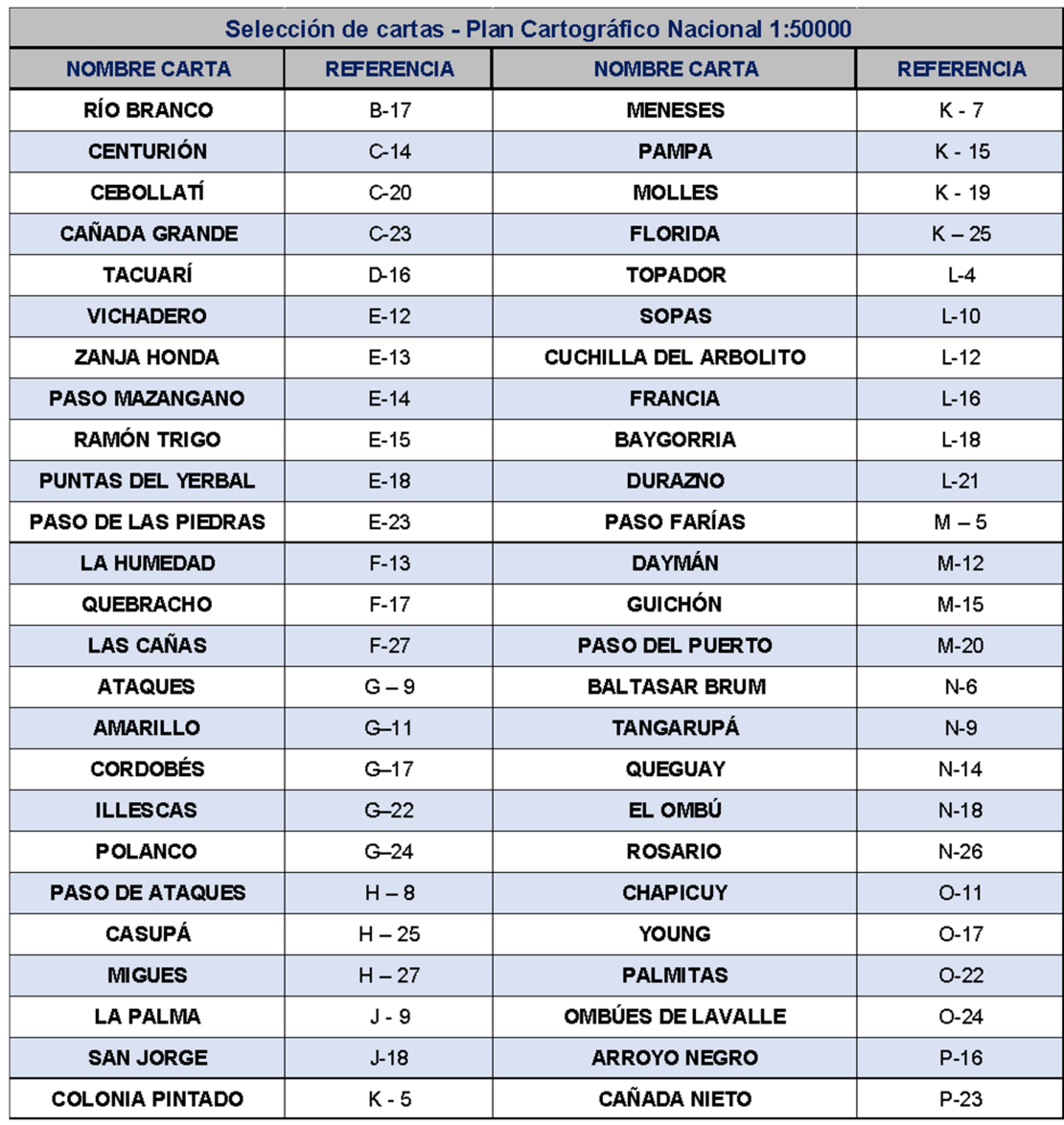

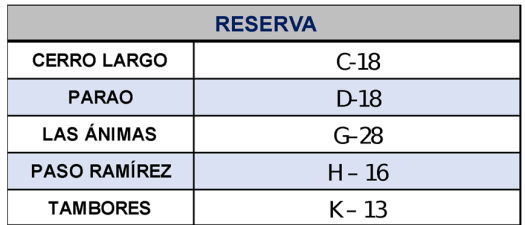

*Tabla 6 - Lista de cartas seleccionadas* 

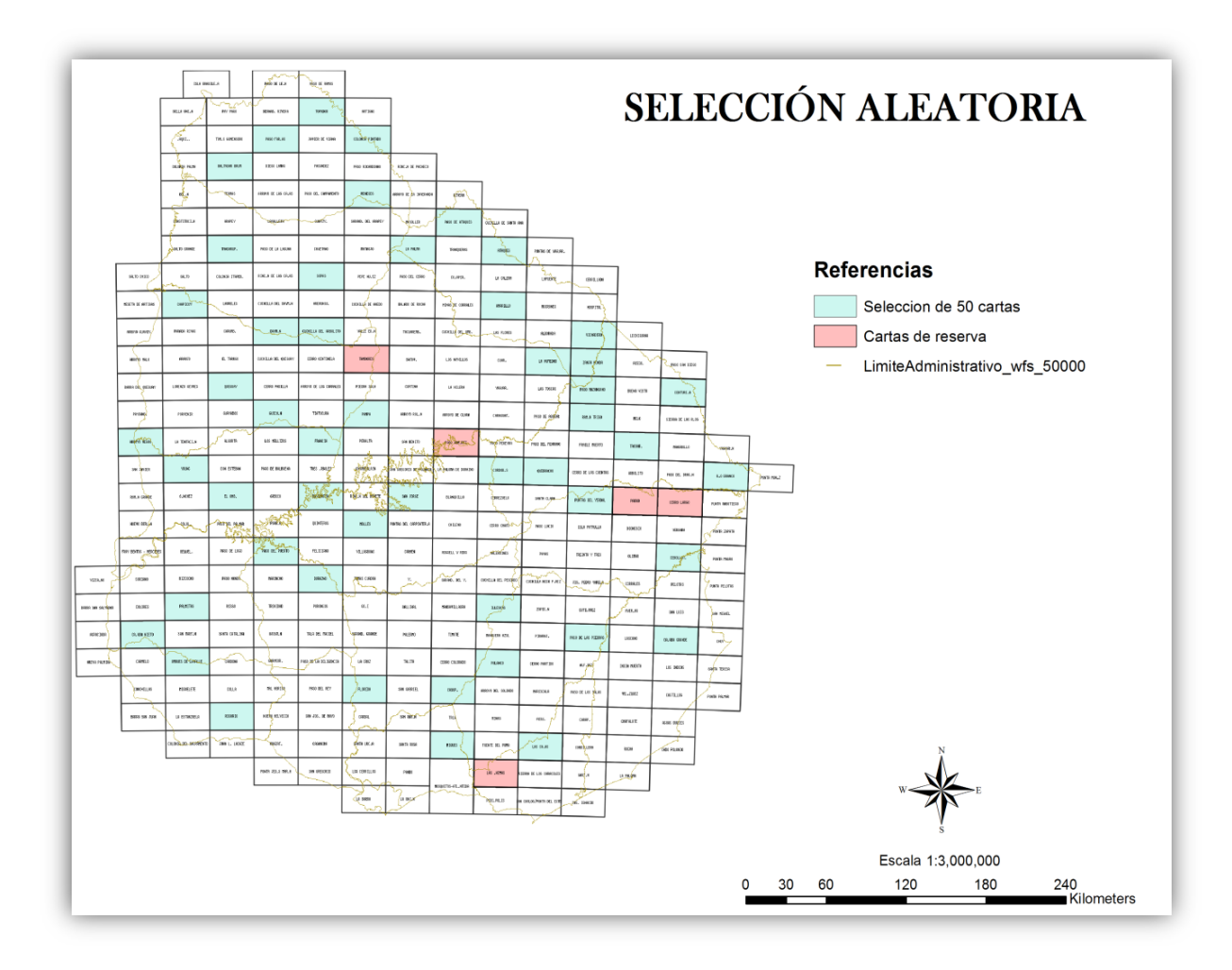

*Ilustración 9 - Cartas seleccionadas*

#### **6.3. Muestra aleatoria de puntos**

Mediante la utilización del software QGIS, se generó una muestra aleatoria de 30 puntos para cada carta, siguiendo las recomendaciones de que entre puntos de la muestra el distanciamiento debe ser de 1/10 de la diagonal.

En este caso, la diagonal de cada cuerpo de la carta es de 39000m aproximadamente, por lo que la distancia mínima entre puntos debe ser de 3900m.

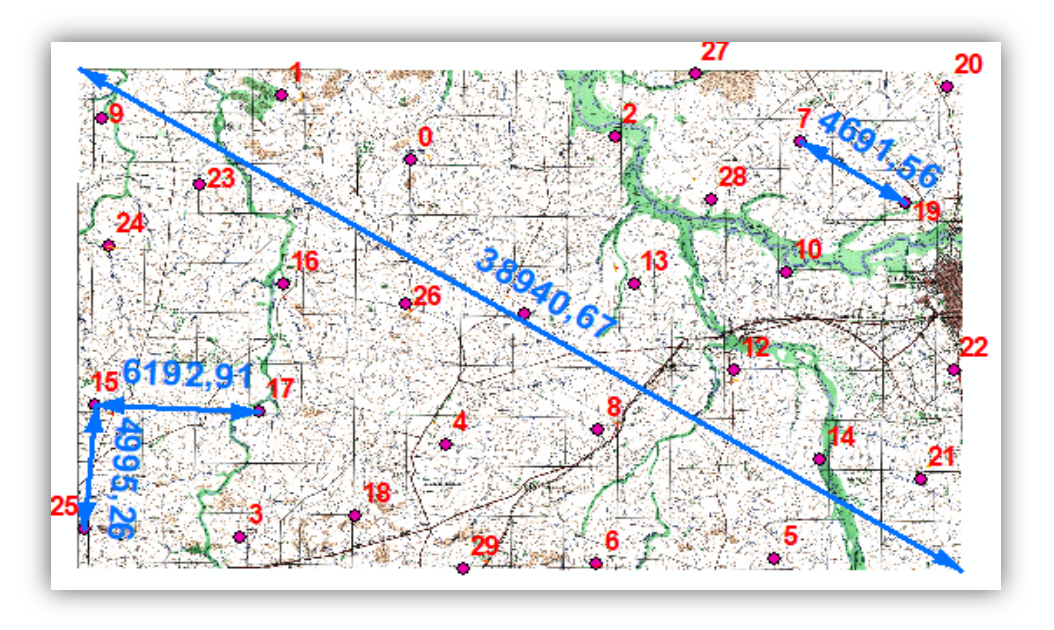

*Ilustración 10 - Distribución aleatoria de puntos de carta L21* 

# **6.4. Toma de puntos homólogos**

Una vez definidas las cartas y los puntos de la muestra, se prosiguió con la toma de puntos.

En esta etapa se contó con la colaboración de estudiantes y docentes de la carrera Tecnólogo en Cartografía, por lo que, a fin de unificar criterios, se creó una guía con las especificaciones, el cual puede verse en el Anexo. A modo de prueba y con el fin de determinar si los parámetros a utilizar eran claros, se realizó una prueba con la carta M15 la cual debía ser aprobada antes de comenzar con la toma de puntos en las cartas seleccionadas como muestra.

En este documento se definieron aspectos básicos a tener en cuenta al momento de generar el proyecto y para la toma de puntos:

- Sistema de coordenadas y proyección: WGS 84 Proyectado en UTM 21 Sur (EPSG: 32721)
- Escala en la que se debieron tomar los datos: Para los puntos en el producto a evaluar (muestra) se definió un rango entre 1:2000 – 1:3000 y sobre el terreno (control) de 1:200 – 1:500
- Tipos de intersecciones a considerar, según el orden de prioridad:
	- 1‐ Cruces entre vías de comunicación
		- a) Camino/ruta y camino/ruta
		- b) Camino/ruta y vías férreas
		- c) Ciudades
	- 2‐ Alambrados
		- a) Alambrados y caminaría
		- b) Cruce entre alambrados
		- c) Quiebre de alambrados
	- 3‐ Arroyos
		- a) Puentes
		- b) Alambrados y arroyos

Debido a que ningún punto generado en la muestra aleatoria lo hizo en uno de los tipos de intersección determinado, a cada punto se le asignó un buffer de 2km de radio en donde se debería identificar un punto homólogo, este rango de búsqueda es a fin de conservar los 3900m de distancia entre ellos.

En el transcurso de la obtención de los puntos, se observaron los cambios producto del paso del tiempo entre ambos vuelos. Al día de hoy muchos de los alambrados, vías de comunicación y arroyos difieren de lo representado en las cartas, como consecuencia una gran cantidad de puntos fueron descartados.

Una vez se efectúo la primera revisión de cartas, se llegó a un descarte de 18 cartas debido a que no se pudo lograr obtener el mínimo de 20 puntos requeridos para la realización del estándar NSSDA. Producto de ello, se decidió realizar una nueva distribución aleatoria de puntos sobre las cartas descartadas.

Finalmente se llegó al total de 50 cartas, entre ellas se incluyó las denominadas "reservas" ya que se debió descartar 5 de la selección aleatoria por falta de homólogos.

El listado de las cartas finales es el siguiente:

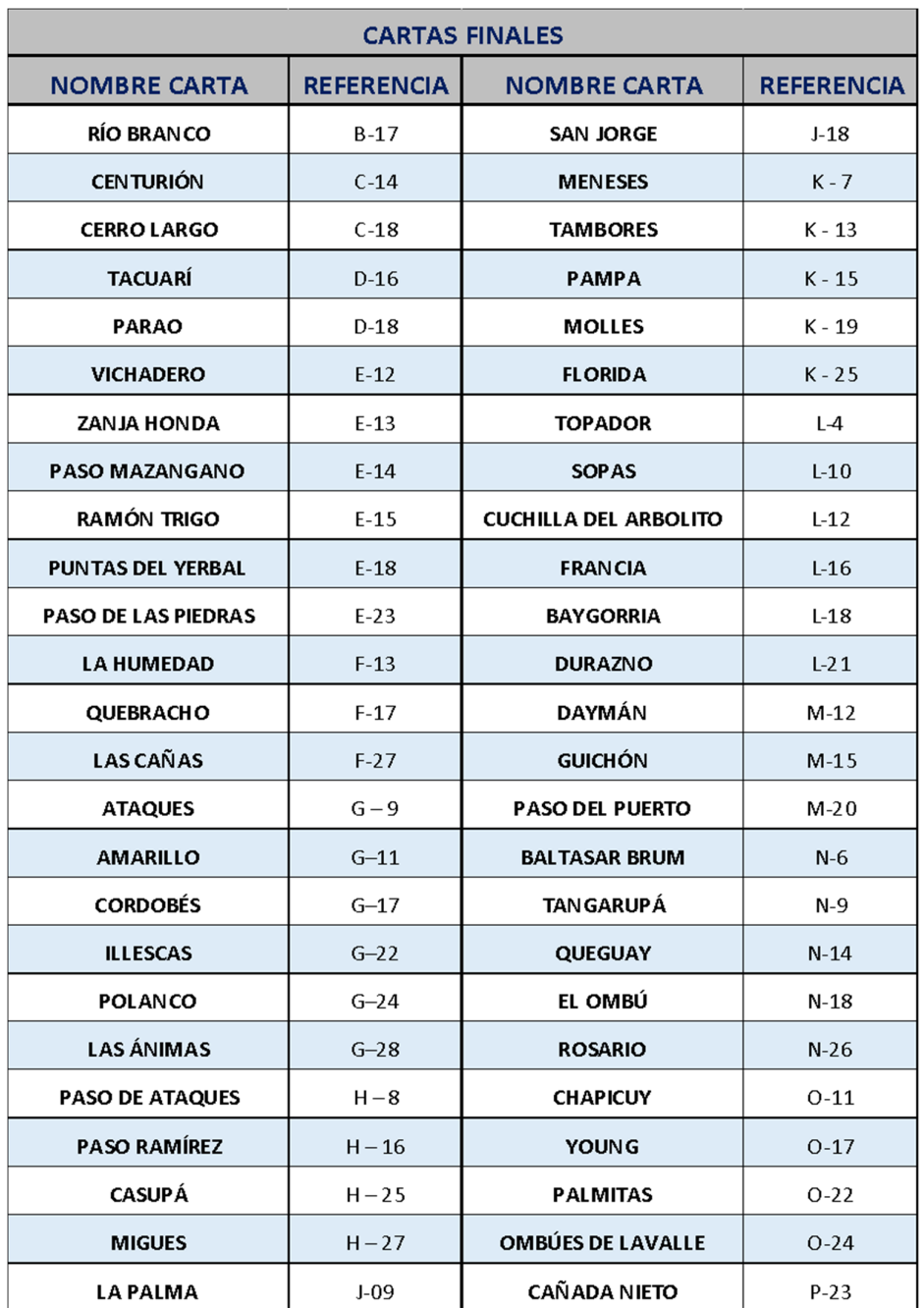

*Tabla 7 - Listado final de cartas evaluadas* 

# Se obtuvieron un total de 1029 puntos, esto refleja un promedio de 20 puntos por cartas.

#### **6.5. Análisis de los datos**

Una vez tomados todos los puntos, se unificaron y se realizó el análisis de los mismos mediante dos softwares: Excel y ControlCalidad.VS, este último fue diseñado por profesionales docentes del Instituto de Agrimensura de la Facultad de Ingeniería.

En Excel se obtuvieron los datos básicos de los errores, a saber, suma, máximo, mínimo, media, mediana. Además, en este software se calculó el valor medio de las incertidumbres y el sesgo de los errores.

Mientras que el programa ControlCalidad.VS arroja los puntos outliers y el resultado de los distintos test: normalidad, aleatoriedad, independencia y sistematismos; y el estándar NSSDA.

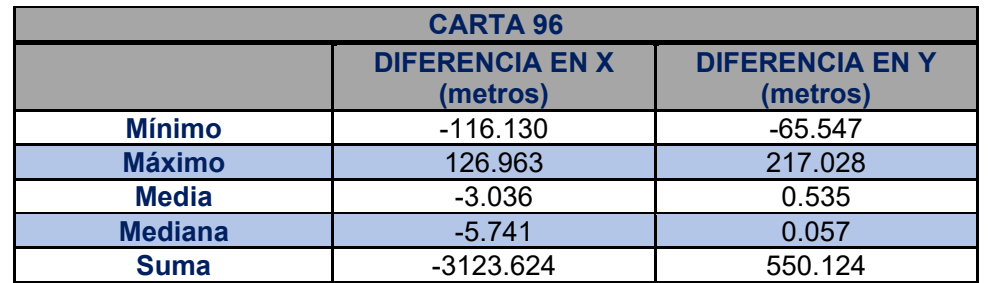

#### **Medidas Básicas**

*Tabla 8 - Medidas básicas - cartas 96 dpi* 

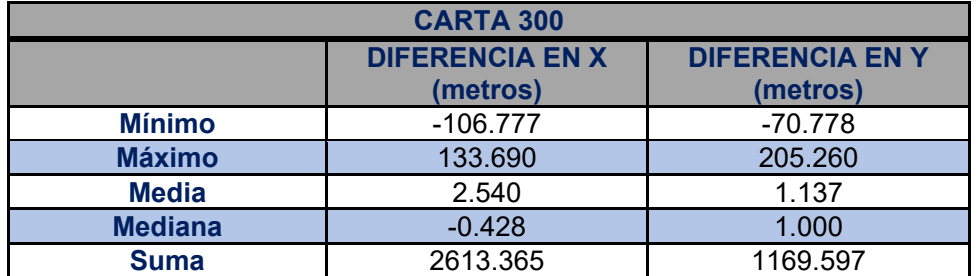

*Tabla 9 - Medidas básicas - cartas 300dpi* 

#### **Valor Medio de las incertidumbres y Sesgo**

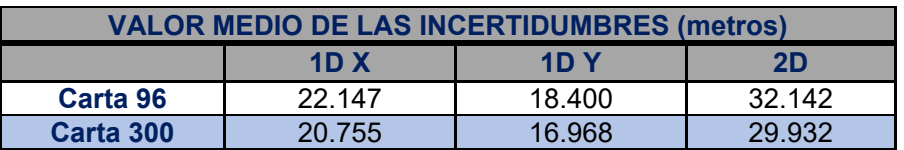

*Tabla 10 - Valor medio de las incertidumbres* 

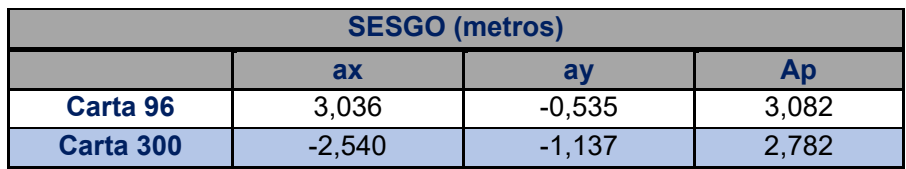

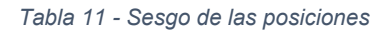

#### **Outliers**

Los Outliers o valores atípicos de una muestra, son aquellos considerados excesivamente grandes o pequeños, y que no deben ser considerados en el análisis ya que condicionan los resultados.

Los puntos Outliers obtenidos para las cartas 96 y 300 fueron 63.

En el caso de las cartas de 96 dpi se eliminaron 45 puntos por su coordenada en X y 18 puntos por su coordenada en Y.

Mientras que en las cartas de 300 dpi se eliminaron 41 puntos por su coordenada en X y 22 puntos por su coordenada en Y.

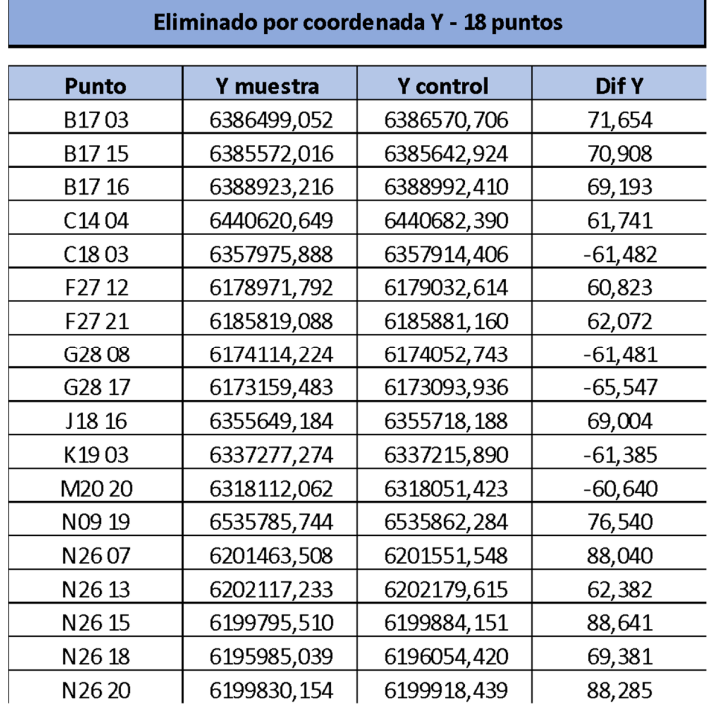

| Eliminado por coordenada X - 45 puntos |            |            |           |  |        |            |            |            |  |  |  |
|----------------------------------------|------------|------------|-----------|--|--------|------------|------------|------------|--|--|--|
| Punto                                  | X muestra  | x control  | Dif X     |  | Punto  | X muestra  | x control  | Dif X      |  |  |  |
| B1712                                  | 818442,120 | 818362,373 | $-79,747$ |  | D18 18 | 751414,549 | 751524,384 | 109,835    |  |  |  |
| C14 15                                 | 793606,904 | 793525,269 | $-81,635$ |  | D18 19 | 769693,176 | 769772,080 | 78,904     |  |  |  |
| C14 17                                 | 799119,938 | 799044.097 | $-75,841$ |  | D18 20 | 762787,637 | 762908,593 | 120,956    |  |  |  |
| D1602                                  | 764223,921 | 764287,958 | 64,037    |  | E1304  | 742189,694 | 742113,933 | $-75,762$  |  |  |  |
| D1605                                  | 763033,364 | 763109,564 | 76,200    |  | E1505  | 743392.589 | 743467,774 | 75,185     |  |  |  |
| D1606                                  | 750341,707 | 750411,393 | 69,686    |  | E15 15 | 747350,703 | 747412,492 | 61,789     |  |  |  |
| D <sub>16</sub> 11                     | 754504,332 | 754584,418 | 80,086    |  | E1801  | 739118,141 | 739215,707 | 97,566     |  |  |  |
| D16 14                                 | 760279,697 | 760352,722 | 73,025    |  | E1802  | 744411,959 | 744495,451 | 83,492     |  |  |  |
| D <sub>16</sub> 15                     | 753722,841 | 753808,627 | 85,786    |  | E1804  | 739349,742 | 739440,284 | 90,542     |  |  |  |
| D16 20                                 | 749264,854 | 749332,170 | 67,317    |  | E1809  | 733527,711 | 733590,735 | 63,024     |  |  |  |
| D1802                                  | 755104,085 | 755231,048 | 126,963   |  | E18 10 | 733192,450 | 733275,784 | 83,334     |  |  |  |
| D1804                                  | 772924,136 | 773001,414 | 77,278    |  | E18 14 | 735865,328 | 735965,600 | 100,272    |  |  |  |
| D1805                                  | 748415,535 | 748498,047 | 82,512    |  | E18 20 | 745282,003 | 745360,768 | 78,765     |  |  |  |
| D1807                                  | 753236,113 | 753336,983 | 100,870   |  | E18 23 | 743759,514 | 743834,896 | 75,382     |  |  |  |
| D1808                                  | 766465,028 | 766548,822 | 83,794    |  | G22 16 | 662472,060 | 662388,377 | $-83,682$  |  |  |  |
| D1809                                  | 758777,552 | 758867,929 | 90,377    |  | G9 07  | 649082,829 | 649007,170 | -75,658    |  |  |  |
| D18 10                                 | 758604,489 | 758682,239 | 77,750    |  | K2503  | 554823,433 | 554890,326 | 66,893     |  |  |  |
| D1811                                  | 762050,117 | 762130,841 | 80,724    |  | K2504  | 555855,407 | 555939,323 | 83,916     |  |  |  |
| D18 12                                 | 772509,322 | 772574,622 | 65,300    |  | K2512  | 558461,772 | 558544,223 | 82,451     |  |  |  |
| D1813                                  | 747883,965 | 748002,522 | 118,557   |  | K25 20 | 560812,148 | 560883,321 | 71,173     |  |  |  |
| D18 14                                 | 765129,890 | 765221,801 | 91,911    |  | L1805  | 516854,247 | 516738,117 | $-116,130$ |  |  |  |
| D18 15                                 | 766041,027 | 766103,154 | 62,127    |  | L1806  | 529801,394 | 529921,988 | 120,593    |  |  |  |
| D18 16                                 | 758599,080 | 758715,825 | 116,745   |  |        |            |            |            |  |  |  |

*Tabla 12 - Outliers cartas 96 dpi* 

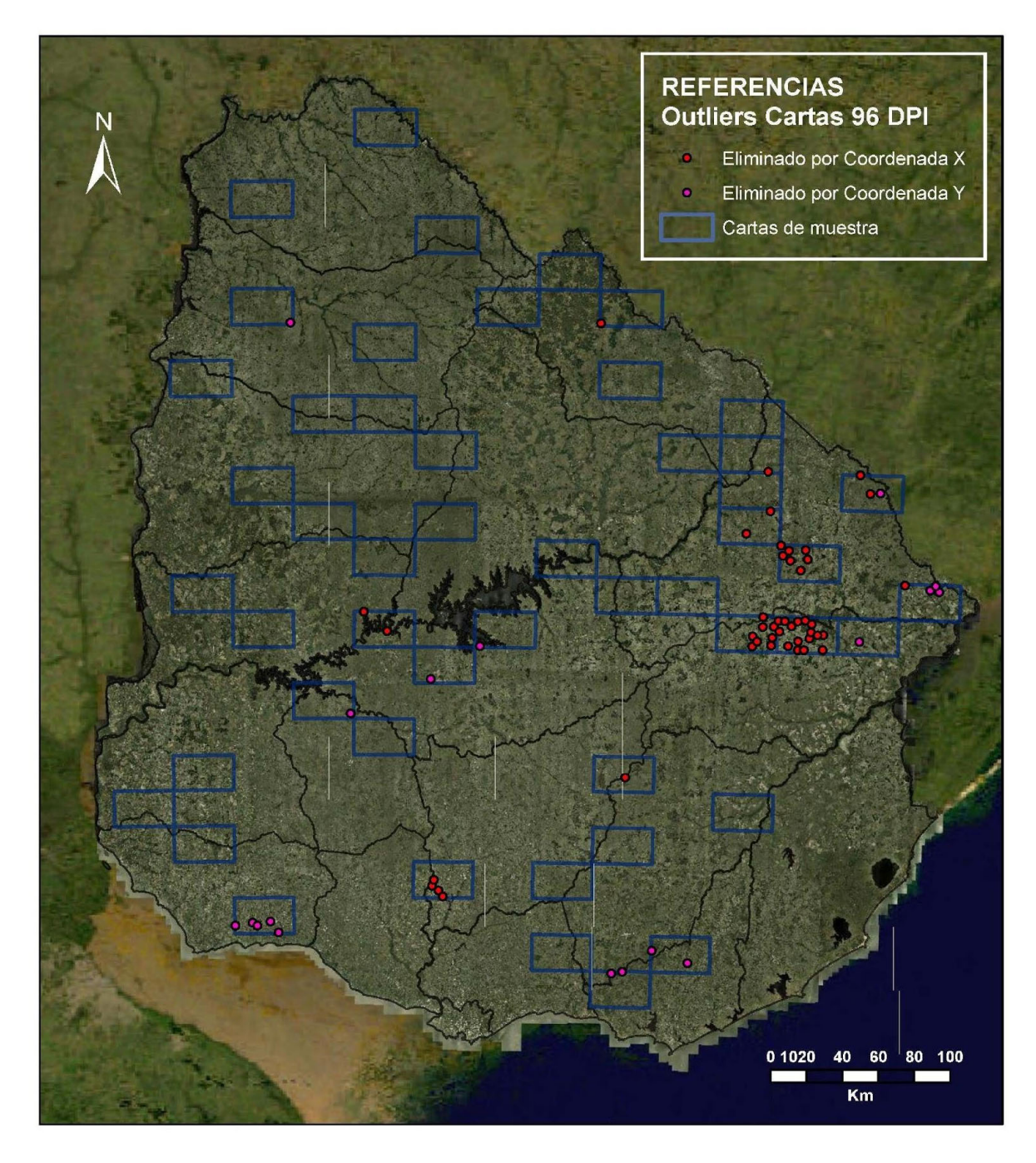

Ilustración 11 - Otliers cartas 96 dpi

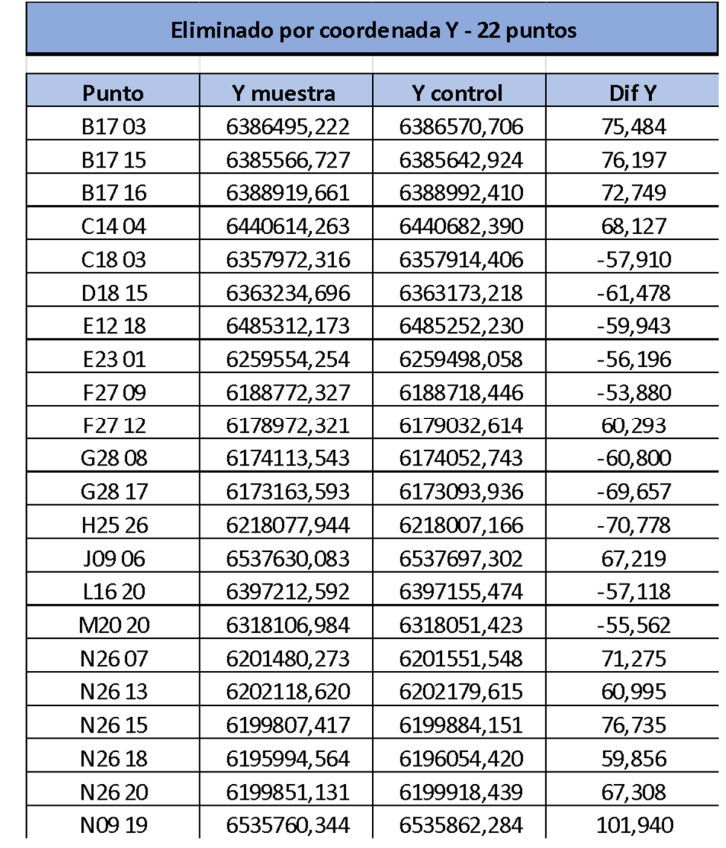

| Eliminado por coordenada X - 41 puntos |            |            |           |  |                    |             |             |            |  |  |  |  |
|----------------------------------------|------------|------------|-----------|--|--------------------|-------------|-------------|------------|--|--|--|--|
|                                        |            |            |           |  |                    |             |             |            |  |  |  |  |
| Punto                                  | X muestra  | x control  | Dif X     |  | Punto              | X muestra   | x control   | Dif X      |  |  |  |  |
| B1712                                  | 818434,439 | 818362,373 | $-72,066$ |  | D1820              | 762795,803  | 762908, 593 | 112,790    |  |  |  |  |
| C1417                                  | 799113,147 | 799044,097 | $-69.050$ |  | E1505              | 743374.015  | 743467,774  | 93,759     |  |  |  |  |
| D16 02                                 | 764221,936 | 764287,958 | 66,021    |  | E1515              | 747340,478  | 747412,492  | 72,014     |  |  |  |  |
| D <sub>16</sub> 05                     | 763037,333 | 763109.564 | 72,231    |  | E1801              | 745586,073  | 745625,176  | 39,102     |  |  |  |  |
| D16 11                                 | 754510,986 | 754584,418 | 73,432    |  | E1802              | 739110,223  | 739215,707  | 105,484    |  |  |  |  |
| D16 14                                 | 760281,284 | 760352,722 | 71,438    |  | E1804              | 739343.112  | 739440.284  | 97,172     |  |  |  |  |
| D16 15                                 | 753727,460 | 753808,627 | 81,167    |  | E1809              | 733515,986  | 733590,735  | 74,749     |  |  |  |  |
| D1802                                  | 755108,247 | 755231,048 | 122,802   |  | E1810              | 733175,621  | 733275,784  | 100,164    |  |  |  |  |
| D1804                                  | 772924,588 | 773001,414 | 76.826    |  | E1814              | 735855,681  | 735965,600  | 109.919    |  |  |  |  |
| D1805                                  | 748414,222 | 748498,047 | 83,826    |  | E1820              | 745286,794  | 745360,768  | 73,975     |  |  |  |  |
| D18 07                                 | 753243,248 | 753336,983 | 93,735    |  | E1823              | 743754,936  | 743834,896  | 79,960     |  |  |  |  |
| D1808                                  | 766468,695 | 766548,822 | 80,127    |  | G907               | 649082,190  | 649007,170  | $-75,020$  |  |  |  |  |
| D1809                                  | 758782,374 | 758867,929 | 85,555    |  | K1902              | 550413, 503 | 550346,858  | $-66,645$  |  |  |  |  |
| D <sub>18</sub> 10                     | 758608,913 | 758682,239 | 73,327    |  | K1913              | 546165,201  | 546093,053  | $-72,148$  |  |  |  |  |
| D1811                                  | 762054,447 | 762130,841 | 76,394    |  | K2503              | 554815,495  | 554890,326  | 74,831     |  |  |  |  |
| D18 12                                 | 772505,863 | 772574,622 | 68,759    |  | K2504              | 555848,008  | 555939,323  | 91,315     |  |  |  |  |
| D18 13                                 | 747892,790 | 748002,522 | 109,732   |  | K2512              | 558462,096  | 558544,223  | 82,127     |  |  |  |  |
| D18 14                                 | 765137,891 | 765221,801 | 83,910    |  | K2520              | 560805,534  | 560883,321  | 77,788     |  |  |  |  |
| D18 16                                 | 758601,742 | 758715,825 | 114,083   |  | L1805              | 516844,894  | 516738,117  | $-106,777$ |  |  |  |  |
| D1818                                  | 751416,071 | 751524,384 | 108,312   |  | L <sub>18</sub> 06 | 529788.298  | 529921,988  | 133,690    |  |  |  |  |
| D18 19                                 | 769694,161 | 769772,080 | 77,918    |  |                    |             |             |            |  |  |  |  |

*Tabla 13 - Outliers cartas 300 dpi* 

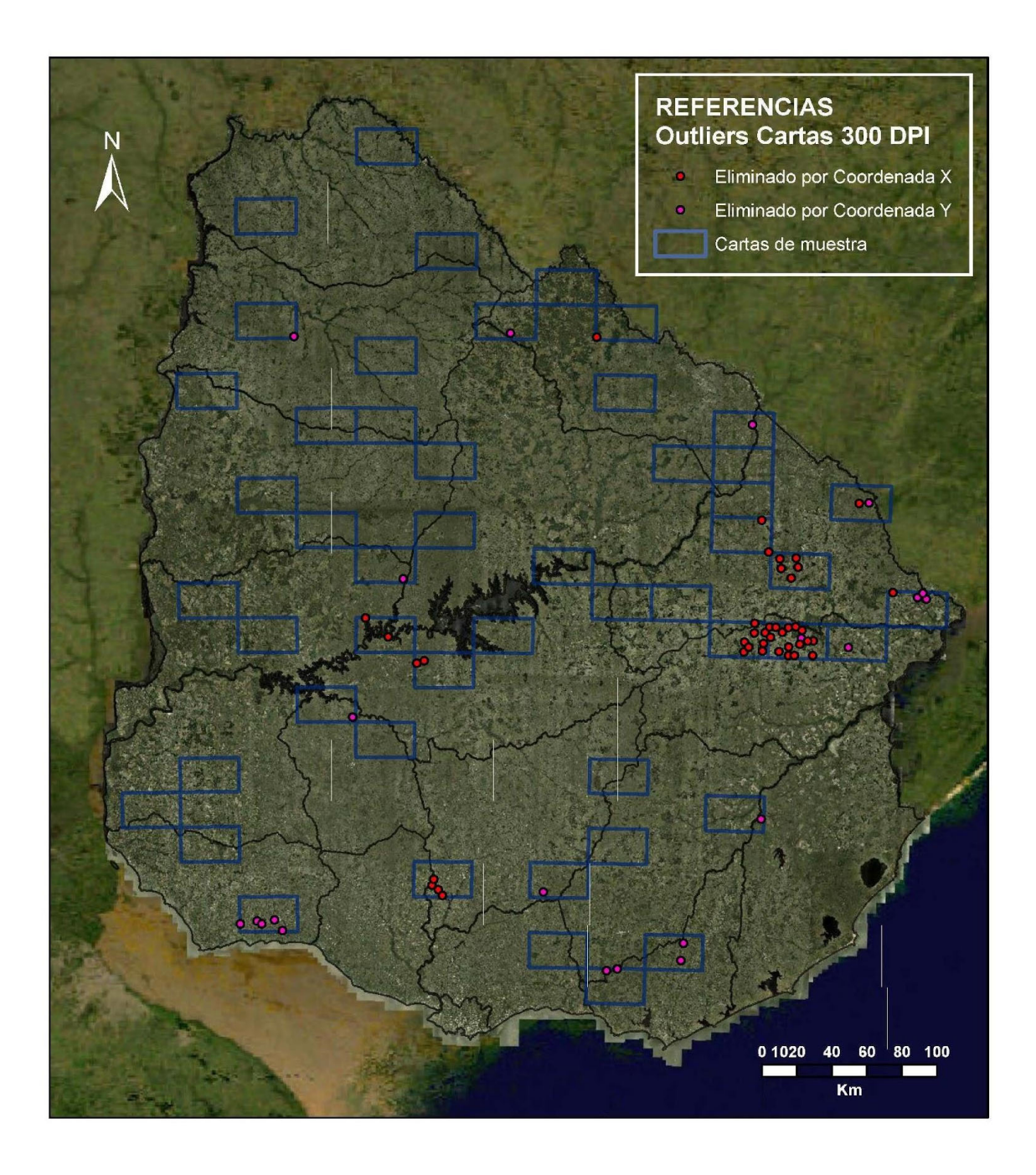

*Ilustración 12 - Outliers cartas 300 dpi* 

### **Test**

A continuación, se presentan los resultados arrojados por el programa ControlCalidad.VS para los test de normalidad, aleatoriedad, sistematismos e independencia.

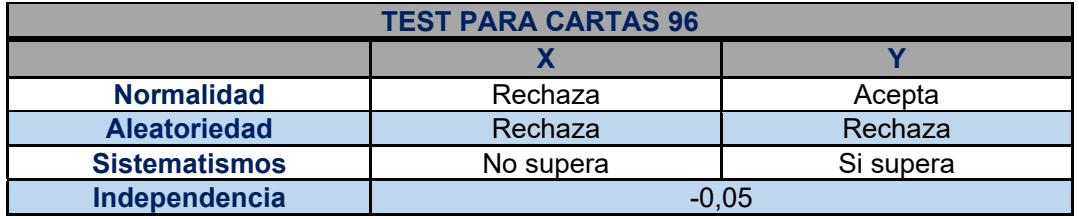

*Tabla 14 - Resultados de test aplicados a cartas de 96 dpi* 

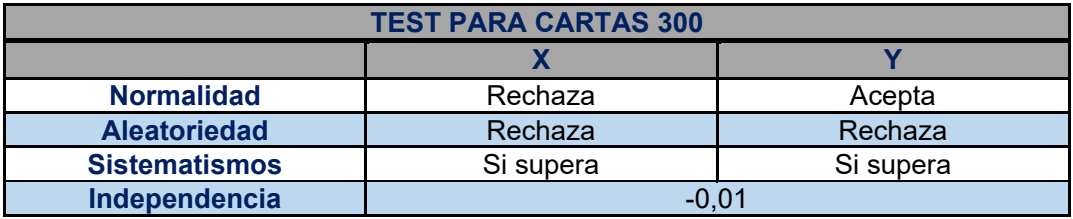

*Tabla 15 - Resultados de test aplicados a cartas 300 dpi* 

#### **Estándar NSSDA**

El estándar NSSDA recomienda que se eliminen los ouliers y se apliquen los test de normalidad y aleatoriedad de la muestra antes de su cálculo, pero no especifica que procedimiento seguir en caso de que los resultados de estos test no sean los esperados, de igual manera, el estándar puede ser calculado.

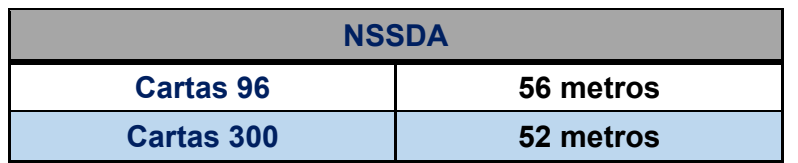

*Tabla 16 - Resultado estándar NSSDA* 

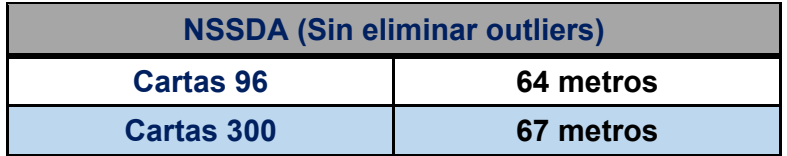

*Tabla 17 - Resultado estándar NSSDA sin eliminar outliers* 

#### **7. ANÁLISIS DE RESULTADOS Y CONCLUSIONES**

Respecto al presente trabajo, durante la realización de toma de puntos y posterior análisis se desprenden diversas observaciones.

Una de ellas deriva de los grandes cambios producto del paso del tiempo entre ambos vuelos, esto aumentó la dificultad al momento de seleccionar pares de puntos homólogos.

Los cambios más significativos se dieron en la zona Este del país donde hoy en día la producción agrícola, básicamente arrocera, ha modificado considerablemente la zona. Por otro lado, en la zona Oeste del País, se observaron cambios en la extensión de los campos, pasando a ser de mayor superficie debido a la fusión de éstos, lo que implica la ausencia de los alambrados marcados en la carta.

Como era de esperar, las cartas de 96 dpi de resolución significaron una mayor dificultad en cuanto a la ubicación de los puntos homólogos, ya que en determinadas zonas donde había varias entidades juntas, no se reconocían los límites entre ellas.

En ambas resoluciones, si bien algunos puntos outliers difieren, se destaca que la mayoría mantiene una tendencia en cuanto a su ubicación, pero al no realizar el estudio en las 300 cartas no sería correcto concluir si esto se debe a la georreferenciación, a la proyección o a otro motivo.

En relación a los test realizados llama considerablemente la atención el hecho de que en su mayoría se rechazaran, tanto para "X" como para "Y" en ambas resoluciones. Como se puede observar en el apartado antecedentes, esta situación se da en la carta J-28 según el informe del Ing. Rodolfo Méndez Baillo y el Dr. Ing. Carlos López Vázquez, mientras que en el informe del Ing. Bermudez todos los test son aceptados. El estándar NSSDA no especifica que procedimiento seguir en caso de que los resultados de estos test no sean los esperados, por lo tanto, igual se realizó su cálculo.

De forma comparativa con los antecedentes se deprende notoriamente las diferencias en cuanto a los resultados NSSDA. En el informe *"Evaluación de la exactitud posicional horizontal y vertical de la Cartografía Oficial a escala 1:50000"* el valor del NSSDA es de 100 metros, si bien a este resultado se llega aplicando un método distinto al del presente proyecto, lo que se compara son los valores obtenidos, los cuales deberían ser similares ya que las cartas digitales son un derivado de las de papel.

Por otro lado, en el texto *"Evaluación de la calidad posicional de conjuntos de datos geográficos"* el cálculo de la exactitud posicional arroja un valor de 83 metros. Tomando en cuenta los resultados obtenidos en el presente proyecto (56m y 52m para 96 y 300dpi respectivamente) se destaca los valores menores a los antes mencionados. Esto podría deberse a la extensión del análisis abarcando una realidad de cartas y formas de producción más representativa, pudiendo depender los resultados anteriores de la zona en la que se realizaron los estudios.

En general se puede concluir que los objetivos planteados en un principio fueron cumplidos, logrando obtener un valor satisfactorio del NSSDA para un tamaño muestral representativo para todo el país en sus dos resoluciones.

Si bien hay una diferencia entre los resultados para ambas resoluciones, no resulta significativo para concluir que ello se deba a la forma en la que se georreferenciaron ya que la precisión está ligada a la resolución (tamaño de la celda) y podría ser la causa de valores distintos.

Como consecuencia de todo lo anterior, se abren varias posibles líneas de investigación:

- − Extender el estudio de la exactitud posicional planimétrica absoluta al total de cartas, ya que parecería que cuanto mayor es la muestra, mejor es el resultado obtenido
- − Outliers: Debido a la concentración de estos puntos, se podría realizar un estudio más profundo de esta concentración.
- − Realizar el estudio carta a carta para determinar la calidad en cuanto a la georreferenciación.
- − Realizar el estudio tomando las zonas según el método de aerotriangulación utilizado para generar las cartas papel y de esta forma determinar si influye en el resultado de la calidad.

### **8. BIBLIOGRAFÍA**

- − Ariza F.J. (2009). Calidad de la IG: Introducción. En la 2ª Edición del Curso de Experto Universitario en Evaluación de la Información Geográfica, Universidad de Jaén, Jaén.
- − Ariza López, F. (2002). Calidad en la producción cartográfica. Ra-ma.
- − Ariza López, F., Amor Pulido, R., & García Balboa, J. (2004). Casos prácticos de calidad en la producción cartográfica. Universidad de Jaén.
- − Ariza López, Francisco Javier y García Balboa, José Luis (2010). "Evaluación de las componentes de la calidad de la información geográfica". En Título de Experto Universitario en Evaluación de la Calidad de la Información Geográfica (2ª Edición). Universidad de Jaén, España.
- − Ariza-López F.J., García-Balboa, J.L., Rodríguez-Avi, J., Robledo J., (2018). Guía general para la evaluación de la exactitud posicional de datos espaciales. Proyecto: Propuesta de adopción de metodologías y procedimientos empleados para la evaluación de la calidad de la información geográfica para los Estados Miembros del IPGH (Proyectos Panamericanos de Asistencia Técnica –2018 "Agenda del IPGH 2010- 2020"). Montevideo.
- − ASALE, R. (2020). calidad | Diccionario de la lengua española. «Diccionario de la lengua española» - Edición del Tricentenario. Recuperado el 10 de noviembre de 2020, de https://dle.rae.es/calidad#6nVpk8P.
- − AT. (n.d.). Uruguay en digital, se renueva la cartografía nacional. Recuperado el 11 de noviembre de 2020, de Www.at.uy website: https://www.at.uy/novedades/uruguay-en-digital-se-renueva-la-cartografianacional/
- − Bermúdez, H. (2019). Evaluación de la calidad posicional de conjuntos de datos geográficos - Línea de base para la cuantificación de la mejora. Montevideo.
- − Calderón, L. (2018). Materiales del curso Introducción a los datos espaciales y Sistemas de Información Geográfica. Montevideo: Facultad de Ingeniería.
- − Finaliza vuelo que realizó el vuelo para relevamiento fotográfico de Uruguay. (n.d.). Recuperado el 11 de noviembre de 2020, de Gub.uy website: https://www.gub.uy/infraestructura-datos-

espaciales/comunicacion/noticias/finaliza-vuelo-realizo-vuelo-pararelevamiento-fotografico-uruguay

- − IDEUy. Visualizador.ide.uy. (2020). Recuperado el 20 noviembre de 2020, de https://visualizador.ide.uy/geonetwork/srv/spa/catalog.search#/metadata/870 4a06e-149c-4b4d-9374-7fbd4a82baff.
- − IGM (2013). Historia del Servicio Geográfico Militar. IGM.
- − Méndez Baíllo, Rodolfo y López Vázquez, Carlos (2010). "Evaluación de exactitud posicional horizontal y vertical de la Cartografía Oficial a escala 1:50000". I Congreso Uruguayo de Infraestructura de Datos Espaciales. ISBN 978-9974-8191-9-1.
- − Mosaico de Imágenes Digitales de Cobertura Nacional. (n.d.). Retrieved Winter 11, 2020, from Ide.uy website: https://visualizador.ide.uy/geonetwork/srv/api/records/8704a06e-149c-4b4d-9374-7fbd4a82baff
- − MPLMIC (1999). Positional Accuracy Handbook: Using the National Standard for Spatial Data Accuracy to measure and report geographic data quality. Minnesota Planning Land Management Information Center. https://www.mngeo.state.mn.us/pdf/1999/lmic/nssda\_o.pdf
- − Pampillón, J. y Kellner, F (2020). Entrevista sobre PCN50 [En Persona]. Instituto Geográfico Militar.
- − Suárez, N. (2018). Materiales del curso "Producción Cartográfica". Montevideo: Instituto Geográfico Militar - Facultad de Ingeniería.

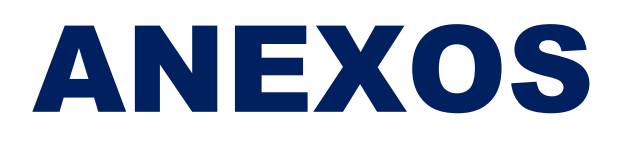

**Proyecto final de carrera – Tecnólogo en Cartografía**

# **GUIA PARA TOMA DE PUNTOS HOMÓLOGOS PARA CONTROL POSICIONAL: CARTAS DIGITALES PCN50**

**ANALÍ MAS JESSICA SILVA**

**Facultad de Ingeniería Instituto de Agrimensura**

> **MONTEVIDEO 2020**

**Nota: El software GIS a utilizar queda a elección de cada uno, para la elaboración de esta guía se utilizará ArcGIS. En cualquier software la proyección será WGS84-UTM 21S (EPSG 32721)**

# *1.* **WMTS**

*a.* Obtención de dirección

Visualizador IDE [\(https://www.gub.uy/infraestructura-datos-espaciales/\)](https://www.gub.uy/infraestructura-datos-espaciales/)  $\rightarrow$  Orto imágenes  $\rightarrow$ Mosaico Nacional  $\rightarrow$  Metadatos  $\rightarrow$  copiar dirección

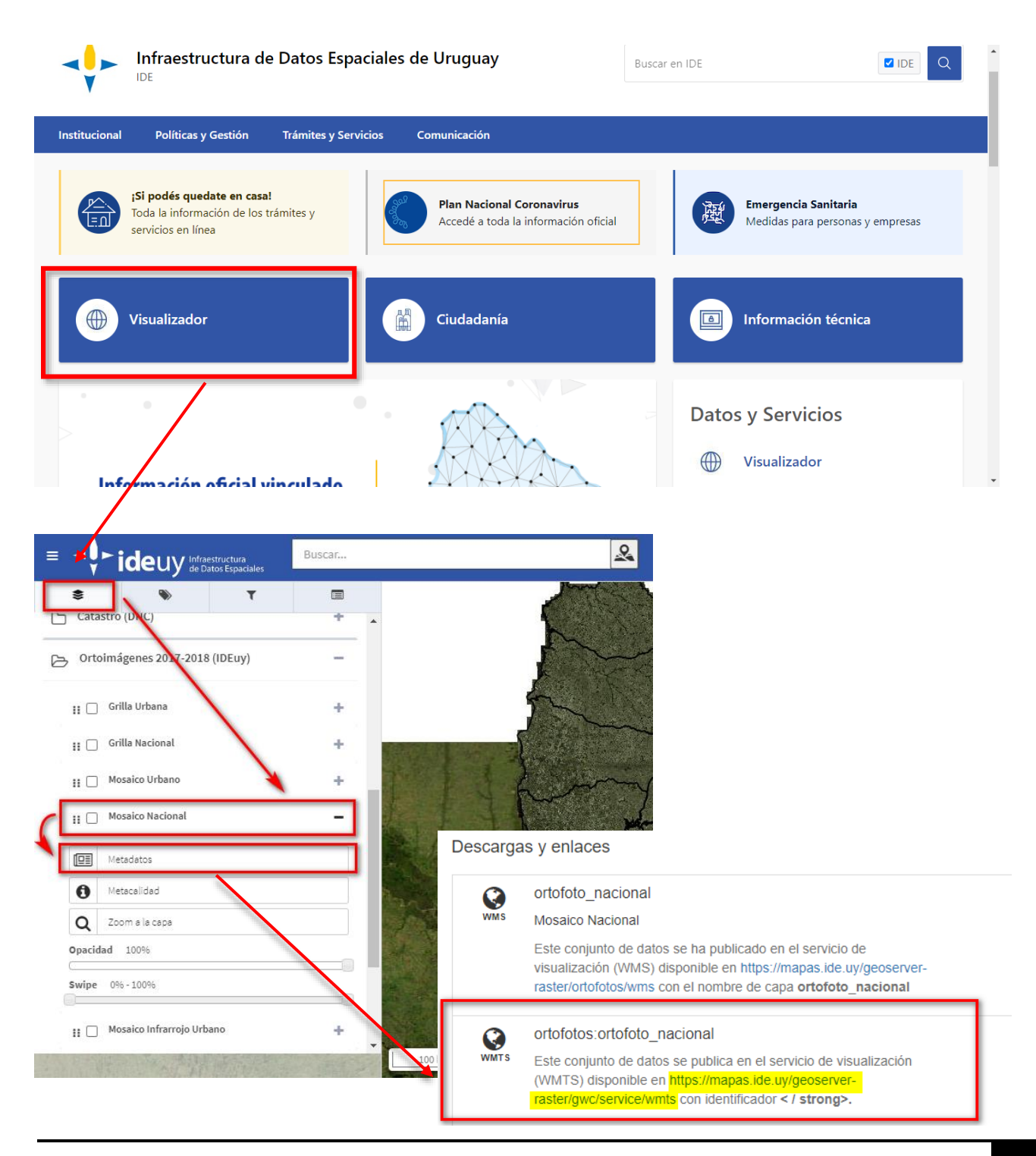

# *b.* Carga de WMTS en GIS

Proyecto ArcGIS  $\rightarrow$  Catalog  $\rightarrow$  GIS Server  $\rightarrow$  Add WMTS Server  $\rightarrow$  ingresar dirección

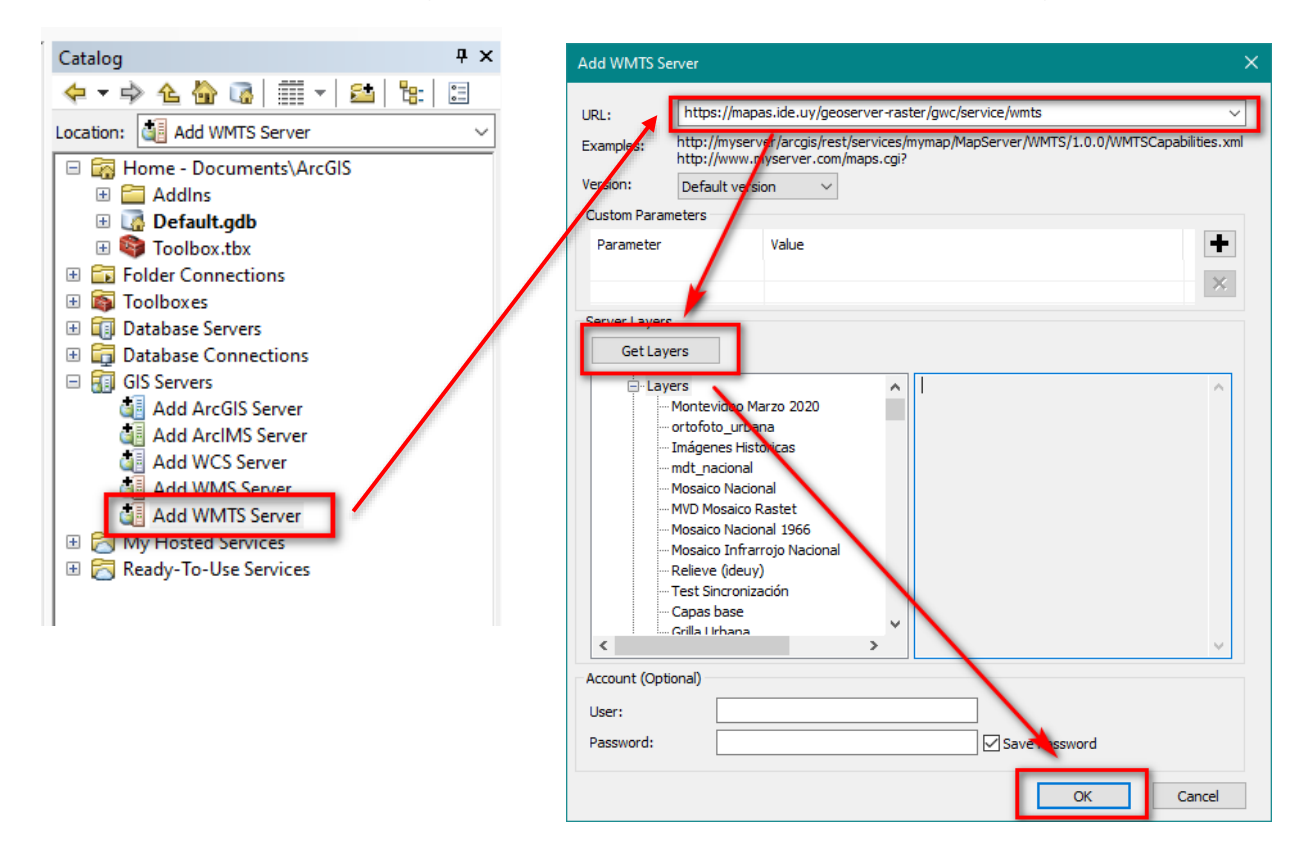

 $\rightarrow$  Conectar WMTS  $\rightarrow$  desplegar y cargar orto fotos

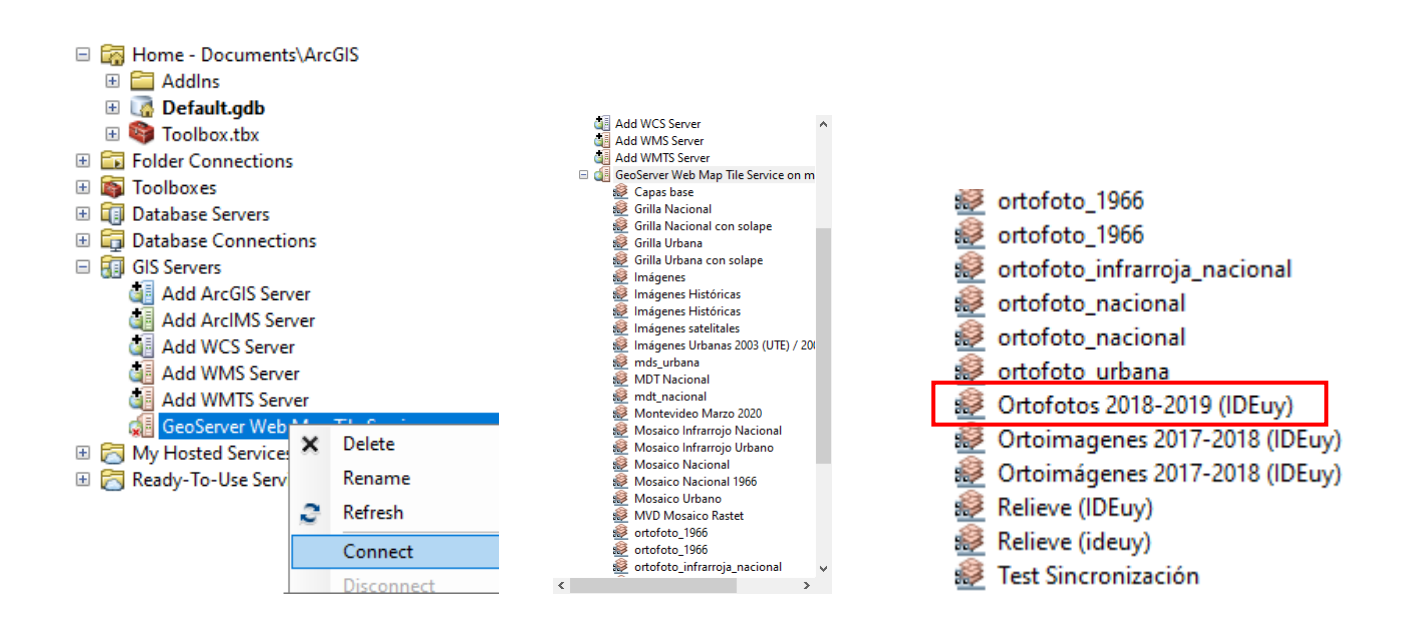

# *2.* **Descarga Shp y cartas**

En la página de EVA se cargarán las carpetas, con el nombre de la carta, en cada una de ella se encontrará:

- Carta 96 dpi
- Carta 300 dpi
- Shp de puntos Muestra aleatoria
- Shp de área de influencia
- Shp de puntos muestra
- Shp de punto para control

# *3.* **Carga de datos al GIS y creación de Shp**

**IMPORTANTE: Antes de cambiar los datos y crear nuevas capas se debe analizar con los puntos aleatorios y el área de influencia de éstos si son ubicables al menos 20 de los 30 puntos, ya que ese es el mínimo por carta para poder hacer el análisis posterior. Si no es posible ubicar 20 puntos, se descarta la carta y se debe seleccionar otra o solicitar una de las cartas de respaldo a las responsables del proyecto.**

En el GIS, es necesario cambiar el nombre de los Shp y ajustarlo al nombre de la carta. En la carpeta descargada se encontrarán las cartas en las 2 Resoluciones, los puntos de muestra y su buffer; y el shp genéricos de la forma "Carta" \_ "Resolución" – Muestra, los datos en "—"son lo que se deben ajustar

A modo de ejemplo se toma la carta O-17.

Shp de puntos para carta 96 dpi  $\rightarrow$  017\_96 - Muestra

Shp de punto para carta 300 dpi  $\rightarrow$  017 300 - Muestra

Shp de punto para control  $\rightarrow$  017 – Control

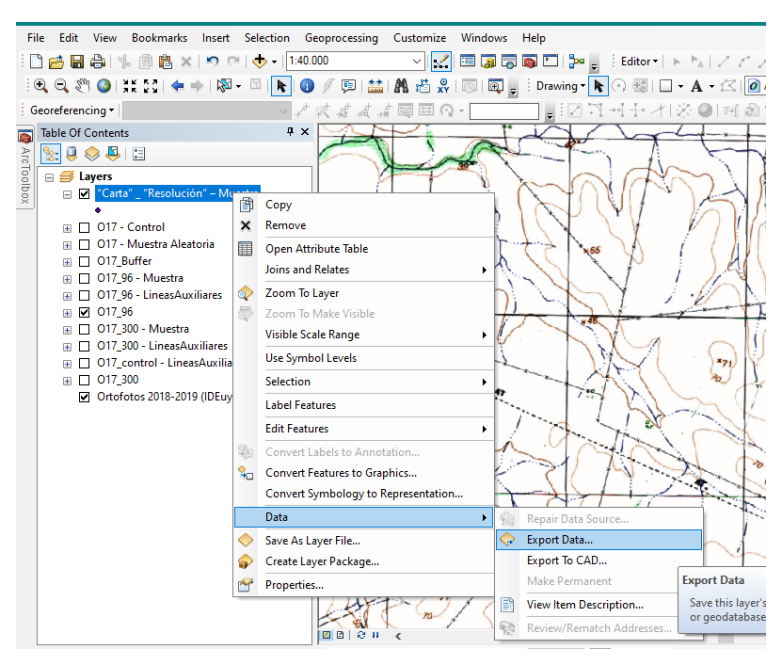

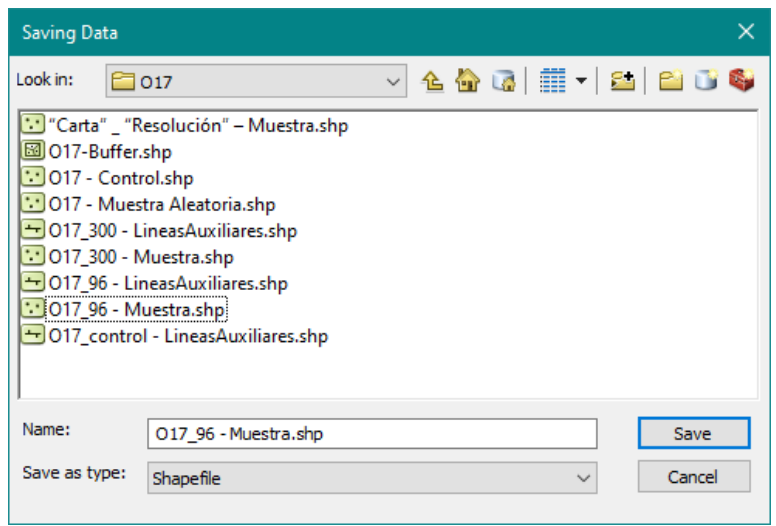

Se debe crear el shp de líneas auxiliares solo en el caso de ser necesario, por ejemplo, si se va a utilizar el eje de cruce en calles. En ese caso se creará una capa del tipo línea y según el ejemplo anterior deberán llamarse O17\_96 – líneas Auxiliares, O17\_300 – Líneas auxiliares y O17\_control – Líneas auxiliares según el punto que se esté tomando.

Para crear el shp, vamos a la pestaña catalogo  $\rightarrow$  Seleccionamos carpeta donde vamos a crear el shape  $\rightarrow$  clic derecho  $\rightarrow$  new  $\rightarrow$  shapefile

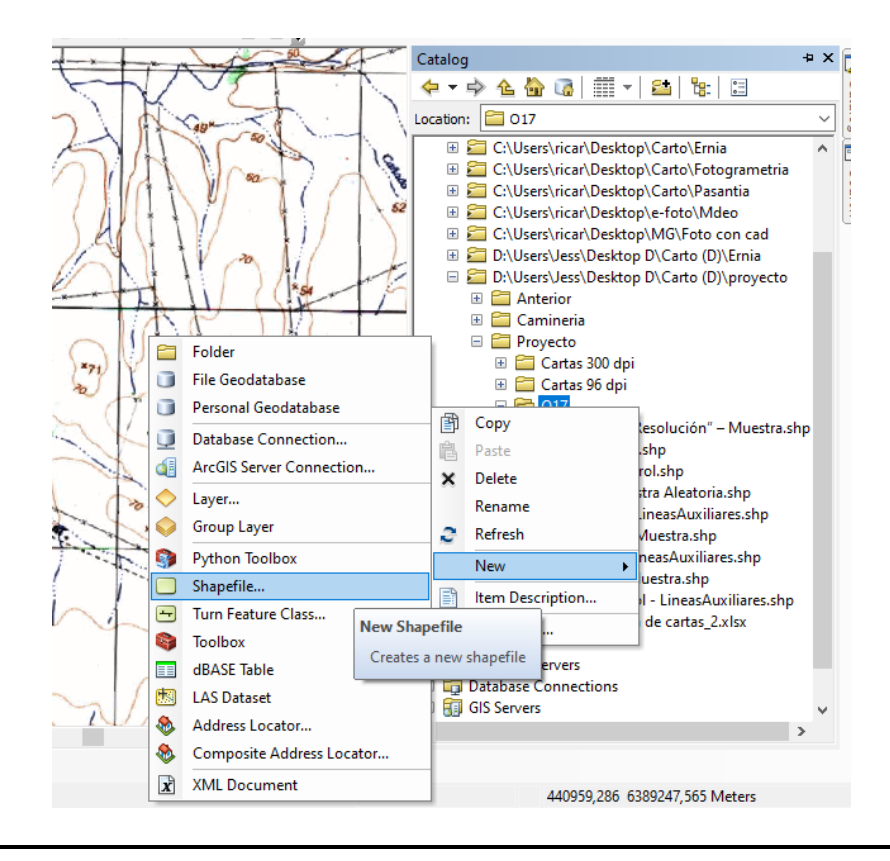

Asignamos el nombre y tipo de entidad  $\rightarrow$ edit  $\rightarrow$ seleccionamos sistema de coordenada

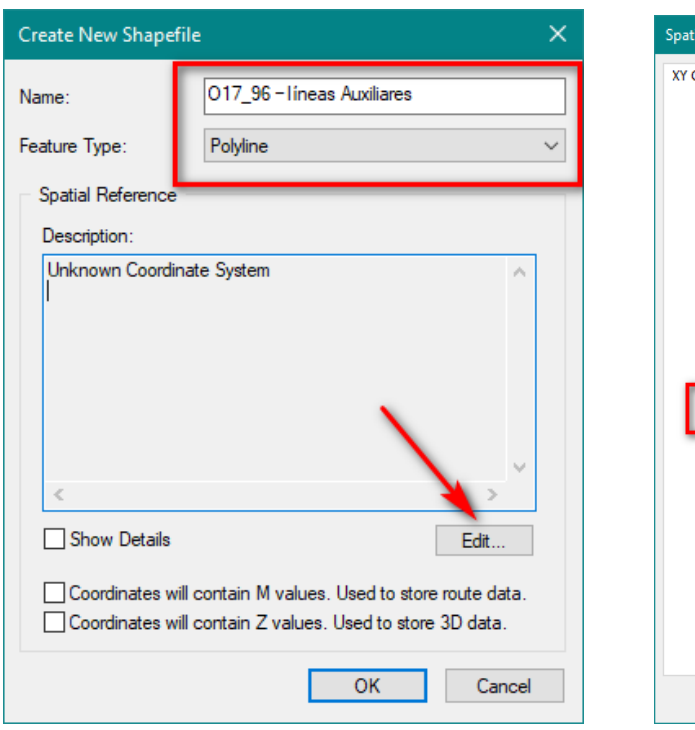

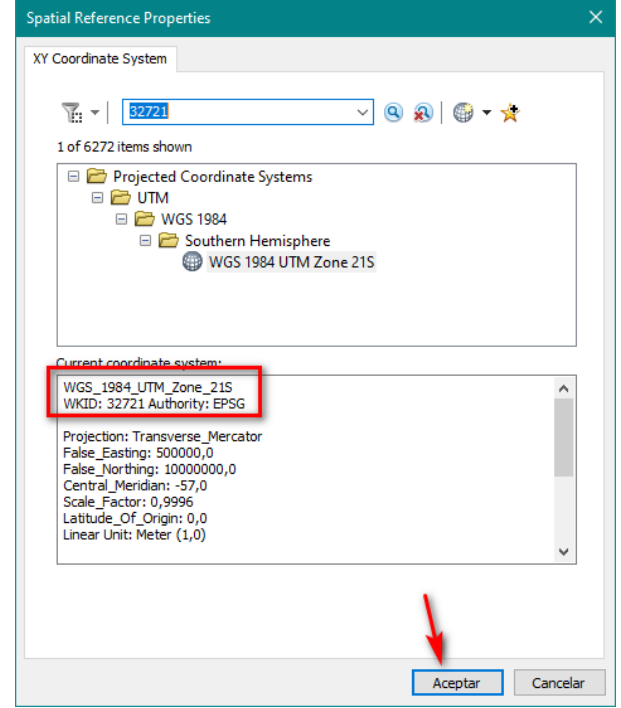

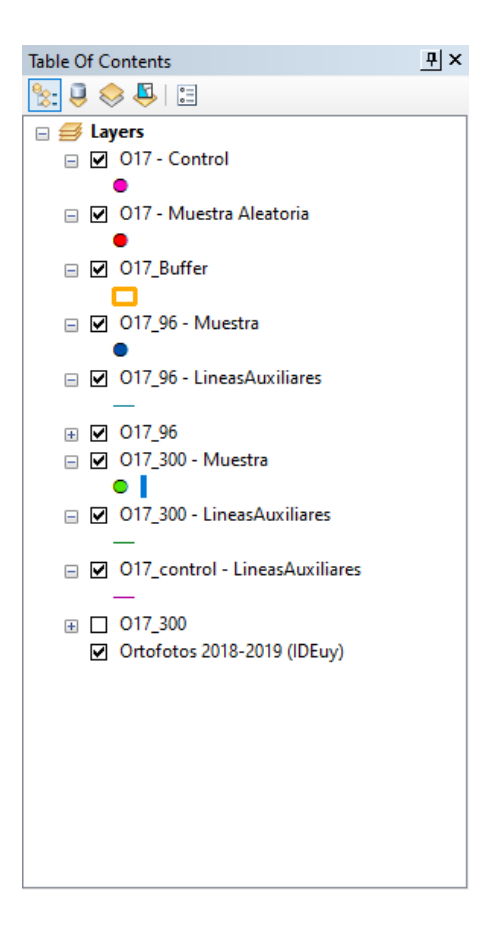

# *4.* **Toma de puntos**

Los puntos aleatorios cuentan con un área de influencia de 2 km. Dentro de esa área se deberá determinar si es posible encontrar un punto homólogo, tanto en las cartas como en el terreno. En caso de más de una ubicación posible, el orden de prioridad es el siguiente:

- 1. Cruce entre vías de comunicación
- 2. Cruce entre caminos/rutas con arroyo/rio
- 3. Cruce y quiebre de alambrados

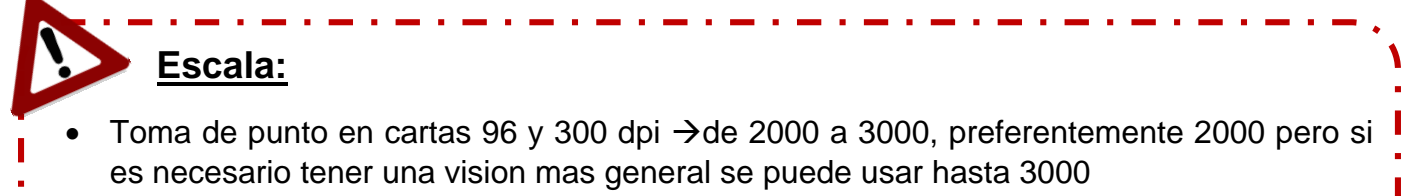

 Toma de puntos en foto: 200 a 500, de preferencia lo mas cercano a 200 pero si es necesario hacer lineas auxiliares o tener una vision mas general se puede usar hasta 500

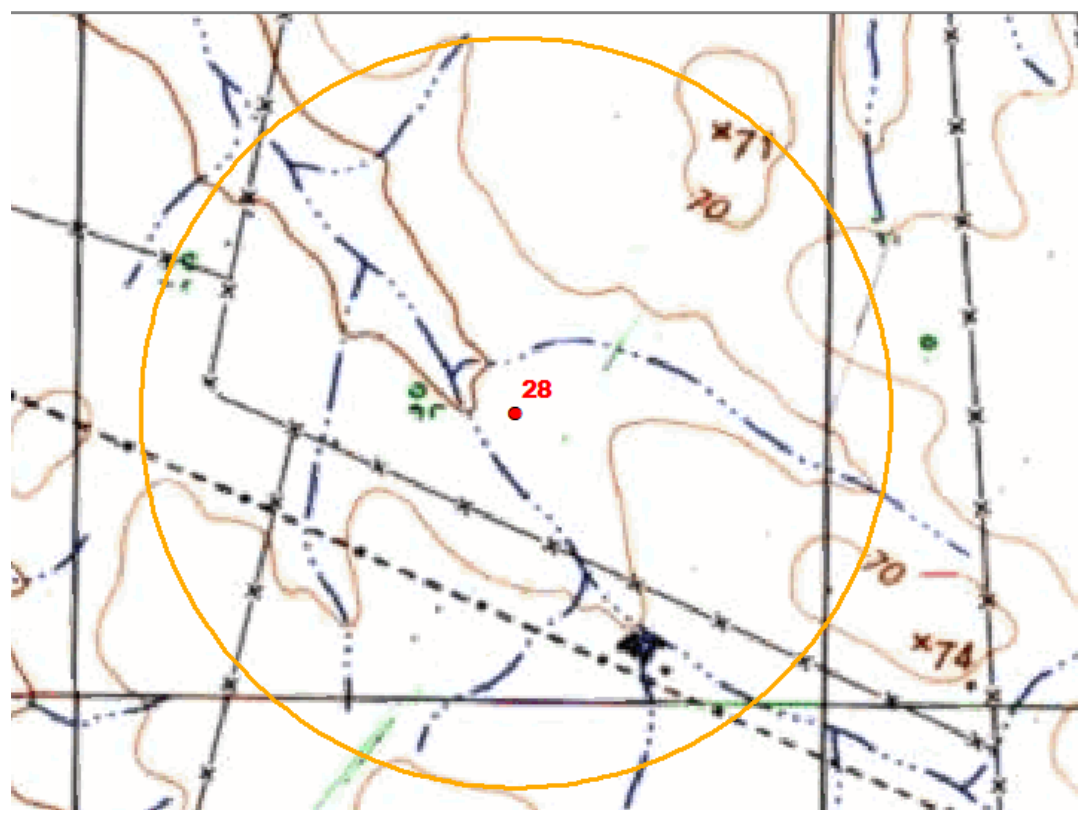

*1 - Carta 96dpi*

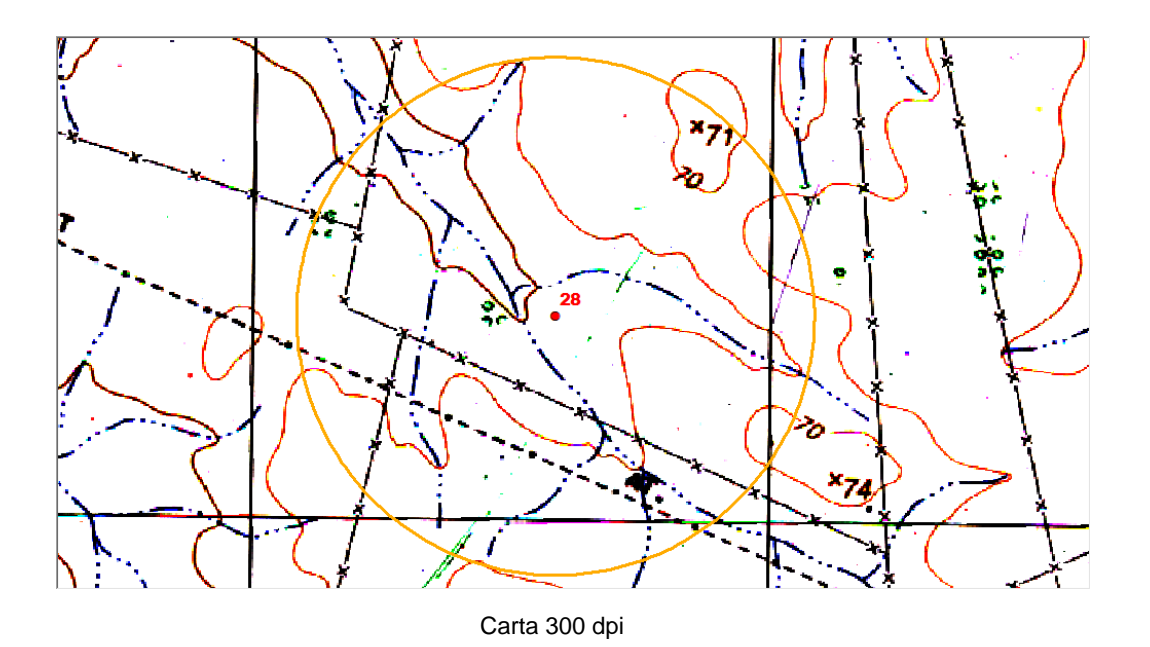

Para generar los puntos se debe iniciar la edición  $\rightarrow$ Create feature  $\rightarrow$ seleccionar capa en la cual se va a dibujar

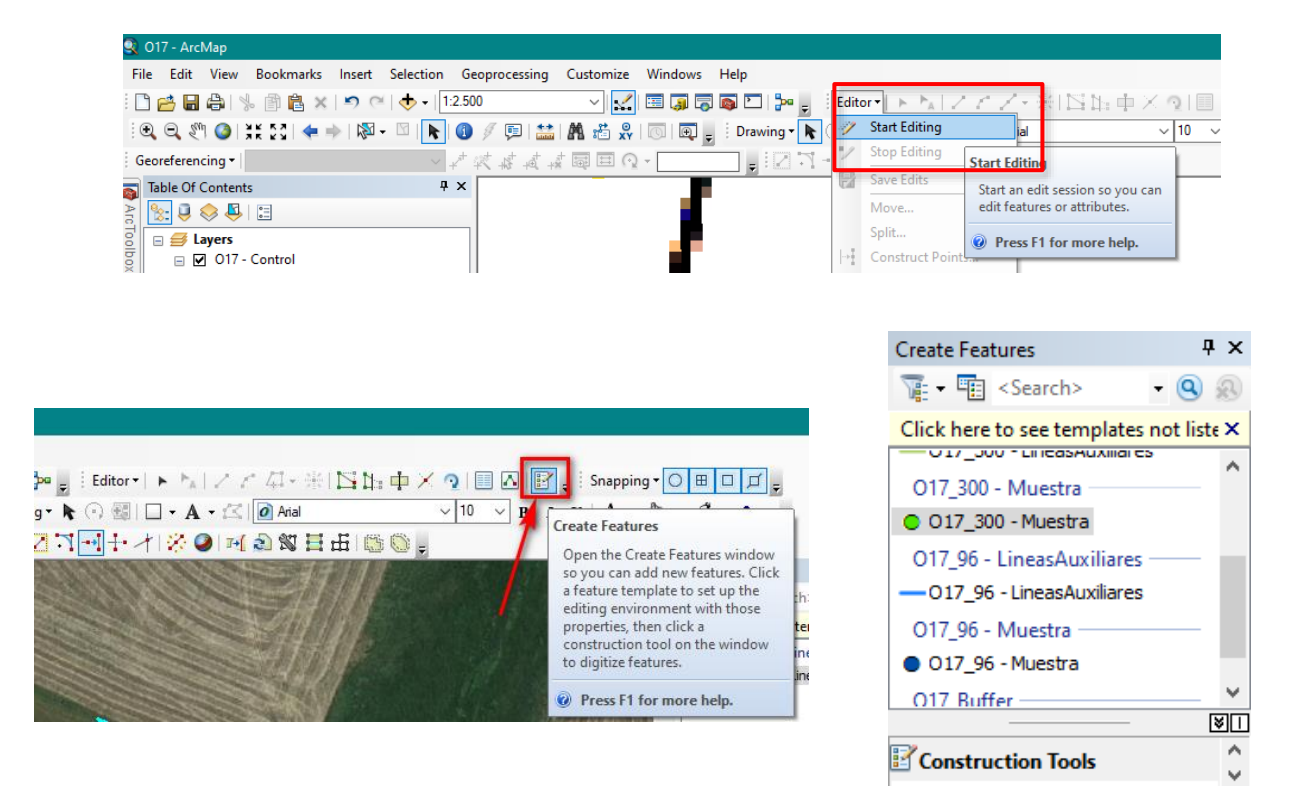

Luego de marcar el punto se debe completar los campos Carta (nombre de carta\_resolución) e ID (numero de punto según muestra aleatoria) de la tabla de atributos

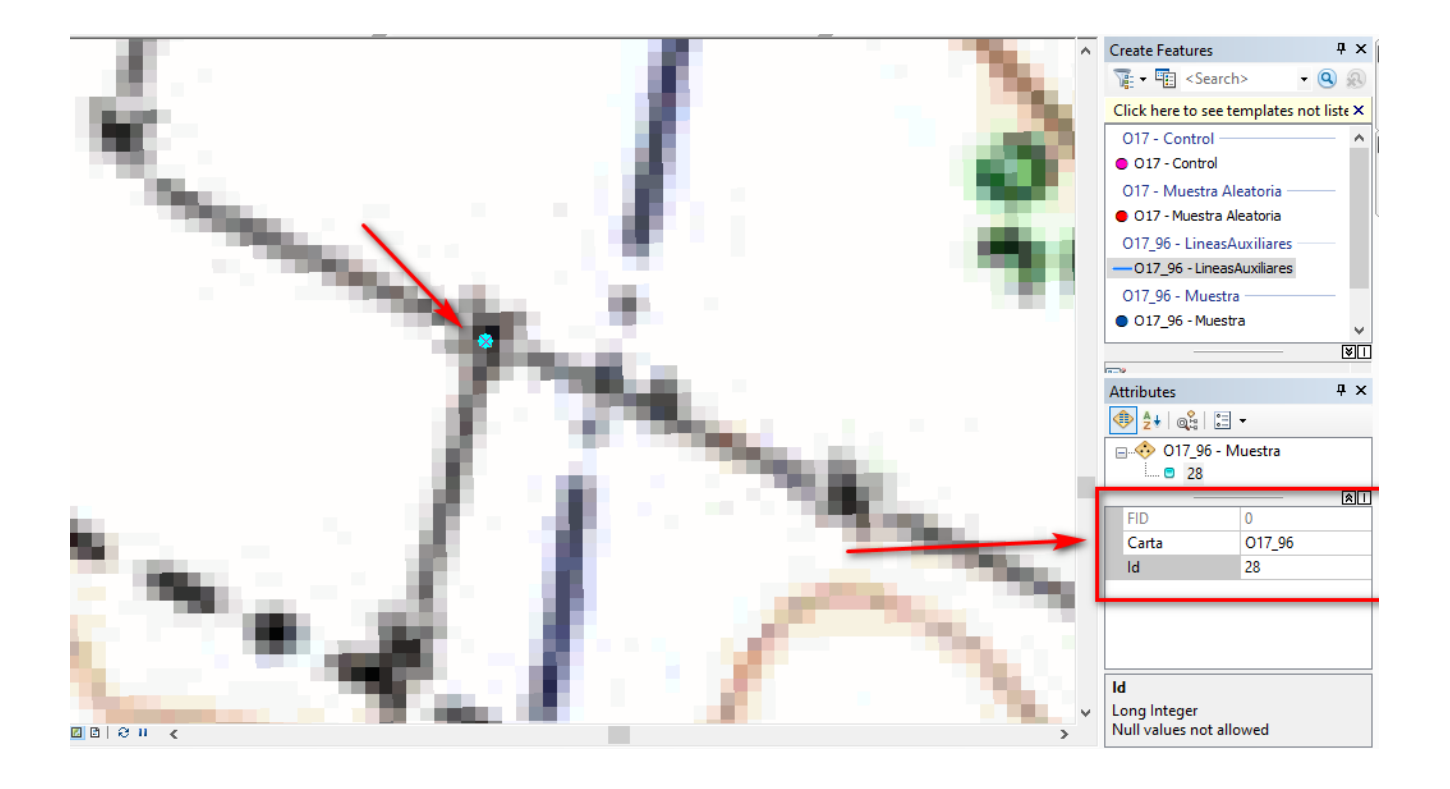

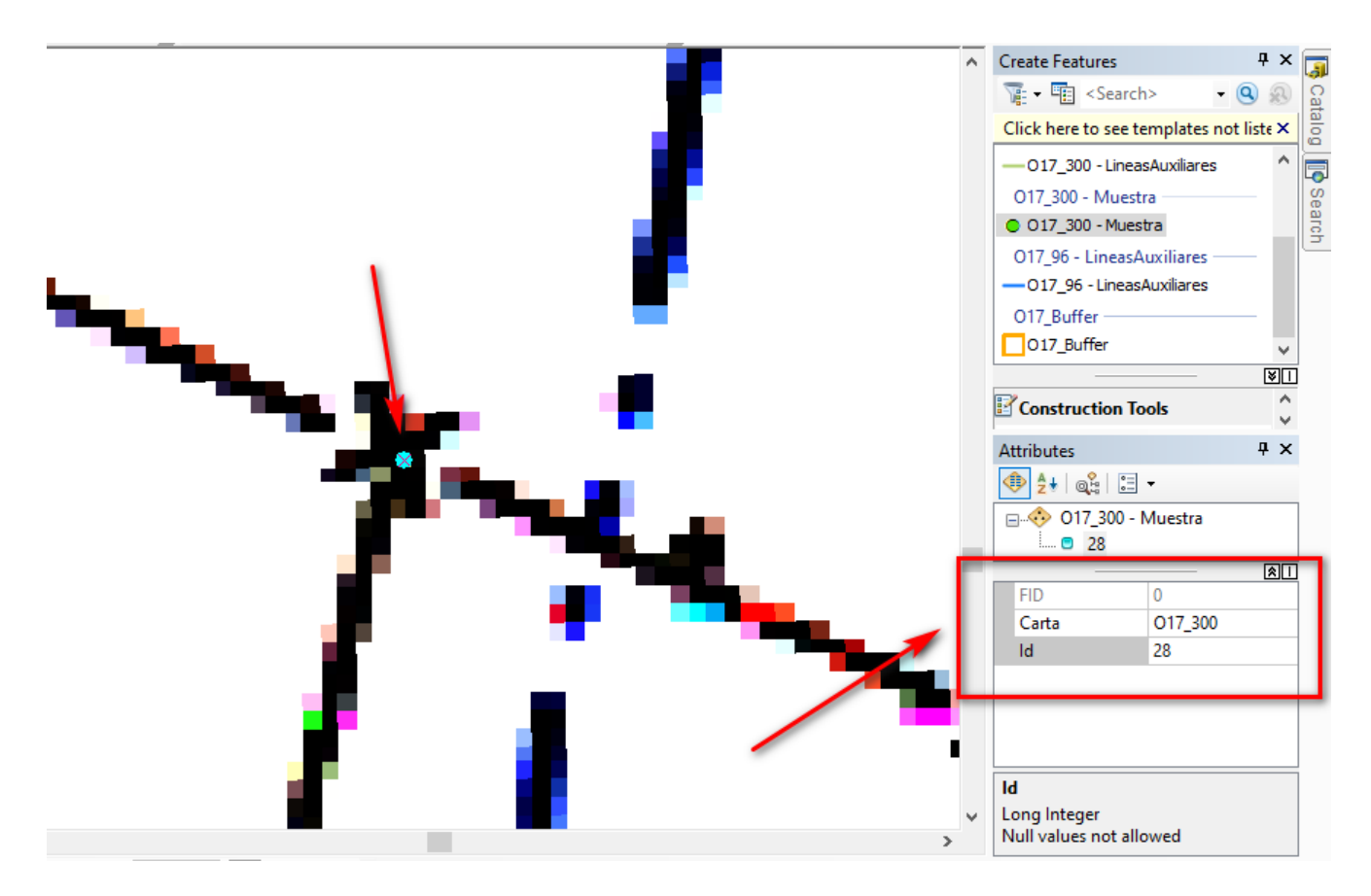

En este caso se utilizaron líneas auxiliares para determinar el punto de cruce de los 2 alambrados, dado que en ese punto no lograba verse por la vegetación, pero a una escala menor se distinguía a la perfección el recorrido del alambrado. Para esto se utilizó la herramienta extend, se selecciona la línea hasta la cual queremos llegar y se activa la

herramienta, y después tocamos el vértice que queremos extender. Se genera la intersección donde pondremos el punto de control.

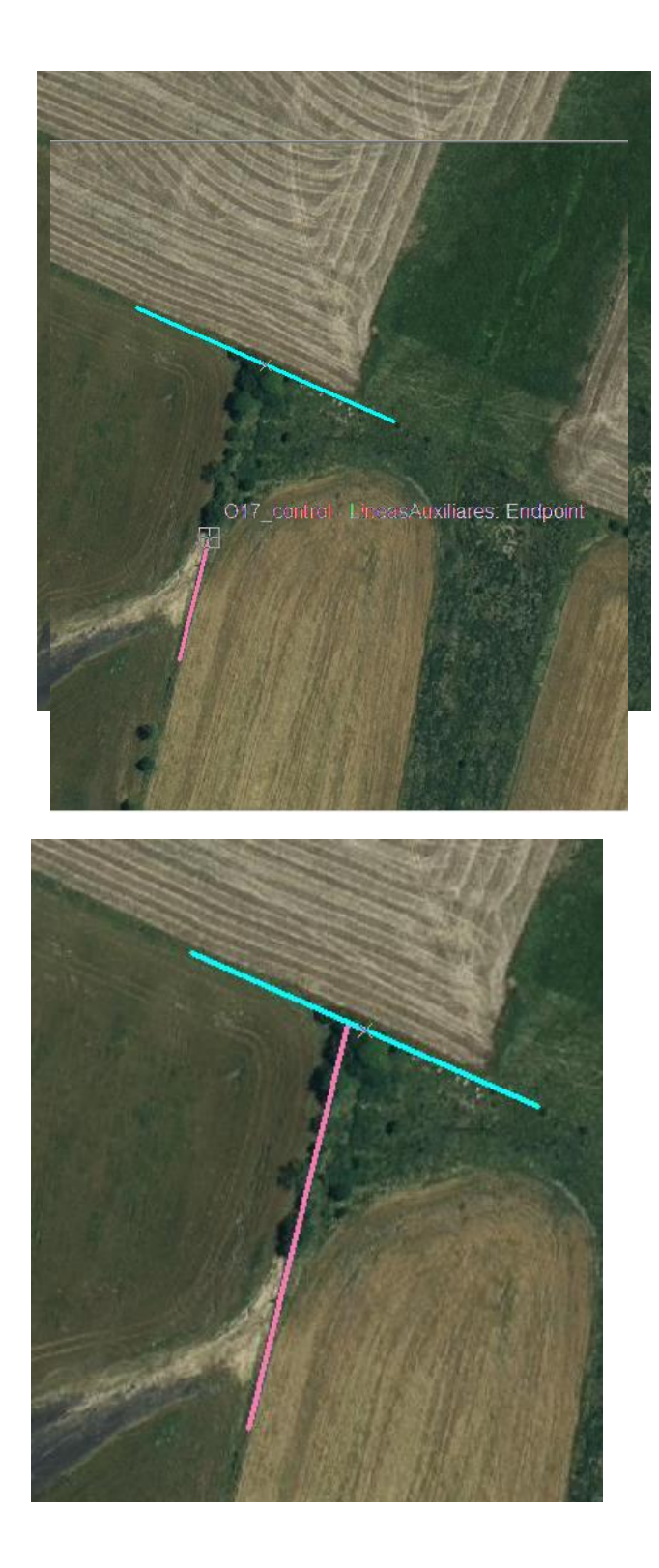

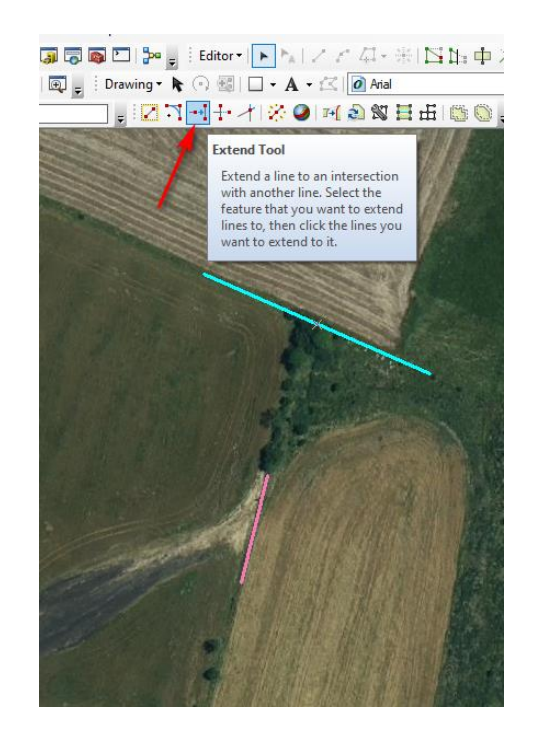

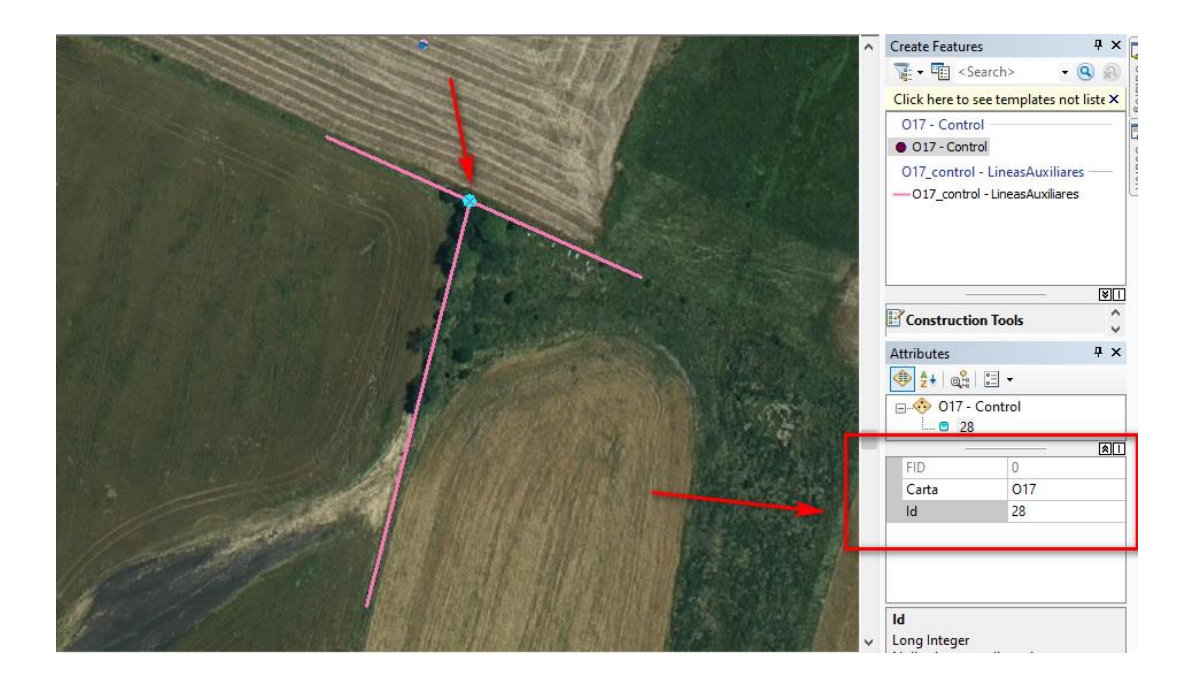

### Luego de tomar cada punto se recomienda guardar las modificaciones (Editor  $\rightarrow$  Save **Edits) y periódicamente guardar el archivo** para evitar perder el trabajo realizado.

![](_page_62_Picture_0.jpeg)

Proyecto final de carrera – Tecnólogo en Cartografía

# TUTORIAL PARA DEFINIR PUNTOS HOMÓLOGOS EN EL PLAN CARTOGRÁFICO NACIONAL ESCALA 1:50000

# -Ejemplos en resolución 96 y 300-

Jessica Silva -Analí Mas

Facultad de Ingeniería

Instituto de Agrimensura

Montevideo 2020

![](_page_63_Picture_0.jpeg)

![](_page_63_Picture_1.jpeg)

# Índice

![](_page_63_Picture_8.jpeg)

![](_page_64_Picture_0.jpeg)

En este tutorial se mostraran ejemplos de los distintos puntos que se encontraran en este proyecto.

Para la digitalización del punto se especifican las siguientes escalas:

- Escala para el punto de muestra: Entre 1.2000-1:3000
- Escala para el punto en la imagen: Entre 1:200 1:500

#### <span id="page-64-0"></span>**1. Alambrados**

La realidad de los alambrados hoy día puede diferir con la representada en las cartas, por lo tanto de no distinguir el alambrado, el punto será objeto de descarte, por ejemplo:

![](_page_64_Figure_7.jpeg)

#### **1.1. Cruces de alambrados**

<span id="page-64-1"></span>Para esta situación se determinara el punto de control en la intersección de los alambrados.

Carta L4 resolución 96

![](_page_64_Figure_11.jpeg)

![](_page_65_Picture_0.jpeg)

![](_page_65_Picture_1.jpeg)

#### $\triangleright$  Carta M5 resolución 300

![](_page_65_Figure_3.jpeg)

<span id="page-66-0"></span>![](_page_66_Picture_0.jpeg)

![](_page_66_Picture_1.jpeg)

![](_page_66_Picture_2.jpeg)

### $\text{Coordenada} \begin{tabular}{|c|c|c|c|c|} \hline -57.171030,-30.493705 & $\text{\$} & \text{Escale} \end{tabular} \begin{tabular}{|c|c|c|c|} \hline \text{Escale} & 1:300 & $\tau$ & $\text{\$} & \text{Amplification} \end{tabular} \begin{tabular}{|c|c|c|c|} \hline \text{\$} & \text{Amplification} \end{tabular} \begin{tabular}{|c|c|c|c|c|} \hline \text{Amplification} & 0.0 & $\text{\$} \end{tabular}$

#### $1.2.$ Quiebres de alambrados

 $\triangleright$  Carta O11 resolución 96

![](_page_66_Picture_6.jpeg)

![](_page_66_Picture_7.jpeg)

![](_page_67_Picture_0.jpeg)

![](_page_67_Figure_1.jpeg)

#### **1.3. Cruces de alambrados y caminaría**

<span id="page-67-0"></span>El punto queda definido entre la intersección de la continuación del alambrado y el eje de la vía de comunicación.

![](_page_68_Picture_0.jpeg)

#### Carta E18 resolución 96

![](_page_68_Picture_2.jpeg)

![](_page_68_Picture_3.jpeg)

Coordenada -54.371508, 32.881973  $\%$  Escala 1:300  $\blacktriangleright$  Amplificador 100%  $\Rightarrow$  Rotación 0.0 °  $\Rightarrow$   $\sqrt{ }$  Representar  $\Rightarrow$ 

![](_page_69_Picture_0.jpeg)

Carta J18 resolución 300

![](_page_69_Figure_2.jpeg)

#### <span id="page-69-0"></span>**2. Cruces entre vías de Comunicación**

El punto de control será la intersección de los ejes de la vía de comunicación en cuestión.

Una de las situaciones a destacar es la de las sendas vehiculares a campo traviesa. Estas puede que no se reconozcan a la fecha de hoy en imagen, por lo tanto incurren en un posible descarte.

![](_page_70_Picture_0.jpeg)

![](_page_70_Picture_1.jpeg)

![](_page_70_Picture_2.jpeg)

![](_page_70_Picture_3.jpeg)

![](_page_70_Figure_4.jpeg)

![](_page_70_Picture_5.jpeg)

![](_page_70_Picture_6.jpeg)

![](_page_71_Picture_0.jpeg)

#### <span id="page-71-0"></span>**2.1. Caminos, rutas y vías férreas**

Carta O22 resolución 96 (analizar caso)

![](_page_71_Picture_3.jpeg)

Coordenada -57.727654,-33.644222  $\%$  Escala 1:361  $\rightarrow$  Amplificador 100%  $\Rightarrow$  Rotación 0.0 °  $\Rightarrow$  V Representar
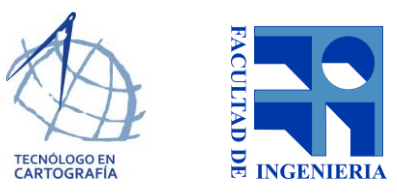

### Carta F17 resolución 96

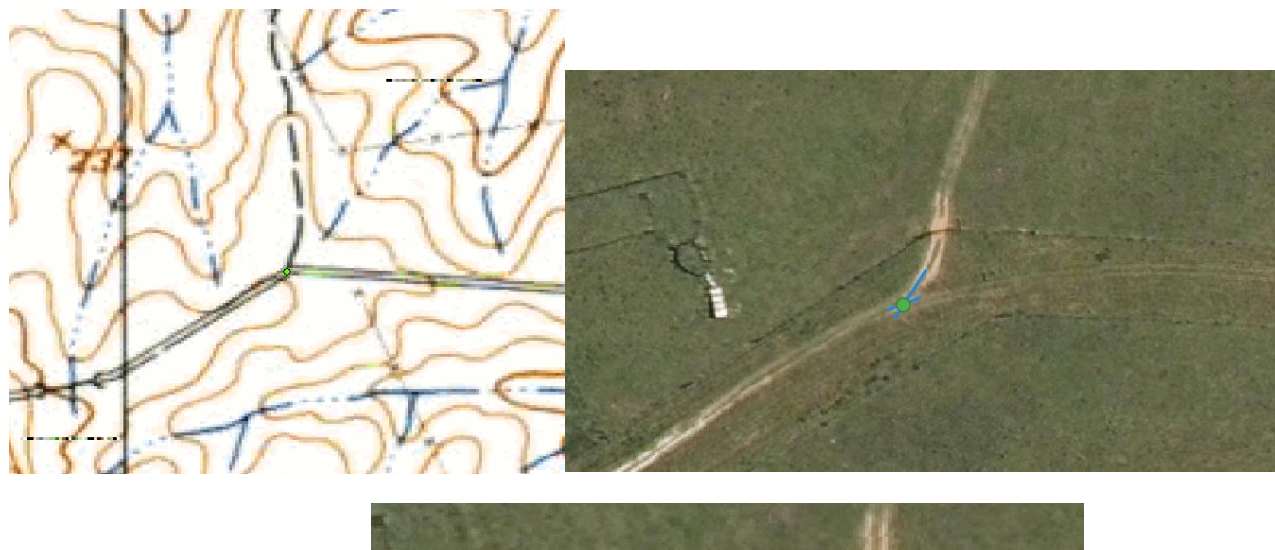

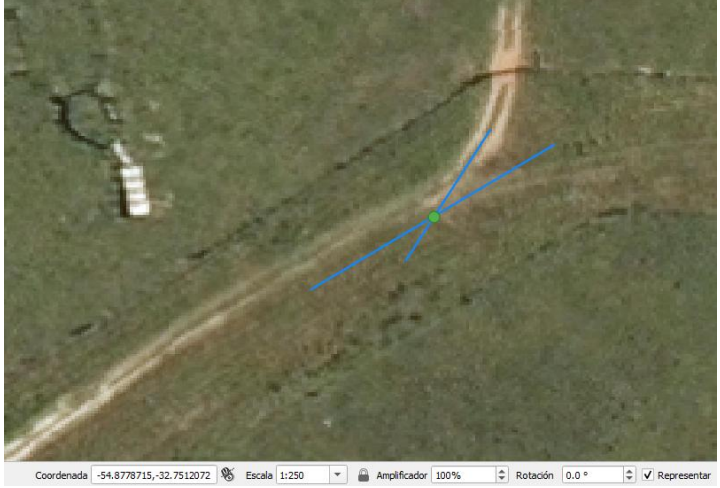

Cartea E18 resolución 96

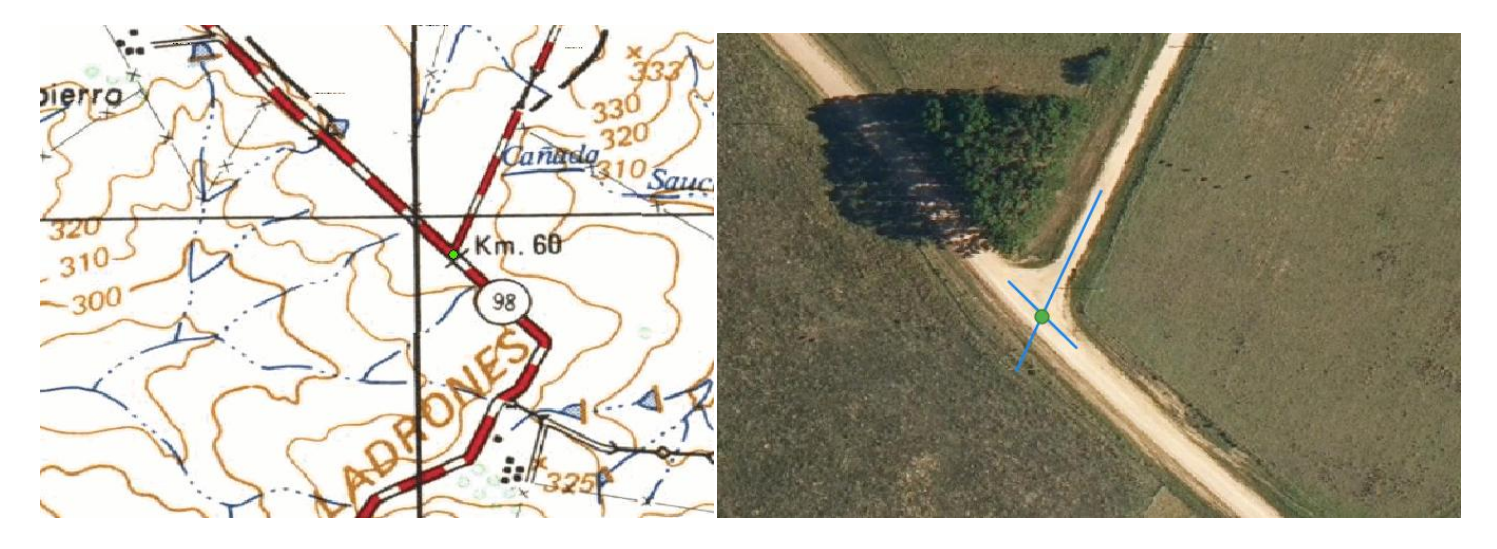

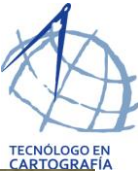

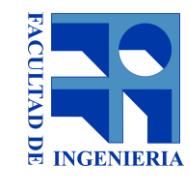

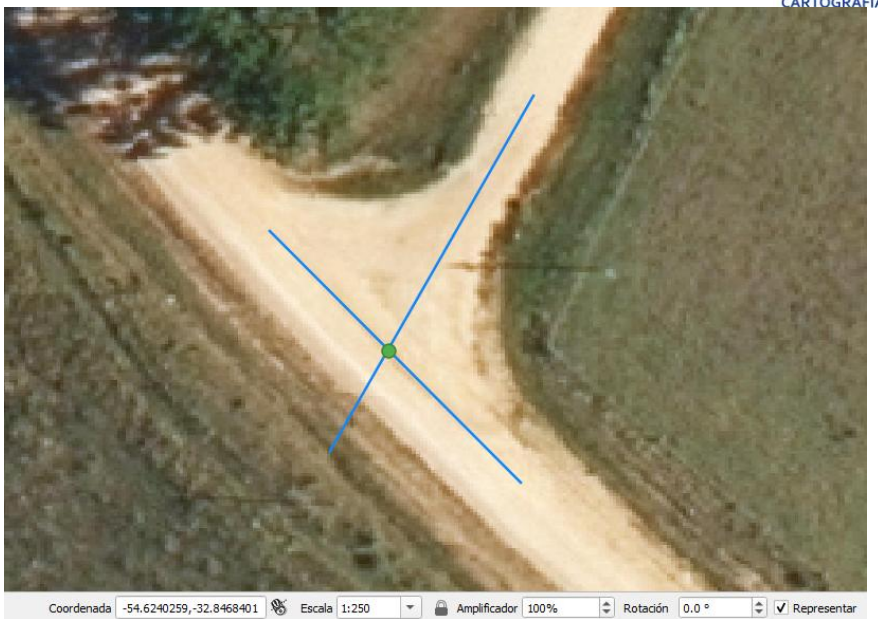

### **2.2. Caminos y vías férreas**

 Carta O11 resolución 96 (un poco de diferencias en cuanto a curvatura del camino, igualmente se intercepto los ejes )

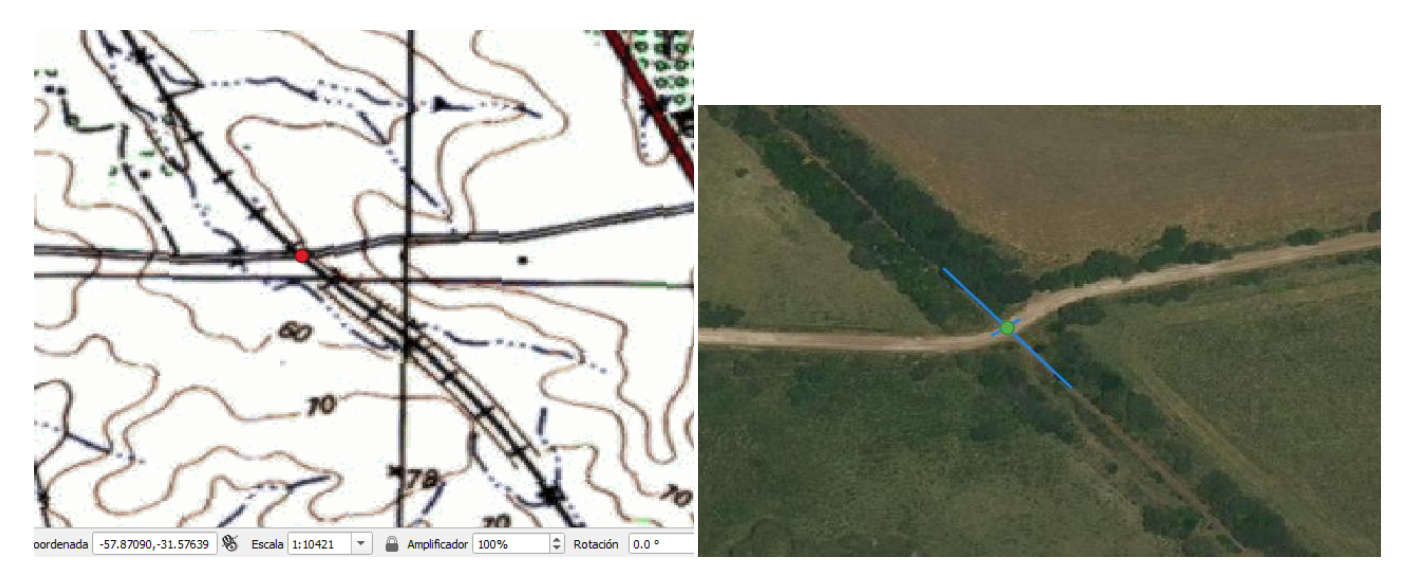

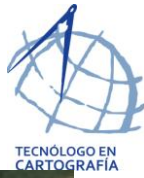

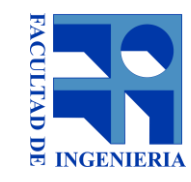

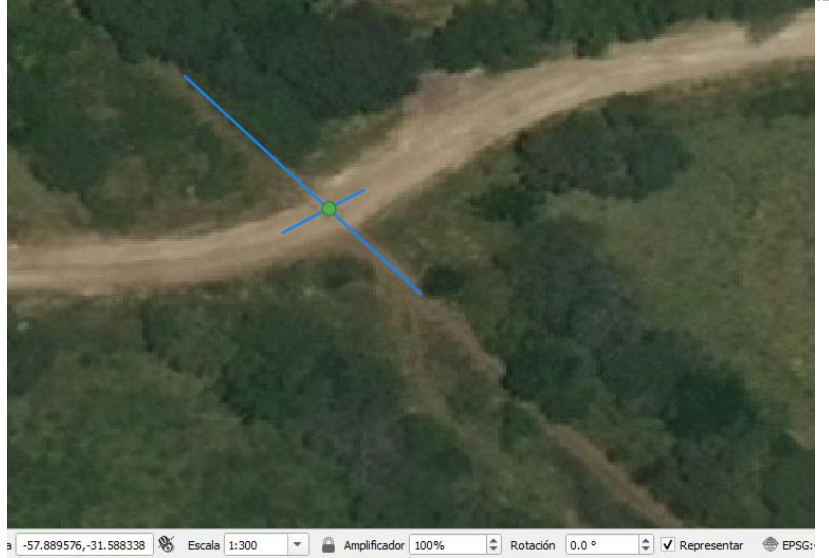

## **2.3. Rutas y vías férreas**

El punto se determinara en la intersección de los ejes.

Carta L16 resolución 96

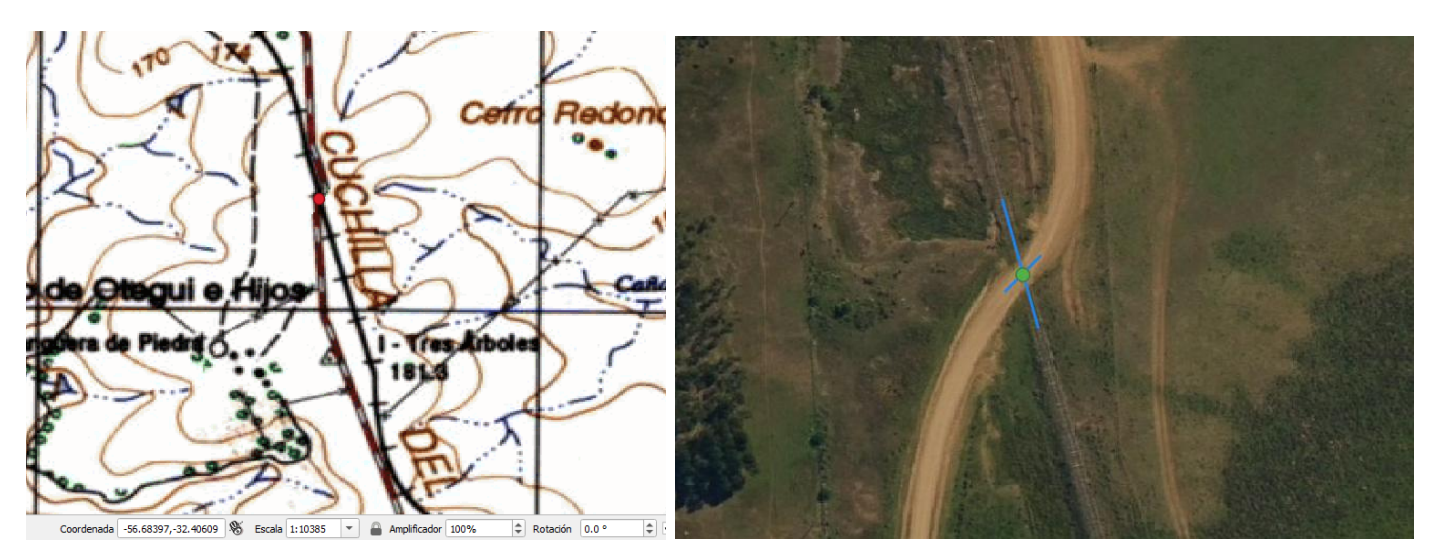

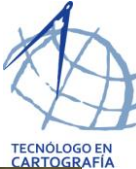

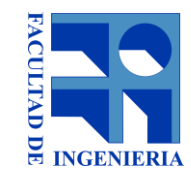

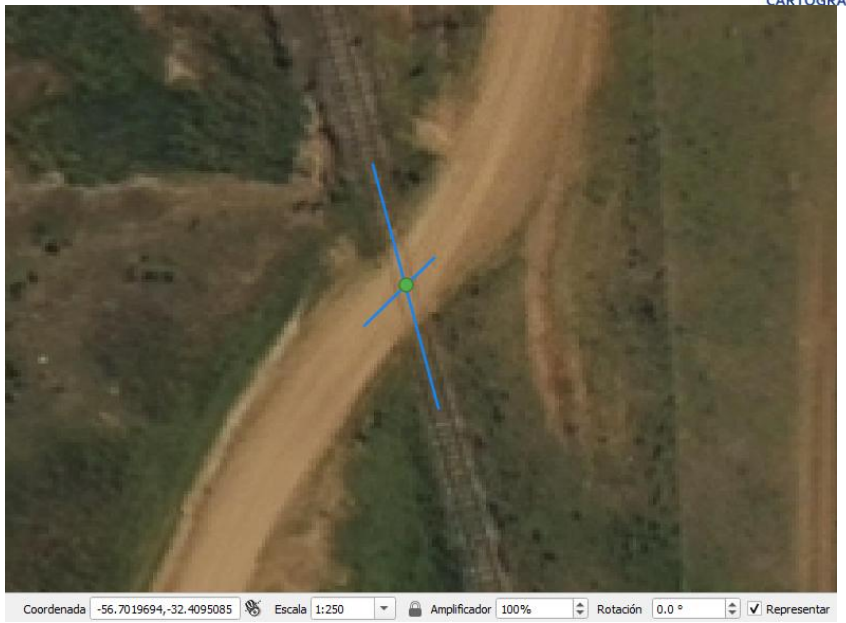

### **2.4. Ciudades**

El punto se localizara en la intersección de las calles.

Carta O22 resolución 96

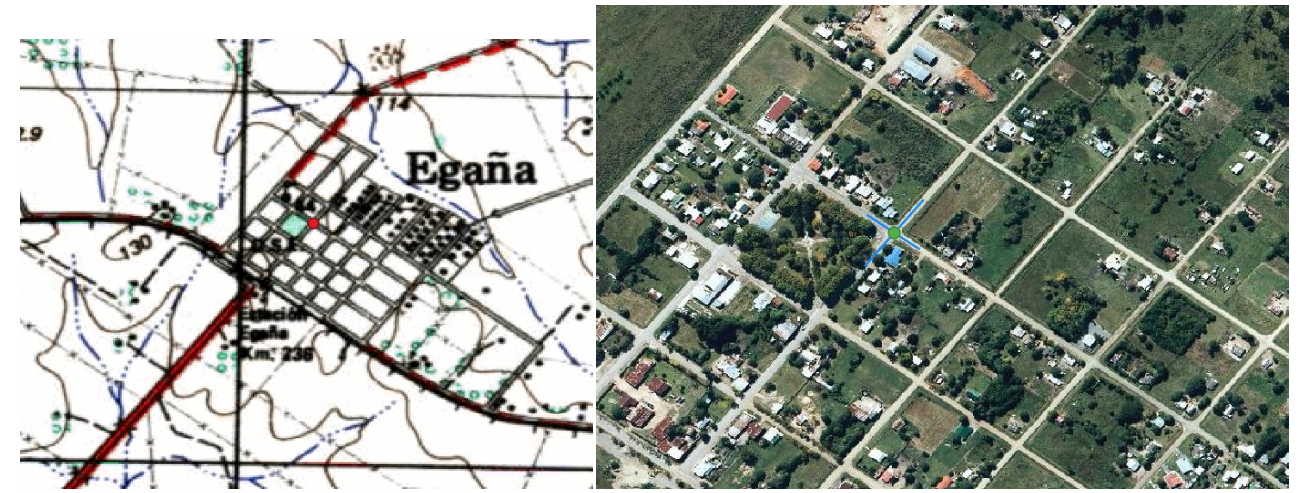

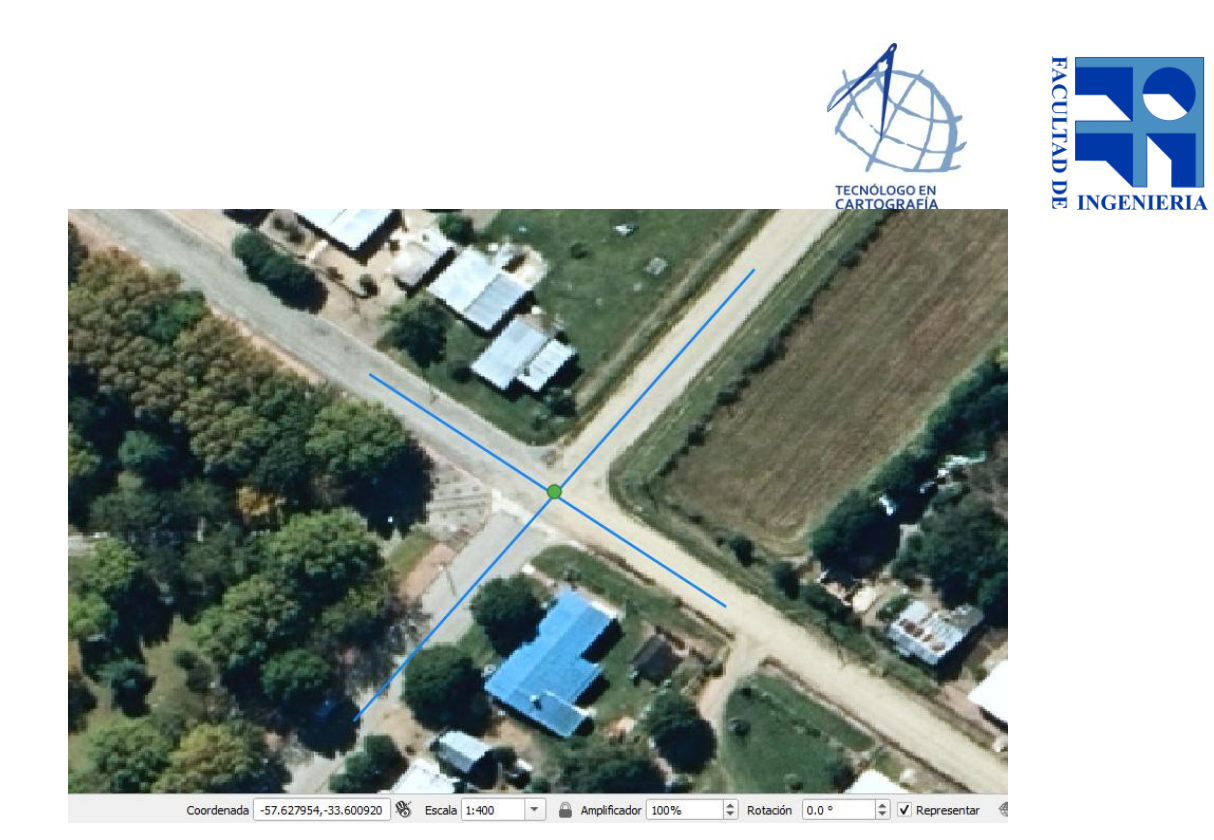

 $\triangleright$  Carta H27 resolución 96

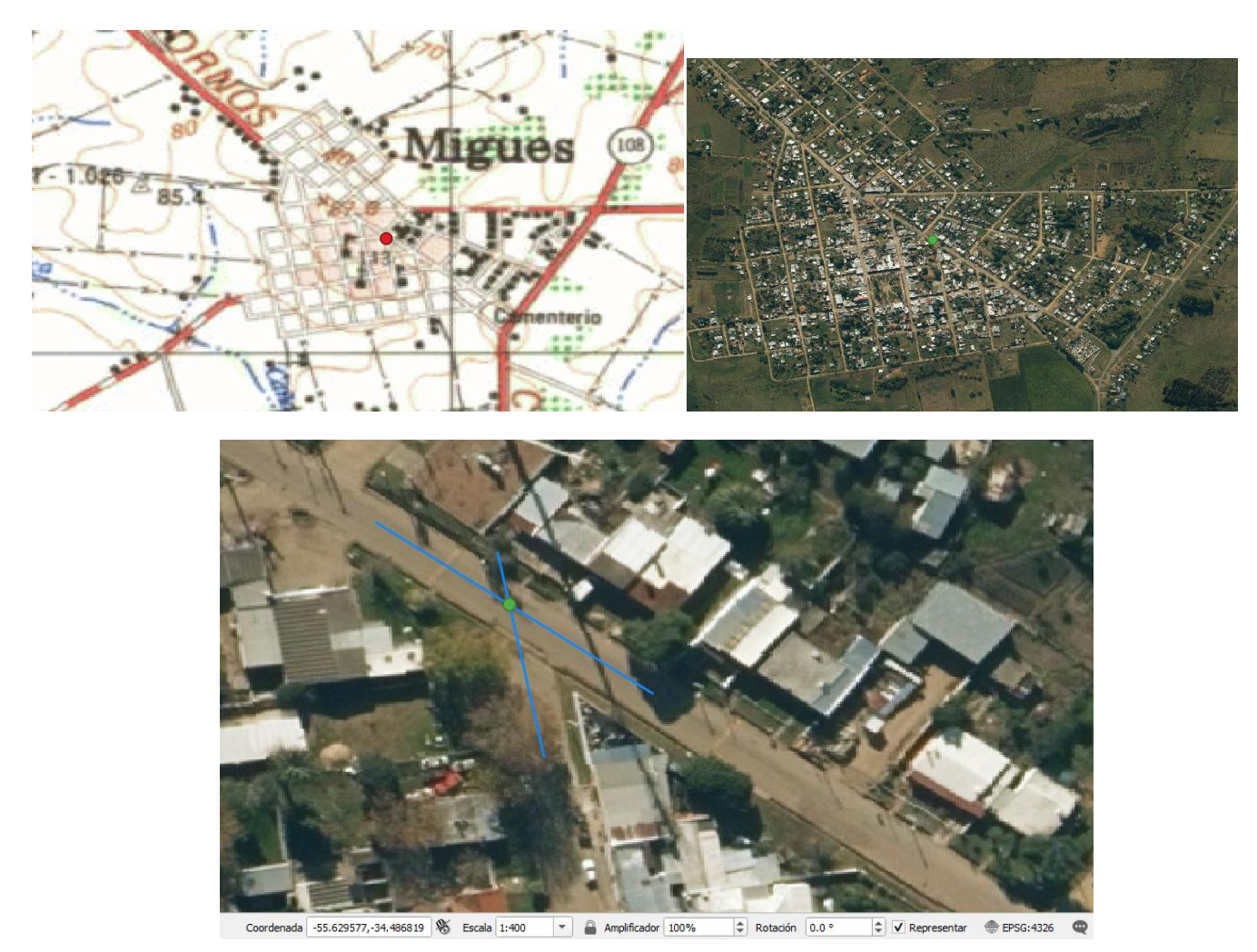

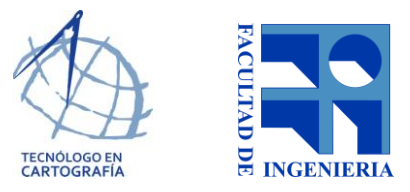

### **3. Cruces de caminos, rutas con arroyos y ríos (puentes)**

En estos casos se determina el punto en la intersección del eje del rio o arroyos y el eje de la vía de comunicación.

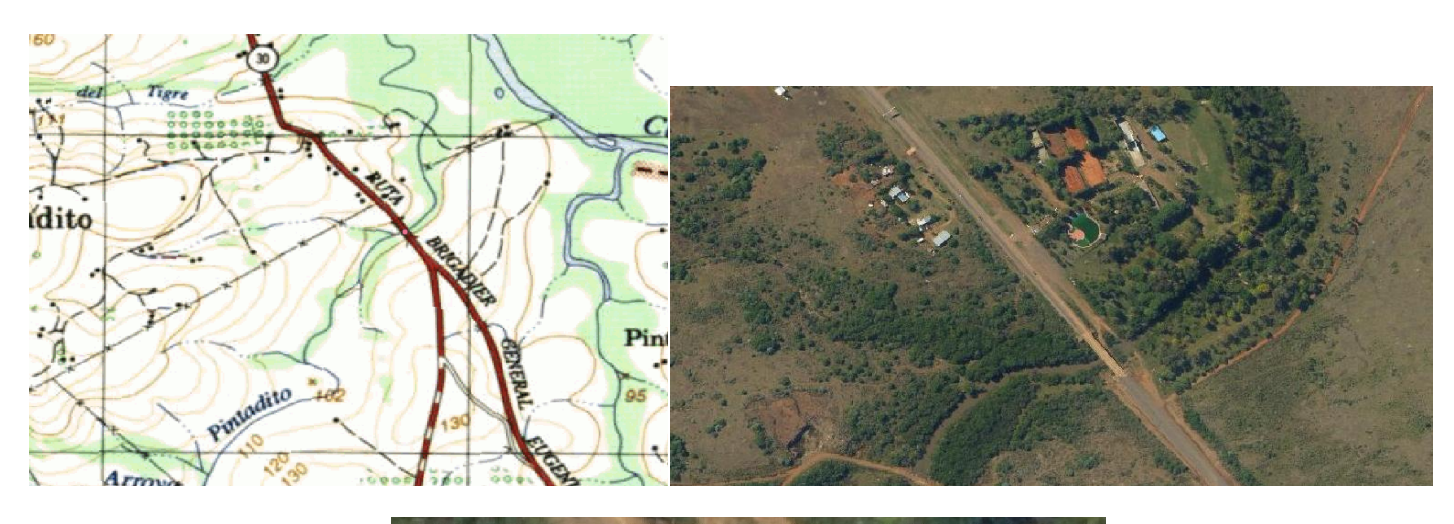

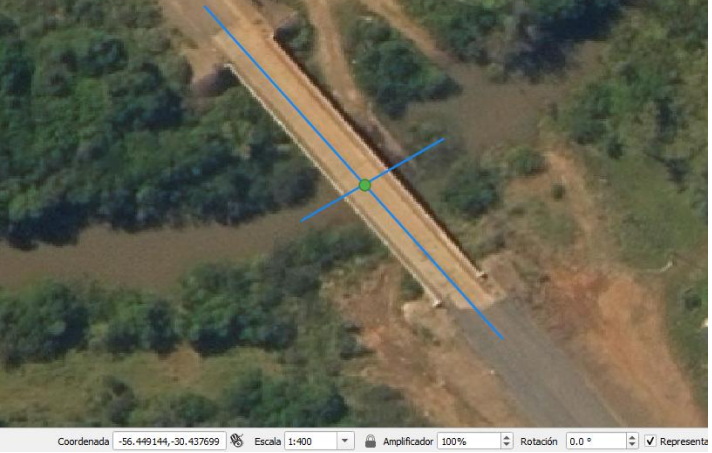

 Carta L16 resolución 96- Cruce de vía ferre y arroyo. En este caso se debe aumentar la escala para distinguir el eje del arroyo.

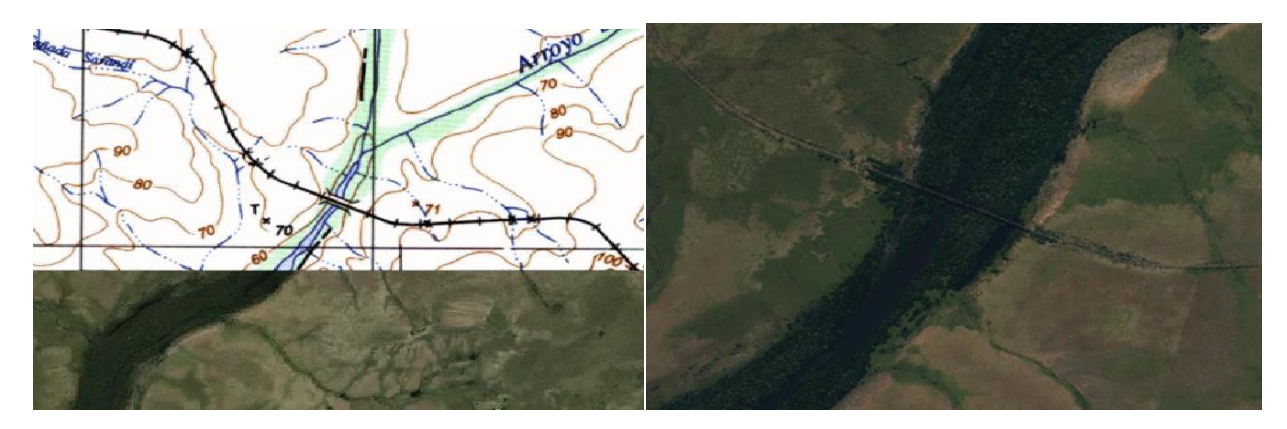

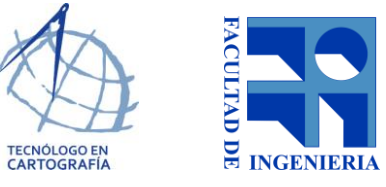

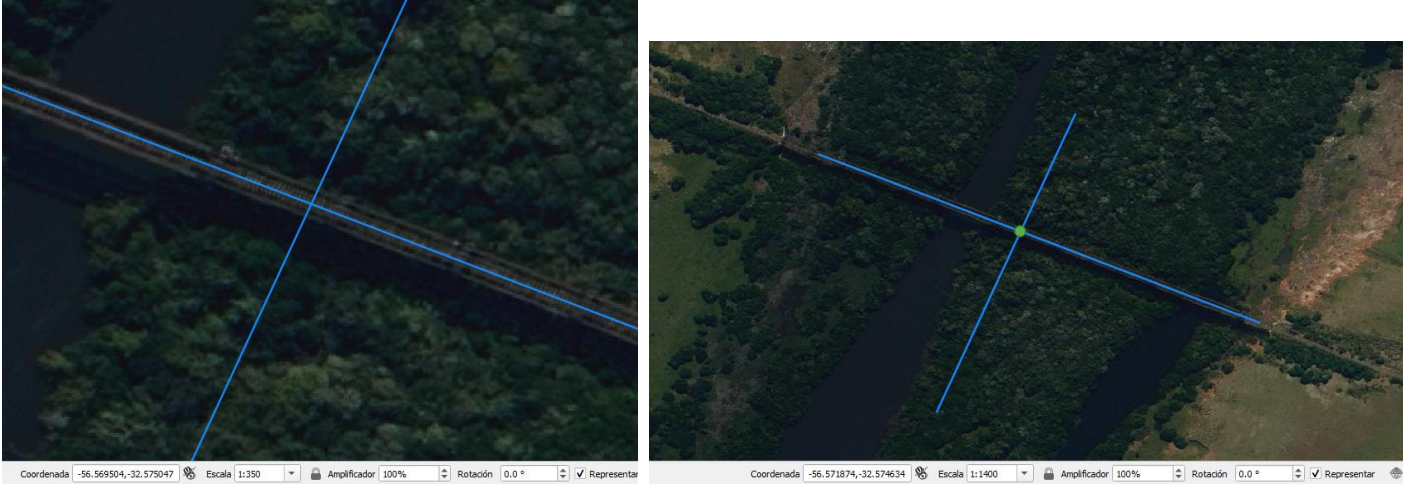

> Carta N9 resolución 96 - No hay puente, por tanto se descarta.

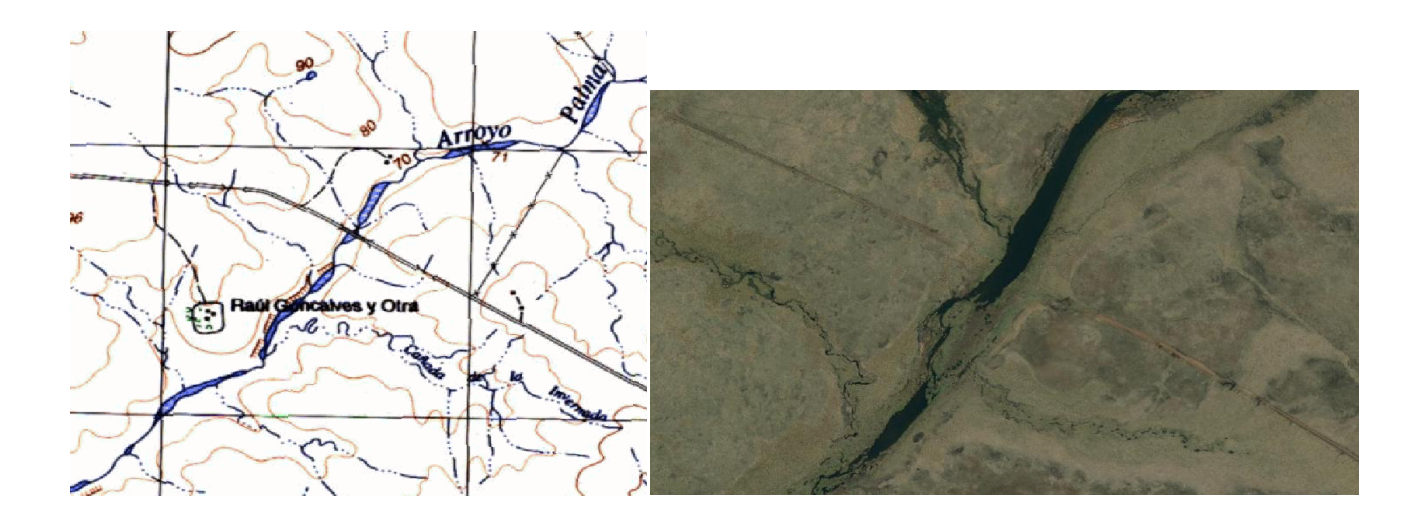

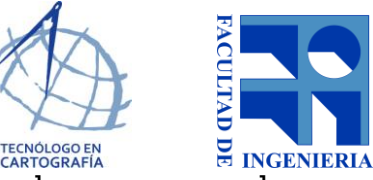

 Carta L16 resolución 96- No se ve un puente bien constituido, pero de igual manera se puede definir el punto mediante la intersección de los ejes.

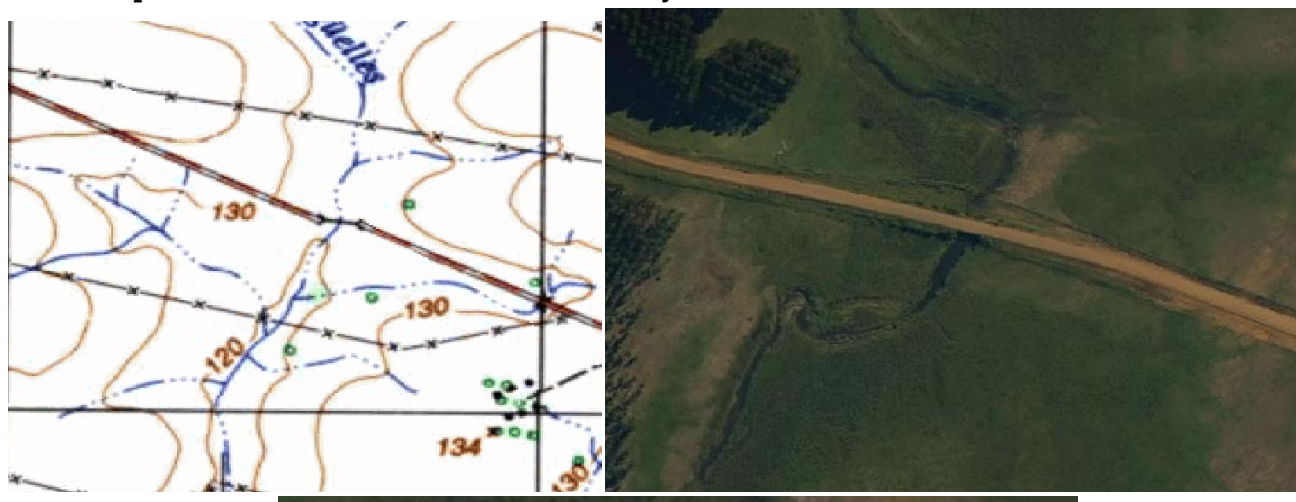

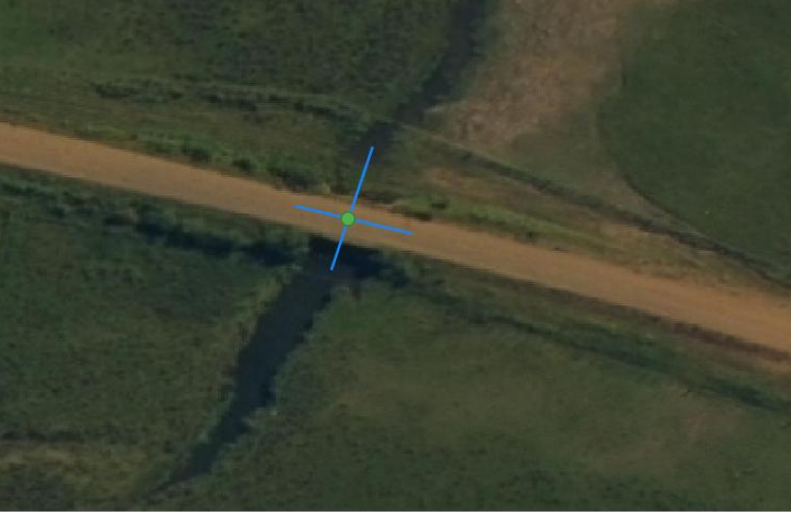

Coordenada -56.831030,-32.569024  $\%$  Escala 1:400  $\sim$  Amplificador 100%  $\Rightarrow$  Rotación 0.0 °  $\left|\div\right|$  V Representa

# *Correcciones de la prueba para carta M15*

**Colaborador:**

**Archivos:** como se indicó en la guía

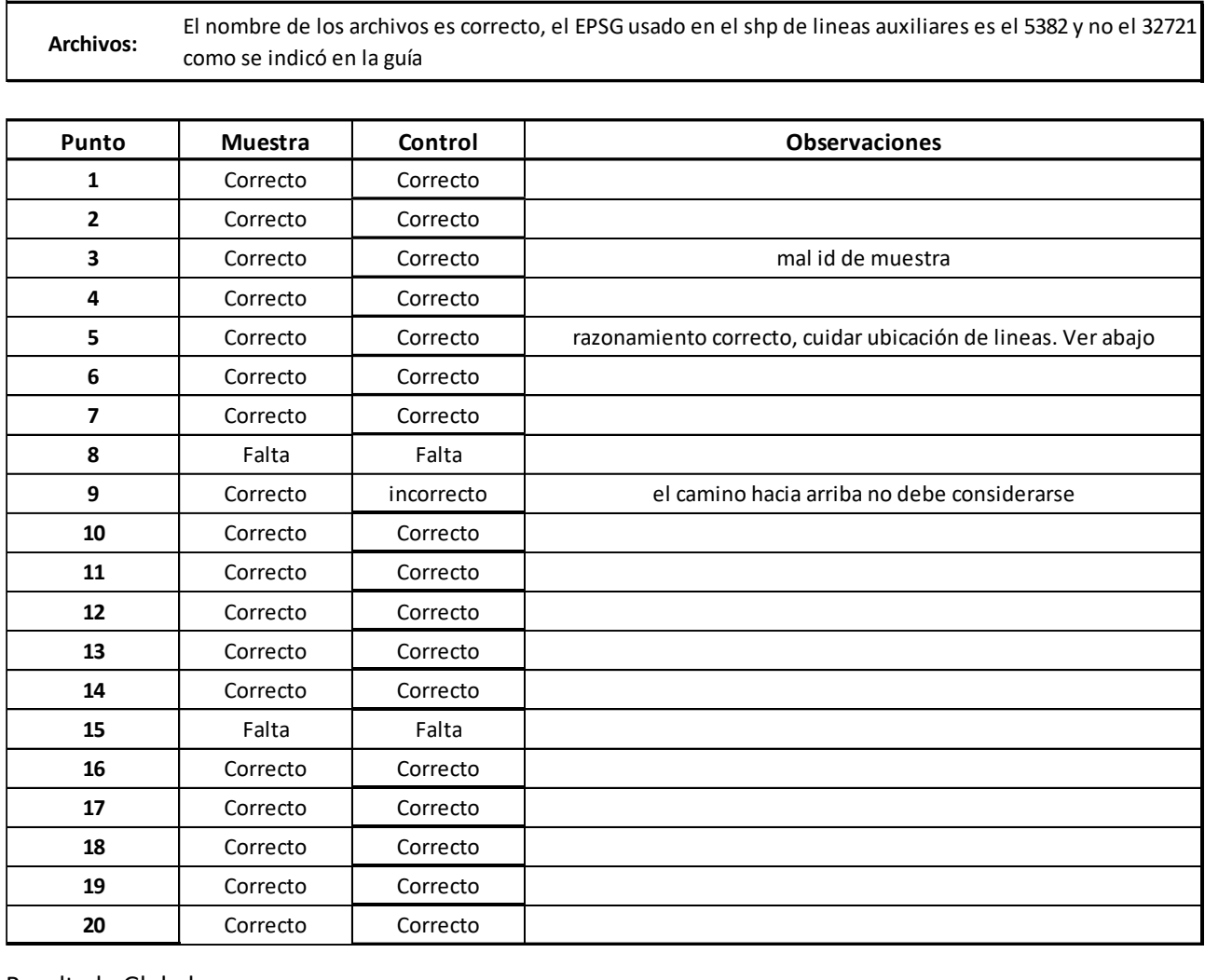

#### Resultado Global:

En general está muy bien, solo algunas pequeñas observaciones que mostramos más abajo: Se debe tener la precaución de usar el sistema de coordenadas indicado.

Esperamos que las imágenes sirvan para aclarar.

 Sistema de coordenadas: El sistema de coordenadas indicado para usar es el WGS84 - UTM 21S (EPSG 32721) y en las líneas auxiliares se utilizó el EPSG 5382.

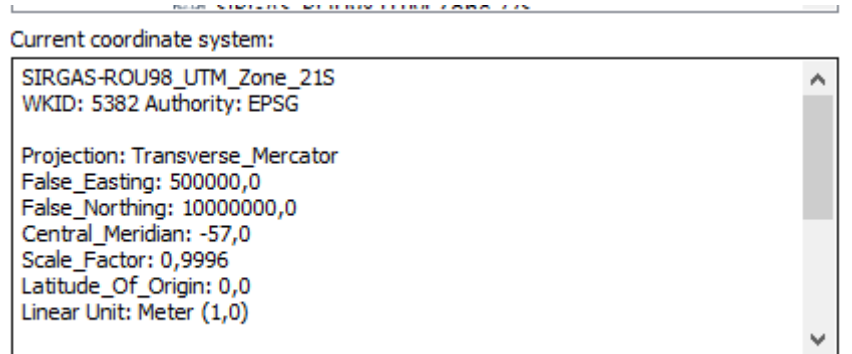

 Lineas Auxiliares mal ubicadas: En el caso del punto 5, en la línea que va hacia abajo no se respetó el eje entre alambrados, las demás líneas si son correctas.

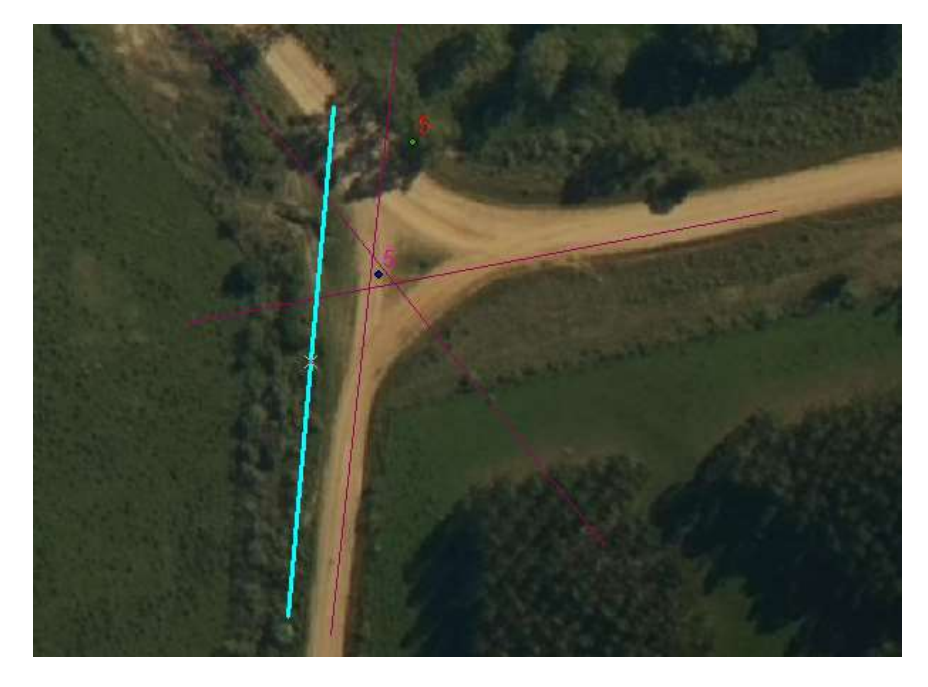

 Punto mal ubicado: Para tomar el punto 9, no debe cosiderarse el camino que va hacia arriba ya que no aparece en la carta, se debe tomar la intersección entre el camino horizontal y el camino hacia abajo.

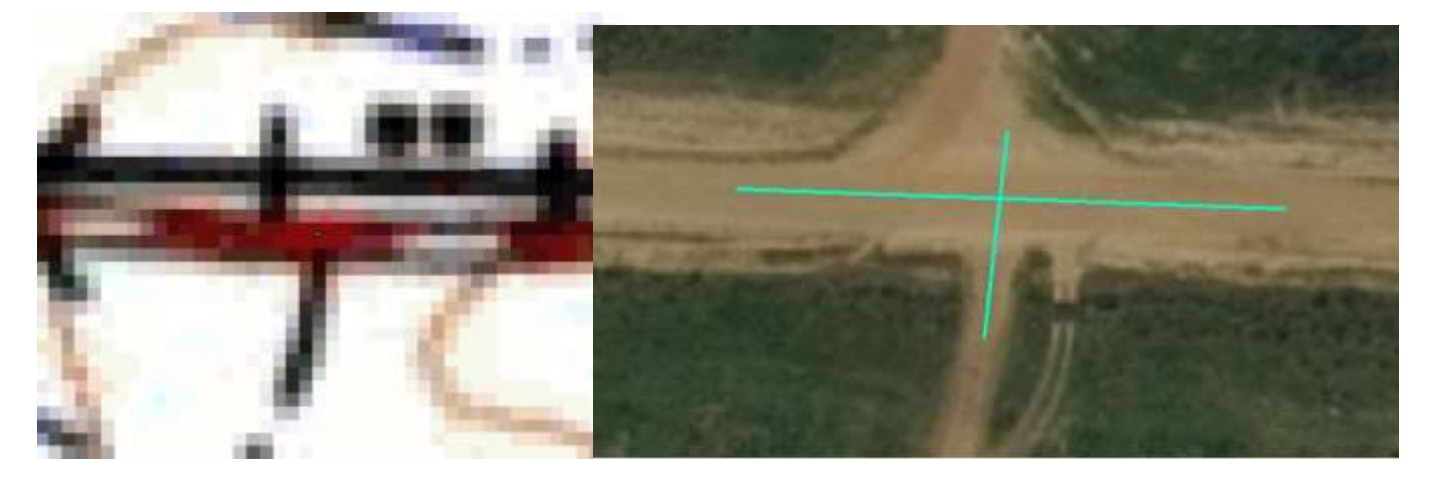

Puntos faltantes: los puntos 8 y 15 no fueron tomados.

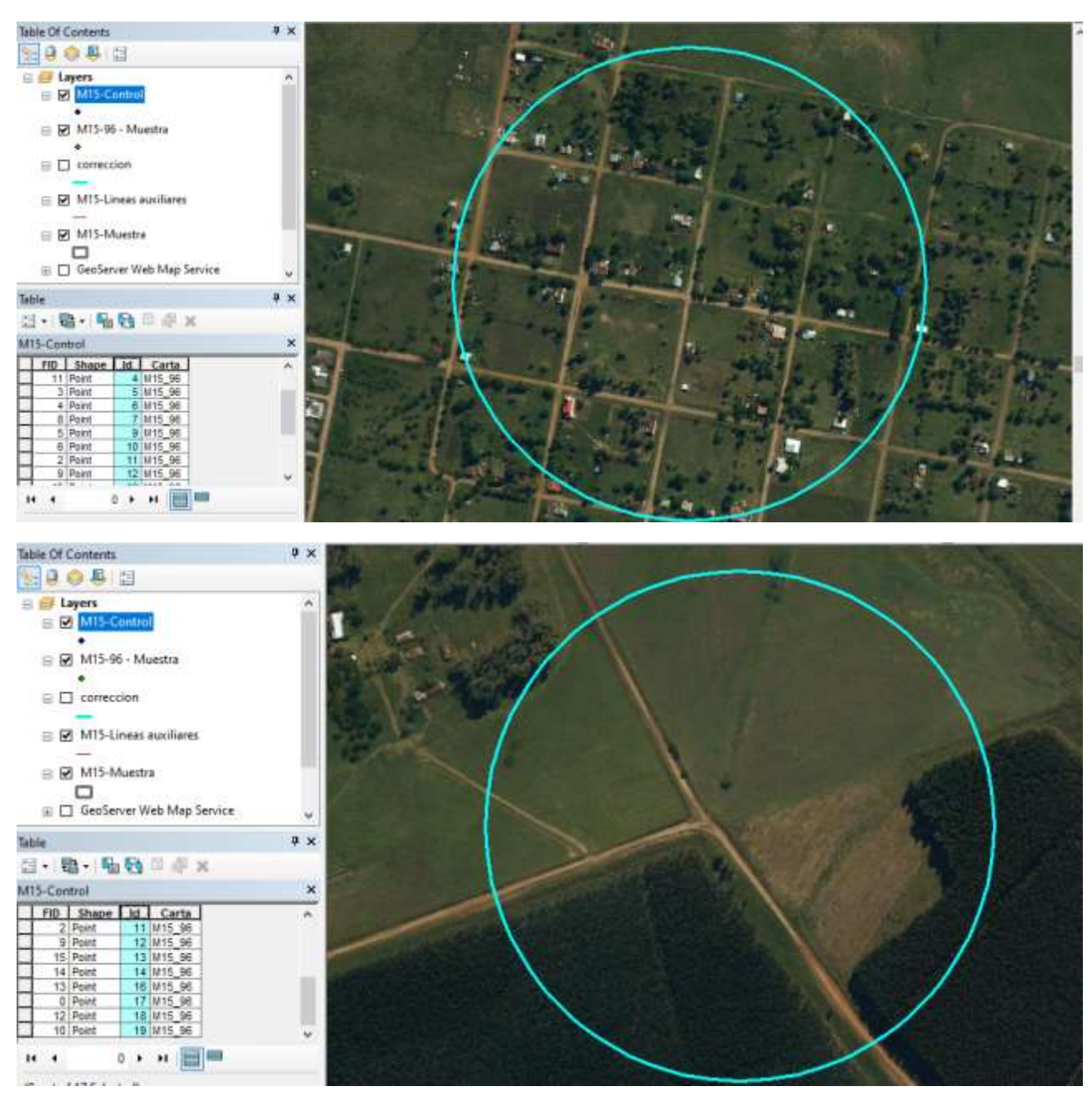

## **Entrevista a IGM:**

## **Entrevistados: Tte. Cnel. José Pampillón y Capitán Francisco Kellner - División Cartografía y SIG.**

- 1. ¿Cuál es el linaje de los datos utilizados para generar la carta digital?
- 2. ¿Cuál fue el tipo de transformación utilizado en la georreferenciación (transformación polinómicas, spline, proyectiva ) y el método de remuestreo (vecino más próximo, interpolación bilineal o convolución cúbica)?
- 4. En los metadatos de las cartas georreferenciadas se indica que la georreferenciación se basa en 9 puntos, ¿cuál fue el criterio de elección de los puntos (x ej. en cuadrícula) y por qué esa cantidad?
- 5. ¿Cuál es el error que aceptaban en la georreferenciación?
- 6. ¿Se tiene un registro del error en la georreferenciación de cada carta?
- 7. ¿Hay un registro al que se pueda acceder con el año y método de creación de cada carta? ¿Tienen documentación que explique los métodos de creación de las cartas?
- 8. ¿Cuál es el documento original del escaneo?
- 9. ¿Cuál fue la resolución de escaneo? ¿las cartas web tienen la resolución del escaneado original o se modificó para publicarlas?
- 10. ¿Cuál es la marca y el modelo del escáner?
- 11. ¿Se le realizó algún proceso a la imagen luego del escaneado (por ej. algún tipo de corrección)?

### **SOLICITAR**

En el visualizador del IGM se encuentra la grilla con todas las cartas georreferenciadas,

¿es posible acceder a esa grilla de cartas en formato shapefile? En caso de obtener una respuesta positiva : ¿dicho shapefile cuenta con información adicional? ¿es posible acceder a ella?